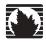

# JUNOS™ Internet Software for J-series™, M-series™, and T-series™ Routing Platforms

# **CLI User Guide**

Release 7.6

# Juniper Networks, Inc.

1194 North Mathilda Avenue Sunnyvale, CA 94089 USA 408-745-2000

www.juniper.net

Part Number: 530-015682-01, Revision 1

This product includes the Envoy SNMP Engine, developed by Epilogue Technology, an Integrated Systems Company. Copyright © 1986–1997, Epilogue Technology Corporation. All rights reserved. This program and its documentation were developed at private expense, and no part of them is in the public domain.

This product includes memory allocation software developed by Mark Moraes, copyright ® 1988, 1989, 1993, University of Toronto.

This product includes FreeBSD software developed by the University of California, Berkeley, and its contributors. All of the documentation and software included in the 4.4BSD and 4.4BSD-Lite Releases is copyrighted by The Regents of the University of California. Copyright © 1979, 1980, 1983, 1986, 1988, 1989, 1991, 1992, 1993, 1994. The Regents of the University of California. All rights reserved.

GateD software copyright © 1995, The Regents of the University. All rights reserved. Gate Daemon was originated and developed through release 3.0 by Cornell University and its collaborators. Gated is based on Kirton's EGP, UC Berkeley's routing daemon (routed), and DCN's HELLO routing protocol. Development of Gated has been supported in part by the National Science Foundation. Portions of the GateD software copyright © 1988, Regents of the University of California. All rights reserved. Portions of the GateD software copyright © 1991, D. L. S. Associates.

Juniper Networks, the Juniper Networks logo, NetScreen, and ScreenOS are registered trademarks of Juniper Networks, Inc. in the United States and other countries. JUNOS and JUNOSe are trademarks of Juniper Networks, Inc. All other trademarks, service marks, registered trademarks, or registered service marks are the property of their respective owners.

Juniper Networks assumes no responsibility for any inaccuracies in this document. Juniper Networks reserves the right to change, modify, transfer, or otherwise revise this publication without notice.

Products made or sold by Juniper Networks or components thereof might be covered by one or more of the following patents that are owned by or licensed to Juniper Networks: U.S. Patent Nos. 5,473,599, 5,905,725, 5,909,440, 6,192,051, 6,333,650, 6,359,479, 6,406,312, 6,429,706, 6,459,579, 6,493,347, 6,538,518, 6,538,899, 6,552,918, 6,567,902, 6,578,186, and 6,590,785.

Copyright © 2006, Juniper Networks, Inc. All rights reserved. Printed in USA.

JUNOS Internet Software for J-series, M-series, and T-series Routing Platforms CLI User Guide, Release 7.6 Writing: Lisa Kelly Editing: Sonia Saruba Illustration: Nathaniel Woodward Cover design: Edmonds Design

Revision History 27 March 2006—Revision 1

The information in this document is current as of the date listed in the revision history.

#### Year 2000 Notice

Juniper Networks hardware and software products are Year 2000 compliant. The JUNOS software has no known time-related limitations through the year 2038. However, the NTP application is known to have some difficulty in the year 2036.

#### Software License

The terms and conditions for using this software are described in the software license contained in the acknowledgment to your purchase order or, to the extent applicable, to any reseller agreement or end-user purchase agreement executed between you and Juniper Networks. By using this software, you indicate that you understand and agree to be bound by those terms and conditions.

Generally speaking, the software license restricts the manner in which you are permitted to use the software and may contain prohibitions against certain uses. The software license may state conditions under which the license is automatically terminated. You should consult the license for further details.

For complete product documentation, please see the Juniper Networks Web site at www.juniper.net/techpubs.

#### End User License Agreement

READ THIS END USER LICENSE AGREEMENT ("AGREEMENT") BEFORE DOWNLOADING, INSTALLING, OR USING THE SOFTWARE. BY DOWNLOADING, INSTALLING, OR USING THE SOFTWARE OR OTHERWISE EXPRESSING YOUR AGREEMENT TO THE TERMS CONTAINED HEREIN, YOU (AS CUSTOMER OR IF YOU ARE NOT THE CUSTOMER, AS A REPRESENTATIVE/AGENT AUTHORIZED TO BIND THE CUSTOMER) CONSENT TO BE BOUND BY THIS AGREEMENT. IF YOU DO NOT OR CANNOT AGREE TO THE TERMS CONTAINED HEREIN, THEN (A) DO NOT DOWNLOAD, INSTALL, OR USE THE SOFTWARE, AND (B) YOU MAY CONTACT JUNIPER NETWORKS REGARDING LICENSE TERMS.

- 1. The Parties. The parties to this Agreement are Juniper Networks, Inc. and its subsidiaries (collectively "Juniper"), and the person or organization that originally purchased from Juniper or an authorized Juniper reseller the applicable license(s) for use of the Software ("Customer") (collectively, the "Parties").
- 2. The Software. In this Agreement, "Software" means the program modules and features of the Juniper or Juniper-supplied software, and updates and releases of such software, for which Customer has paid the applicable license or support fees to Juniper or an authorized Juniper reseller. "Embedded Software" means Software which Juniper has embedded in the Juniper equipment.
- **3. License Grant.** Subject to payment of the applicable fees and the limitations and restrictions set forth herein, Juniper grants to Customer a non-exclusive and non-transferable license, without right to sublicense, to use the Software, in executable form only, subject to the following use restrictions:
- a. Customer shall use the Embedded Software solely as embedded in, and for execution on, Juniper equipment originally purchased by Customer from Juniper or an authorized Juniper reseller.

b. Customer shall use the Software on a single hardware chassis having a single processing unit, or as many chassis or processing units for which Customer has paid the applicable license fees; provided, however, with respect to the Steel-Belted Radius or Odyssey Access Client software only, Customer shall use such Software on a single computer containing a single physical random access memory space and containing any number of processors. Use of the Steel-Belted Radius software on multiple computers requires multiple licenses, regardless of whether such computers are physically contained on a single chassis.

- c. Product purchase documents, paper or electronic user documentation, and/or the particular licenses purchased by Customer may specify limits to Customer's use of the Software. Such limits may restrict use to a maximum number of seats, registered endpoints, concurrent users, sessions, calls, connections, subscribers, clusters, nodes, realms, devices, links, ports or transactions, or require the purchase of separate licenses to use particular features, functionalities, services, applications, operations, or capabilities, or provide throughput, performance, configuration, bandwidth, interface, processing, temporal, or geographical limits. In addition, such limits may restrict the use of the Software to managing certain kinds of networks or require the Software to be used only in conjunction with other specific Software. Customer's use of the Software shall be subject to all such limitations and purchase of all applicable licenses.
- d. For any trial copy of the Software, Customer's right to use the Software expires 30 days after download, installation or use of the Software. Customer may operate the Software after the 30-day trial period only if Customer pays for a license to do so. Customer may not extend or create an additional trial period by re-installing the Software after the 30-day trial period.
- e. The Global Enterprise Edition of the Steel-Belted Radius software may be used by Customer only to manage access to Customer's enterprise network. Specifically, service provider customers are expressly prohibited from using the Global Enterprise Edition of the Steel-Belted Radius software to support any commercial network access services.

The foregoing license is not transferable or assignable by Customer. No license is granted herein to any user who did not originally purchase the applicable license(s) for the Software from Juniper or an authorized Juniper reseller.

- 4. Use Prohibitions. Notwithstanding the foregoing, the license provided herein does not permit the Customer to, and Customer agrees not to and shall not: (a) modify, unbundle, reverse engineer, or create derivative works based on the Software; (b) make unauthorized copies of the Software (except as necessary for backup purposes); (c) rent, sell, transfer, or grant any rights in and to any copy of the Software, in any form, to any third party; (d) remove any proprietary notices, labels, or marks on or in any copy of the Software or any product in which the Software is embedded; (e) distribute any copy of the Software to any third party, including as may be embedded in Juniper equipment sold in the secondhand market; (f) use any 'locked' or key-restricted feature, function, service, application, operation, or capability without first purchasing the applicable license(s) and obtaining a valid key from Juniper, even if such feature, function, service, application, operation, or capability is enabled without a key; (g) distribute any key for the Software provided by Juniper to any third party; (h) use the Software in any manner that extends or is broader than the uses purchased by Customer from Juniper or an authorized Juniper reseller; (i) use the Embedded Software on non-Juniper equipment; (j) use the Software (or make it available for use) on Juniper equipment that the Customer did not originally purchase from Juniper or an authorized Juniper; (k) disclose the results of testing or benchmarking of the Software to any third party without the prior written consent of Juniper; or (l) use the Software in any manner other than as expressly provided herein.
- 5. Audit. Customer shall maintain accurate records as necessary to verify compliance with this Agreement. Upon request by Juniper, Customer shall furnish such records to Juniper and certify its compliance with this Agreement.
- **6. Confidentiality.** The Parties agree that aspects of the Software and associated documentation are the confidential property of Juniper. As such, Customer shall exercise all reasonable commercial efforts to maintain the Software and associated documentation in confidence, which at a minimum includes restricting access to the Software to Customer employees and contractors having a need to use the Software for Customer's internal business purposes.
- 7. Ownership. Juniper and Juniper's licensors, respectively, retain ownership of all right, title, and interest (including copyright) in and to the Software, associated documentation, and all copies of the Software. Nothing in this Agreement constitutes a transfer or conveyance of any right, title, or interest in the Software or associated documentation, or a sale of the Software, associated documentation, or copies of the Software.
- 8. Warranty, Limitation of Liability, Disclaimer of Warranty. The warranty applicable to the Software shall be as set forth in the warranty statement that accompanies the Software (the "Warranty Statement"). Nothing in this Agreement shall give rise to any obligation to support the Software. Support services may be purchased separately. Any such support shall be governed by a separate, written support services agreement. TO THE MAXIMUM EXTENT PERMITTED BY LAW, JUNIPER SHALL NOT BE LIABLE FOR ANY LOST PROFITS, LOSS OF DATA, OR COSTS OR PROCUREMENT OF SUBSTITUTE GOODS OR SERVICES, OR FOR ANY SPECIAL, INDIRECT, OR CONSEQUENTIAL DAMAGES ARISING OUT OF THIS AGREEMENT, THE SOFTWARE, OR ANY JUNIPER BY LAW, JUNIPER-SUPPLIED SOFTWARE. IN NO EVENT SHALL JUNIPER BE LIABLE FOR DAMAGES ARISING FROM UNAUTHORIZED OR IMPROPER USE OF ANY JUNIPER OR JUNIPER-SUPPLIED SOFTWARE. EXCEPT AS EXPRESSLY PROVIDED IN THE WARRANTY STATEMENT TO THE EXTENT PERMITTED BY LAW, JUNIPER DISCLAIMS ANY AND ALL WARRANTIES IN AND TO THE SOFTWARE (WHETHER EXPRESS, IMPLIED, STATUTORY, OR OTHERWISE), INCLUDING ANY IMPLIED WARRANTY OF MERCHANTABILITY, FITNESS FOR A PARTICULAR PURPOSE, OR NONINFRINGEMENT. IN NO EVENT DOES JUNIPER WARRANT THAT THE SOFTWARE, OR ANY EQUIPMENT OR NETWORK RUNNING THE SOFTWARE, WILL OPERATE WITHOUT ERROR OR INTERRUPTION, OR WILL BE FREE OF VULNERABILITY TO INTRUSION OR ATTACK. In no event shall Juniper's or its suppliers' or licensors' liability to Customer, whether in contract, tort (including negligence), breach of warranty, or otherwise, exceed the price paid by Customer for the Software that gave rise to the claim, or if the Software is embedded in another Juniper product, the price paid by Customer for such other product. Customer acknowledges and agrees that Juniper has set its prices and entered into this Agreement in reliance upon the disclaimers of warranty and the limitations of liability set forth herein, that the same reflect an allocation of risk between the Parties (including the Parties).
- 9. Termination. Any breach of this Agreement or failure by Customer to pay any applicable fees due shall result in automatic termination of the license granted herein. Upon such termination, Customer shall destroy or return to Juniper all copies of the Software and related documentation in Customer's possession or control.
- 10. Taxes. All license fees for the Software are exclusive of taxes, withholdings, duties, or levies (collectively "Taxes"). Customer shall be responsible for paying Taxes arising from the purchase of the license, or importation or use of the Software.
- 11. Export. Customer agrees to comply with all applicable export laws and restrictions and regulations of any United States and any applicable foreign agency or authority, and not to export or re-export the Software or any direct product thereof in violation of any such restrictions, laws or regulations, or without all necessary approvals. Customer shall be liable for any such violations. The version of the Software supplied to Customer may contain encryption or other capabilities restricting Customer's ability to export the Software without an export license.
- 12. Commercial Computer Software. The Software is "commercial computer software" and is provided with restricted rights. Use, duplication, or disclosure by the United States government is subject to restrictions set forth in this Agreement and as provided in DFARS 227.7201 through 227.7202-4, FAR 12.212, FAR 27.405(b)(2), FAR 52.227-19, or FAR 52.227-14(ALT III) as applicable.
- 13. Interface Information. To the extent required by applicable law, and at Customer's written request, Juniper shall provide Customer with the interface information needed to achieve interoperability between the Software and another independently created program, on payment of applicable fee, if any. Customer shall observe strict obligations of confidentiality with respect to such information and shall use such information in compliance with any applicable terms and conditions upon which Juniper makes such information available.

- 14. Third Party Software. Any licensor of Juniper whose software is embedded in the Software and any supplier of Juniper whose products or technology are embedded in (or services are accessed by) the Software shall be a third party beneficiary with respect to this Agreement, and such licensor or vendor shall have the right to enforce this Agreement in its own name as if it were Juniper. In addition, certain third party software may be provided with the Software and is subject to the accompanying license(s), if any, of its respective owner(s). To the extent portions of the Software are distributed under and subject to open source licenses obligating Juniper to make the source code for such portions publicly available (such as the GNU General Public License ("GPL") or the GNU Library General Public License ("LGPL")), Juniper will make such source code portions (including Juniper modifications, as appropriate) available upon request for a period of up to three years from the date of distribution. Such request can be made in writing to Juniper Networks, Inc., 1194 N. Mathilda Ave., Sunnyvale, CA 94089, ATTN: General Counsel. You may obtain a copy of the GPL at http://www.gnu.org/licenses/lgpl.html, and a copy of the LGPL at http://www.gnu.org/licenses/lgpl.html.
- 15. Miscellaneous. This Agreement shall be governed by the laws of the State of California without reference to its conflicts of laws principles. The provisions of the U.N. Convention for the International Sale of Goods shall not apply to this Agreement. For any disputes arising under this Agreement, the Parties hereby consent to the personal and exclusive jurisdiction of, and venue in, the state and federal courts within Santa Clara County, California. This Agreement constitutes the entire and sole agreement between Juniper and the Customer with respect to the Software, and supersedes all prior and contemporaneous agreements relating to the Software, whether oral or written (including any inconsistent terms contained in a purchase order), except that the terms of a separate written agreement executed by an authorized Juniper representative and Customer shall govern to the extent such terms are inconsistent or conflict with terms contained herein. No modification to this Agreement nor any waiver of any rights hereunder shall be effective unless expressly assented to in writing by the party to be charged. If any portion of this Agreement is held invalid, the Parties agree that such invalidity shall not affect the validity of the remainder of this Agreement. This Agreement and associated documentation has been written in the English language, and the Parties agree that the English version will govern. (For Canada: Les parties aux présentés confirment leur volonté que cette convention de même que tous les documents y compris tout avis qui s'y rattaché, soient redigés en langue anglaise. (Translation: The parties confirm that this Agreement and all related documentation is and will be in the English language)).

# **Abbreviated Table of Contents**

|        |            | About This Guide                                      | XV  |
|--------|------------|-------------------------------------------------------|-----|
| Part 1 |            | Introduction                                          |     |
|        | Chapter 1  | Introducing the CLI                                   | 3   |
|        | Chapter 2  | Getting Started: A Quick Tour of the CLI              | 9   |
|        | Chapter 3  | CLI Basics                                            | 21  |
|        | Chapter 4  | Getting Online Help                                   | 33  |
| Part 2 |            | Operational Mode and Configuration Mode               |     |
|        | Chapter 5  | Using CLI Operational Commands to Monitor the Router  | 45  |
|        | Chapter 6  | Using Commands and Statements to Configure the Router | 71  |
|        | Chapter 7  | Managing Configurations                               | 109 |
|        | Chapter 8  | Filtering Command Output                              | 127 |
|        | Chapter 9  | Controlling the CLI Environment                       | 137 |
| Part 3 |            | Advanced Features                                     |     |
|        | Chapter 10 | Using Shortcuts, Wildcards, and Regular Expressions   | 143 |
|        | Chapter 11 | Configuration Groups                                  | 153 |
|        | Chapter 12 | Summary of Configuration Group Statements             | 179 |
| Part 4 |            | CLI Command Summaries                                 |     |
|        | Chapter 13 | Summary of CLI Environment Commands                   | 185 |
|        | Chapter 14 | Summary of CLI Configuration Mode Commands            | 193 |
|        | Chapter 15 | Summary of CLI Operational Mode Commands              | 211 |
| Part 5 |            | Indexes                                               |     |
|        |            | Index                                                 | 219 |
|        |            | Index of Statements and Commands                      | 227 |

# **Table of Contents**

**About This Guide** 

|        |           | Objectives Audience Using the Indexes Using the Examples in This Manual Merging a Full Example Merging a Snippet Documentation Conventions Related Juniper Networks Documentation Documentation Feedback Requesting Support | xvxvixviixviiixviiixviiixx |
|--------|-----------|----------------------------------------------------------------------------------------------------|----------------------------|
| Part 1 |           | Introduction                                                                                                    |                            |
|        | Chapter 1 | Introducing the CLI                                                                                                    | 3                          |
|        |           | Understanding CLI Command Modes                                                                                                    | 4                          |
|        |           | Understanding Command and Statement Hierarchies                                                                                                    |                            |
|        |           | CLI Command Hierarchy                                                                                                    |                            |
|        |           | Configuration Statement Hierarchy                                                                                                    |                            |
|        |           | Key Features of the CLI                                                                                                    |                            |
|        |           | Leveraging Industry-Standard Technologies                                                                                                    |                            |
|        |           | Other Tools to Configure and Monitor JUNOS Routers<br>Commands and Configuration Statements for JUNOS-FIPS                                                                                                    |                            |
|        | Chapter 2 | Getting Started: A Quick Tour of the CLI                                                                                                    | 9                          |
|        |           | Before You Start                                                                                                    | 9                          |
|        |           | Logging In                                                                                                    |                            |
|        |           | Displaying Commands                                                                                                    |                            |
|        |           | Checking Router Status                                                                                                    |                            |
|        |           | Configuring a User Account                                                                                                    |                            |
|        |           | Shortcut                                                                                                    |                            |
|        |           | Longer Configuration Example                                                                                                    |                            |
|        |           | Longer Conniguration Livarripic                                                                                                    |                            |

χv

|        | Chapter 3 | CLI Basics                                                                                     | 21 |
|--------|-----------|------------------------------------------------------------------------------------------------|----|
|        |           | Elements of the Command-Line Interface                                                         | 22 |
|        |           | CLI Messages                                                                                   |    |
|        |           | Displaying Command Output                                                                      | 25 |
|        |           | Types of Commands and Statements                                                               |    |
|        |           | Command Options                                                                                |    |
|        |           | Configuration Statements and Identifiers                                                       |    |
|        |           | Privilege Levels                                                                               |    |
|        |           | Switching Between Operational Mode and Configuration Mode                                      |    |
|        |           | Moving Among Hierarchy Levels                                                                  |    |
|        |           | Displaying CLI Word History                                                                    |    |
|        | Chapter 4 | Getting Online Help                                                                            | 33 |
|        |           | Getting Help About Commands                                                                    | 34 |
|        |           | Getting Help Based on a String in a Statement Name                                             |    |
|        |           | Example: Getting Help Based on a String in a Statement Name                                    |    |
|        |           | Help for Omitted Statements                                                                    |    |
|        |           | Using CLI Command Completion                                                                   |    |
|        |           | Examples: Using CLI Command Completion                                                         |    |
|        |           | Using Command Completion in Configuration Mode                                                 |    |
|        |           | Examples: Using Command Completion in Configuration Mode  Displaying Tips About CLI Commands   |    |
| Part 2 |           | Operational Mode and Configuration Mode                                                        |    |
|        | Chapter 5 | Using CLI Operational Commands to Monitor the Router                                           | 45 |
|        |           | Overview of CLI Operational Mode Commands                                                      |    |
|        |           | CLI Command Categories                                                                         |    |
|        |           | Commonly Used Operational Mode Commands                                                        |    |
|        |           | Using Operational Mode Commands                                                                |    |
|        |           | Commands with Brief, Detail, Extensive, or Terse Options  Commands that Combine Other Commands |    |
|        |           | Controlling the Scope of a Command                                                             |    |
|        |           | Operational Mode Commands on a TX Matrix Platform                                              |    |
|        |           | Examples of Routing Matrix Command Options                                                     |    |
|        |           | Monitoring Who Uses the CLI                                                                    |    |
|        |           | Interface Naming Conventions                                                                   | 55 |
|        |           | Physical Part of an Interface Name                                                             |    |
|        |           | Logical Part of an Interface Name                                                              |    |
|        |           | Channel Identifier Part of an Interface Name                                                   |    |
|        |           | Viewing Files and Directories                                                                  |    |
|        |           | Directories on the Router                                                                      |    |
|        |           | Specifying Filenames and URLs                                                                  |    |
|        |           | opecarying raionames and orces                                                                 | 00 |

|           | Managing Programs and Processes  Displaying JUNOS Software Information   |    |
|-----------|--------------------------------------------------------------------------|----|
|           | Showing Software Processes                                               |    |
|           | Restarting a JUNOS Software Process                                      |    |
|           | Stopping the JUNOS Software                                              |    |
|           | Rebooting the JUNOS Software                                             |    |
|           | Using the Comment Character #                                            |    |
|           | Example: Using Comments                                                  |    |
| Chapter 6 | Using Commands and Statements to Configure the Router                    | 71 |
|           | Understanding CLI Configuration Mode                                     | 71 |
|           | Configuration Mode Commands                                              | 72 |
|           | Configuration Statements and Identifiers                                 |    |
|           | Configuration Statement Hierarchy                                        |    |
|           | Entering and Exiting Configuration Mode                                  | 76 |
|           | Modifying the Configuration                                              |    |
|           | Displaying the Current Configuration                                     | 79 |
|           | Examples: Displaying the Current Configuration                           | 80 |
|           | Adding Configuration Statements and Identifiers                          | 81 |
|           | Removing a Statement from the Configuration                              | 82 |
|           | Examples: Removing a Statement from the Configuration                    | 82 |
|           | Copying a Statement in the Configuration                                 | 84 |
|           | Example: Copying a Statement in the Configuration                        | 84 |
|           | Issuing Relative Configuration Commands                                  |    |
|           | Renaming an Identifier                                                   |    |
|           | Example: Renaming an Identifier                                          | 85 |
|           | Inserting a New Identifier                                               | 86 |
|           | Examples: Inserting a New Identifier                                     | 86 |
|           | Deactivating and Reactivating Statements and Identifiers                 | 88 |
|           | Examples: Deactivating and Reactivating Statements and Identifiers       | 88 |
|           | Adding Comments in a Configuration                                       | 89 |
|           | Examples: Including Comments in Configurations                           |    |
|           | Verifying a Configuration                                                |    |
|           | Committing a Configuration                                               |    |
|           | Committing a Configuration and Exiting Configuration Mode                |    |
|           | Activating a Configuration but Requiring Confirmation                    |    |
|           | Scheduling a Commit Operation                                            | 95 |
|           | Monitoring the Commit Process                                            | 96 |
|           | Adding a Comment to Describe the Committed Configuration                 |    |
|           | Updating the Alternate Boot Drive                                        | 97 |
|           | When Multiple Users Configure the Software                               | 98 |
|           | Using the Configure Command                                              | 98 |
|           | Displaying Users Currently Editing the Configuration                     | 99 |
|           | Using the Configure Exclusive Command                                    |    |
|           | Using the Configure Private Command                                      |    |
|           | Updating the Configure Private Configuration                             |    |
|           | Displaying set Commands from the Configuration                           |    |
|           | Example: Displaying set Commands from the Configuration                  |    |
|           | Example: Displaying Required set Commands at the Current Hierarchy Level |    |
|           | Example: Displaying set Commands with the Match Option                   |    |
|           | Displaying Additional Information About the Configuration                |    |
|           |                                                                          |    |

| Chapter 7 | Managing Configurations                                                                                                    | 109                                     |
|-----------|----------------------------------------------------------------------------------------------------|-----------------------------------------|
|           | How the Configuration Is Stored Returning to the Most Recently Committed Configuration Returning to a Configuration Prior to the Most Recently Committed One . Comparing Configuration Changes with a Prior Version Creating and Returning to a Rescue Configuration Saving a Configuration to a File Loading a Configuration From a File Examples: Loading a Configuration from a File Additional Details About Specifying Statements and Identifiers Specifying Statements Performing CLI Type-Checking. Synchronizing Routing Engines Example: Using Apply Groups re0 and re1                                                                                                    | 111113114115117119121123123             |
| Chapter 8 | Example: Setting Apply Groups re0 and re1  Filtering Command Output                                                                                                    | 120                                     |
|           | Using Keyboard Sequences at the(more) Prompt Using the Pipe (   ) Symbol When Entering Commands Using Regular Expressions with the Pipe Symbol Pipe Filter Functions Comparing Configurations Counting the Number of Lines of Output Displaying Output in XML Tag Format Ignoring Output That Does Not Match a Regular Expression Displaying Output from the First Match of a Regular Expression Retaining Output After the Last Screen Displaying Output Beginning with the Last Entries Displaying Output That Matches a Regular Expression Preventing Output from Being Paginated Sending Command Output to Other Users Resolving IP Addresses Saving Output by Specifying the Starting Column | 129 130 131 132 133 133 134 134 135 135 |
| Chapter 9 | Controlling the CLI Environment                                                                                                    | 137                                     |
|           | Setting the Terminal Type Setting the Screen Length Setting the Screen Width Setting the CLI Prompt Setting the CLI Directory Setting the CLI Timestamp Setting the Idle Timeout Setting the CLI to Prompt After a Software Upgrade Setting Command Completion Displaying CLI Settings Example: Controlling the CLI Environment                                                                                                    | 138 138 138 139 139 139 139             |

#### Part 3 **Advanced Features**

| Chapter 10 | Using Shortcuts, Wildcards, and Regular Expressions                             | 143 |
|------------|---------------------------------------------------------------------------------|-----|
|            | Moving Around and Editing the Command Line                                      | 144 |
|            | Wildcard Characters in Interface Names                                          | 145 |
|            | Using Global Replace in a Configuration                                         |     |
|            | Example 1: Using Global Replace in a Configuration                              | 147 |
|            | Example 2: Using Global Replace in a Configuration                              |     |
|            | Example 3: Using Global Replace in a Configuration                              | 149 |
|            | Using Regular Expressions to Remove Related Configuration Items                 | 151 |
|            | Example: Deleting Interfaces from the Configuration                             | 152 |
|            | Example: Deleting Routes from the Configuration                                 | 152 |
| Chapter 11 | Configuration Groups                                                            | 153 |
|            | Overview                                                                        | 154 |
|            | Inheritance Model                                                               |     |
|            | Configuration Groups Configuration Statements                                   |     |
|            | Configuration Groups Configuration Guidelines                                   |     |
|            | Creating a Configuration Group                                                  |     |
|            | Applying a Configuration Group                                                  |     |
|            | Example: Configuring and Applying Configuration Groups                          |     |
|            | Example: Creating and Applying Configuration Groups on a                        |     |
|            | TX Matrix Platform                                                              |     |
|            | Disabling Inheritance of a Configuration Group                                  |     |
|            | Example: Disabling Inheritance on Interface s0-1/1/0                            |     |
|            | Displaying Inherited Values                                                     |     |
|            | Using Wildcards with Configuration Groups                                       |     |
|            | Example: Using Wildcards with Configuration Groups                              |     |
|            | Examples: Configuration Groups                                                  |     |
|            | Configuring Sets of Statements with Configuration Groups                        |     |
|            | Configuring Interfaces                                                          |     |
|            | Configuring a Consistent Management IP Address                                  |     |
|            | Configuring Peer Entities                                                       |     |
|            | Establishing Regional Configurations                                            |     |
|            | Selecting Wildcard Names                                                        |     |
|            | Using JUNOS Default Groups                                                      |     |
|            | Example: Referencing the Preset Statement                                       | 177 |
|            | Example: Viewing Default Statements That Have Been Applied to the Configuration | 178 |
| Chapter 12 | Summary of Configuration Group Statements                                       | 179 |
|            | apply-groups                                                                    | 179 |
|            | apply-groups-except                                                             |     |
|            | groups                                                                          | 180 |

#### **CLI Command Summaries** Part 4

| Chapter 13 | Summary of CLI Environment Commands        | 185 |
|------------|--------------------------------------------|-----|
|            | set cli complete-on-space                  | 185 |
|            | set cli directory                          |     |
|            | set cli idle-timeout                       | 186 |
|            | set cli prompt                             | 187 |
|            | set cli restart-on-upgrade                 | 187 |
|            | set cli screen-length                      | 188 |
|            | set cli screen-width                       | 188 |
|            | set cli terminal                           | 189 |
|            | set cli timestamp                          | 189 |
|            | set date                                   | 190 |
|            | show cli                                   | 190 |
|            | show cli authorization                     | 191 |
|            | show cli directory                         | 191 |
|            | show cli history                           | 192 |
| Chapter 14 | Summary of CLI Configuration Mode Commands | 193 |
|            | activate                                   | 193 |
|            | annotate                                   | 194 |
|            | commit                                     | 194 |
|            | copy                                       | 196 |
|            | deactivate                                 | 197 |
|            | deletedelete                               | 197 |
|            | edit                                       | 198 |
|            | exit                                       | 198 |
|            | help                                       | 199 |
|            | insert                                     | 199 |
|            | load                                       | 200 |
|            | quit                                       | 201 |
|            | rename                                     | 201 |
|            | replace                                    | 202 |
|            | rollback                                   | 203 |
|            | run                                        | 203 |
|            | save                                       |     |
|            | set                                        |     |
|            | show                                       | 205 |
|            | show   display inheritance defaults        | 206 |
|            | show   display set                         | 206 |
|            | show display set relative                  | 207 |
|            | show groups junos-defaults                 |     |
|            | status                                     |     |
|            | top                                        | 209 |
|            | up                                         |     |
|            | update                                     | 210 |
|            | wildcard                                   | 210 |

| Cha    | pter 15 Summary of CLI Operational Mode Commands | 211 |
|--------|--------------------------------------------------|-----|
|        | configure                                        | 211 |
|        | file                                             |     |
|        | help                                             | 212 |
|        | (pipe)                                           |     |
|        | quit                                             |     |
|        | request                                          |     |
|        | restart                                          |     |
|        | restart (Routing Matrix)                         |     |
|        | restart (J-series Services Routers)              |     |
|        | set                                              |     |
|        | show                                             | 215 |
| Part 5 | Indexes                                          |     |
|        | · · ·                                            | 040 |
|        | Index                                            |     |
|        | Index of Statements and Commands                 | 227 |

# **About This Guide**

This preface provides the following guidelines for using the JUNOS Internet Software for J-series, M-series, and T-series Routing Platforms CLI User Guide and related Juniper Networks, Inc., technical documents:

- Objectives on page xv
- Audience on page xv
- Using the Indexes on page xvi
- Using the Examples in This Manual on page xvii
- Documentation Conventions on page xviii
- Related Juniper Networks Documentation on page xx
- Documentation Feedback on page xxiii
- Requesting Support on page xxiii

#### **Objectives**

This guide describes how to use the JUNOS command-line interface (CLI) to configure, monitor, and manage Juniper Networks routing platforms.

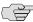

NOTE: This guide documents Release 7.6 of the JUNOS Internet software. For additional information about the JUNOS software—either corrections to or information that might have been omitted from this guide—see the software release notes at http://www.juniper.net/.

#### **Audience**

This guide is designed for network administrators who are configuring and monitoring a Juniper Networks J-series, M-series, or T-series routing platform. To use this guide, you need a broad understanding of networks in general, the Internet in particular, networking principles, and network configuration. You must also be familiar with one or more of the following Internet routing protocols:

- Border Gateway Protocol (BGP)
- Distance Vector Multicast Routing Protocol (DVMRP)
- Intermediate System-to-Intermediate System (IS-IS)
- Internet Control Message Protocol (ICMP) router discovery
- Internet Group Management Protocol (IGMP)
- Multiprotocol Label Switching (MPLS)
- Open Shortest Path First (OSPF)
- Protocol-Independent Multicast (PIM)
- Resource Reservation Protocol (RSVP)
- Routing Information Protocol (RIP)
- Simple Network Management Protocol (SNMP)

Personnel operating the equipment must be trained and competent; must not conduct themselves in a careless, willfully negligent, or hostile manner; and must abide by the instructions provided by the documentation.

# **Using the Indexes**

This guide contains two indexes: a complete index that includes topic entries, and an index of statements and commands only.

In the index of statements and commands, an entry refers to a statement summary section only. In the complete index, the entry for a configuration statement or command contains at least two parts:

- The primary entry refers to the statement summary section.
- The secondary entry, usage guidelines, refers to the section in a configuration guidelines chapter that describes how to use the statement or command.

## **Using the Examples in This Manual**

If you want to use the examples in this manual, you can use the load merge or the load merge relative command. These commands cause the software to merge the incoming configuration into the current candidate configuration. If the example configuration contains the top level of the hierarchy (or multiple hierarchies), the example is a *full example*. In this case, use the load merge command.

If the example configuration does not start at the top level of the hierarchy, the example is a *snippet*. In this case, use the load merge relative command. These procedures are described in the following sections.

#### Merging a Full Example

To merge a full example, follow these steps:

1. From the HTML or PDF version of the manual, copy a configuration example into a text file, save the file with a name, and copy the file to a directory on your routing platform.

For example, copy the following configuration to a file and name the file ex-script.conf. Copy the ex-script.conf file to the /var/tmp directory on your routing platform.

```
system {
    scripts {
       commit {
         file ex-script.xsl;
    }
}
interfaces {
    fxp0 {
       disable;
       unit 0 {
         family inet {
           address 10.0.0.1/24;
      }
    }
}
```

2. Merge the contents of the file into your routing platform configuration by issuing the load merge configuration mode command:

```
[edit]
user@host# load merge /var/tmp/ex-script.conf
load complete
```

#### Merging a Snippet

To merge a snippet, follow these steps:

1. From the HTML or PDF version of the manual, copy a configuration snippet into a text file, save the file with a name, and copy the file to a directory on your routing platform.

For example, copy the following snippet to a file and name the file ex-script-snippet.conf. Copy the ex-script-snippet.conf file to the /var/tmp directory on your routing platform.

```
commit {
    file ex-script-snippet.xsl;
```

2. Move to the hierarchy level that is relevant for this snippet by issuing the following configuration mode command:

```
[edit]
user@host# edit system scripts
[edit system scripts]
```

3. Merge the contents of the file into your routing platform configuration by issuing the load merge relative configuration mode command:

```
[edit system scripts]
user@host# load merge relative /var/tmp/ex-script-snippet.conf
load complete
```

For more information about the load command, see the JUNOS CLI User Guide.

#### **Documentation Conventions**

Table 1 defines notice icons used in this guide.

**Table 1: Notice Icons** 

| Icon     | Meaning            | Description                                                                 |
|----------|--------------------|-----------------------------------------------------------------------------|
|          | Informational note | Indicates important features or instructions.                               |
| <u> </u> | Caution            | Indicates a situation that might result in loss of data or hardware damage. |

Table 2 defines the text and syntax conventions used in this guide.

**Table 2: Text and Syntax Conventions** 

| Convention                   | Element                                                                                                    | Example                                                                                                    |
|------------------------------|----------------------------------------------------------------------------------------------------|----------------------------------------------------------------------------------------------------|
| Bold sans serif typeface     | Represents text that you type.                                                                                                    | To enter configuration mode, type the <b>configure</b> command:                                                                                                    |
|                              |                                                                                                    | user@host> <b>configure</b>                                                                                                    |
| Fixed-width typeface         | Represents output on the terminal screen.                                                                                                    | user@host> <b>show chassis alarms</b><br>No alarms currently active                                                                                                    |
| Italic typeface              | ■ Introduces important new terms.                                                                                                    | ■ A policy <i>term</i> is a named structure that defines match conditions and actions.                                                                                            |
|                              | ■ Identifies book names.                                                                                                    | ■ JUNOS System Basics Configuration Guide                                                                                                    |
|                              | ■ Identifies RFC and Internet draft titles.                                                                                                    | ■ RFC 1997, BGP Communities Attribute                                                                                                    |
| Italic sans serif typeface   | Represents variables (options for which you substitute a value) in commands or configuration statements.                                                                | Configure the machine's domain name:  [edit]  root@# set system domain-name domain-name                                                                                           |
| Sans serif typeface          | Represents names of configuration statements, commands, files, and directories; IP addresses; configuration hierarchy levels; or labels on routing platform components. | <ul> <li>To configure a stub area, include the stub statement at the [edit protocols ospf area area-id] hierarchy level.</li> <li>The console port is labeled CONSOLE.</li> </ul> |
| < > (angle brackets)         | Enclose optional keywords or variables.                                                                                                    | stub <default-metric metric="">;</default-metric>                                                                                                    |
| (pipe symbol)                | Indicates a choice between the mutually exclusive keywords or variables on either side of the symbol. The set of choices is often enclosed in parentheses for clarity.  | broadcast   multicast<br>(string1   string2   string3)                                                                                                    |
| # (pound sign)               | Indicates a comment specified on the same line as the configuration statement to which it applies.                                                                      | rsvp { # Required for dynamic MPLS only                                                                                                    |
| [] (square brackets)         | Enclose a variable for which you can substitute one or more values.                                                                                                    | community name members [ community-ids ]                                                                                                    |
| Indention and braces ({})    | Identify a level in the configuration hierarchy.                                                                                                    | [edit] routing-options {                                                                                                    |
| ; (semicolon)                | Identifies a leaf statement at a configuration hierarchy level.                                                                                                    | route default {     nexthop address;     retain;     } }                                                                                                    |
| J-Web GUI Conventions        |                                                                                                    | J                                                                                                    |
| Bold typeface                | Represents J-Web graphical user interface (GUI) items you click or select.                                                                                              | ■ In the Logical Interfaces box, select All Interfaces.                                                                                                    |
|                              | (22., 1.0.1.0 ) 02 01.01. 01 00.001.                                                                                                    | ■ To cancel the configuration, click <b>Cancel</b> .                                                                                                    |
| > (bold right angle bracket) | Separates levels in a hierarchy of J-Web selections.                                                                                                    | In the configuration editor hierarchy, select  Protocols > Ospf.                                                                                                    |

# **Related Juniper Networks Documentation**

Table 3 lists the software and hardware guides and release notes for Juniper Networks J-series, M-series, and T-series routing platforms and describes the contents of each document. Table 4 lists the books included in the Network Operations Guide series.

Table 3: Technical Documentation for J-series, M-series, and T-series Routing Platforms (1 of 3)

| Document                                                        | Description                                                                                                    |
|-----------------------------------------------------------------|----------------------------------------------------------------------------------------------------|
| JUNOS Internet Software for J-series, N<br>Configuration Guides | <i>I</i> I-series, and T-series Routing Platforms                                                                                                    |
| Class of Service                                                | Provides an overview of the class-of-service (CoS) functions of the JUNOS software and describes how to configure CoS features, including configuring multiple forwarding classes for transmitting packets, defining which packets are placed into each output queue, scheduling the transmission service level for each queue, and managing congestion through the random early detection (RED) algorithm. |
| CLI User Guide                                                  | Describes how to use the JUNOS command-line interface (CLI) to configure, monitor, and manage Juniper Networks routing platforms. This material was formerly covered in JUNOS System Basics Configuration Guide.                                                                                                    |
| Feature Guide                                                   | Provides a detailed explanation and configuration examples for several of the most complex features in the JUNOS software.                                                                                                    |
| JUNOS-FIPS                                                      | (M-series and T-series routing platforms only) Provides an overview of JUNOS-FIPS 140-2 concepts and describes how to install and configure the JUNOS-FIPS software. Describes FIPS-related commands and how to configure, authorize, and zeroize the Adaptive Services (AS) II FIPS Physical Interface Card (PIC).                                                                                         |
| MPLS Applications                                               | Provides an overview of traffic engineering concepts and describes how to configure traffic engineering protocols.                                                                                                    |
| Multicast Protocols                                             | Provides an overview of multicast concepts and describes how to configure multicast routing protocols.                                                                                                    |
| Network Interfaces                                              | Provides an overview of the network interface functions of the JUNOS software and describes how to configure the network interfaces on the routing platform.                                                                                                    |
| Network Management                                              | Provides an overview of network management concepts and describes how to configure various network management features, such as SNMP and accounting options.                                                                                                    |
| Policy Framework                                                | Provides an overview of policy concepts and describes how to configure routing policy, firewall filters, forwarding options, and cflowd.                                                                                                    |
| Routing Protocols                                               | Provides an overview of routing concepts and describes how to configure routing, routing instances, and unicast routing protocols.                                                                                                    |
| Services Interfaces                                             | Provides an overview of the services interfaces functions of the JUNOS software and describes how to configure the services interfaces on the routing platform.                                                                                                    |
| Software Installation and Upgrade Guide                         | Provides a description of JUNOS software components and packaging, and includes detailed information about how to initially configure, reinstall, and upgrade the JUNOS system software. This material was formerly covered in <i>JUNOS System Basics Configuration Guide</i> .                                                                                                    |
| System Basics                                                   | Describes Juniper Networks routing platforms, and provides information about how to configure basic system parameters, supported protocols and software processes, authentication, and a variety of utilities for managing your router on the network.                                                                                                    |
| VPNs                                                            | Provides an overview and describes how to configure Layer 2 and Layer 3 virtual private networks (VPNs), virtual private LAN service (VPLS), and Layer 2 circuits. Provides configuration examples.                                                                                                    |

Table 3: Technical Documentation for J-series, M-series, and T-series Routing Platforms (2 of 3)

| Document                                                                 | Description                                                                                                    |
|--------------------------------------------------------------------------|----------------------------------------------------------------------------------------------------|
| JUNOS References                                                         |                                                                                                    |
| Hierarchy and RFC Reference                                              | Describes the JUNOS configuration mode commands. Provides a hierarchy reference that displays each level of a configuration hierarchy, and includes all possible configuration statements that can be used at that level. This material was formerly covered in JUNOS System Basics Configuration Guide.                                                                                                    |
| Interfaces Command Reference                                             | Describes the JUNOS software operational mode commands you use to monitor and troubleshoot interfaces.                                                                                                    |
| Routing Protocols and Policies Command<br>Reference                      | Describes the JUNOS software operational mode commands you use to monitor and troubleshoot routing protocols and policies, including firewall filters.                                                                                                    |
| System Basics and Services Command<br>Reference                          | Describes the JUNOS software operational mode commands you use to monitor and troubleshoot system basics, including commands for real-time monitoring and route (or path) tracing, system software management, and chassis management. Also describes commands for monitoring and troubleshooting services such as CoS IP Security (IPSec), stateful firewalls, flow collection, and flow monitoring.                                            |
| System Log Messages Reference                                            | Describes how to access and interpret system log messages generated by JUNOS software modules and provides a reference page for each message.                                                                                                    |
| J-Web User Guide                                                         |                                                                                                    |
| J-Web Interface User Guide                                               | Describes how to use the J-Web GUI to configure, monitor, and manage Juniper Networks routing platforms.                                                                                                    |
| JUNOS API and Scripting Documentation                                    | on                                                                                                    |
| JUNOScript API Guide                                                     | Describes how to use the JUNOScript application programming interface (API) to monitor and configure Juniper Networks routing platforms.                                                                                                    |
| JUNOS XML API Configuration Reference                                    | Provides reference pages for the configuration tag elements in the JUNOS XML API                                                                                                    |
| JUNOS XML API Operational Reference                                      | Provides reference pages for the operational tag elements in the JUNOS XML API.                                                                                                    |
| JUNOS Configuration and Diagnostic<br>Automation Guide                   | Provides an overview, instructions for using, and examples of the commit script and self-diagnosis features of the JUNOS software. This guide explains how to enforce custom configuration rules defined in scripts that run at commit time, how to use commit script macros to provide simplified aliases for frequently used configuration statements, and how to configure diagnostic event policies and actions associated with each policy. |
| NETCONF API Guide                                                        | Describes how to use the NETCONF API to monitor and configure Juniper Networks routing platforms.                                                                                                    |
| JUNOS Comprehensive Index and Gloss                                      | ary                                                                                                    |
| Comprehensive Index and Glossary                                         | Provides a complete index of all JUNOS software books, the <i>JUNOScript API Guide</i> , and the <i>NETCONF API Guide</i> . Also provides a comprehensive glossary.                                                                                                    |
| JUNOScope Documentation                                                  |                                                                                                    |
| JUNOScope Software User Guide                                            | Describes the JUNOScope software GUI, how to install and administer the software and how to use the software to manage routing platform configuration files and monitor routing platform operations.                                                                                                    |
| J-series Services Router Documentatio                                    | n                                                                                                    |
| J-series Services Router Getting Started<br>Guide                        | Provides an overview, basic instructions, and specifications for J-series Services Routers. The guide explains how to prepare your site for installation, unpack and install the router and its components, install licenses, and establish basic connectivity.                                                                                                    |
| J-series Services Router Basic LAN and<br>WAN Access Configuration Guide | Explains how to configure the interfaces on J-series Services Routers for basic IP routing with standard routing protocols, ISDN backup, and digital subscriber line (DSL) connections.                                                                                                    |

Table 3: Technical Documentation for J-series, M-series, and T-series Routing Platforms (3 of 3)

| Document                                                            | Description                                                                                                    |  |  |  |  |
|---------------------------------------------------------------------|----------------------------------------------------------------------------------------------------|--|--|--|--|
| J-series Services Router Advanced WAN<br>Access Configuration Guide | Explains how to configure J-series Services Routers in virtual private networks (VPNs) and multicast networks, configure data link switching (DLSw) services, and apply routing techniques such as policies, stateless and stateful firewall filters, IP Security (IPSec) tunnels, and class-of-service (CoS) classification for safer, more efficient routing. |  |  |  |  |
| J-series Services Router Administration<br>Guide                    | Shows how to manage users and operations, monitor network performance, upgrade software, and diagnose common problems on J-series Services Routers.                                                                                                    |  |  |  |  |
| M-series and T-series Hardware Docum                                | nentation                                                                                                    |  |  |  |  |
| Hardware Guide                                                      | Describes how to install, maintain, and troubleshoot routing platforms and components. Each platform has its own hardware guide.                                                                                                    |  |  |  |  |
| PIC Guide                                                           | Describes the routing platform PICs. Each platform has its own PIC guide.                                                                                                    |  |  |  |  |
| Release Notes                                                       |                                                                                                    |  |  |  |  |
| JUNOS Release Notes                                                 | Summarize new features and known problems for a particular software release, provide corrections and updates to published JUNOS, JUNOScript, and NETCONF manuals, provide information that might have been omitted from the manuals, as describe upgrade and downgrade procedures.                                                                              |  |  |  |  |
| Hardware Release Notes                                              | Describe the available documentation for the routing platform and the supported PICs, and summarize known problems with the hardware and accompanying software. Each platform has its own release notes.                                                                                                    |  |  |  |  |
| JUNOScope Software Release Notes                                    | Contain corrections and updates to the published JUNOScope manual, provide information that might have been omitted from the manual, and describe upgrand downgrade procedures.                                                                                                    |  |  |  |  |
| J-series Services Router Release Notes                              | Briefly describe the J-series Services Router features, identify known hardware problems, and provide upgrade and downgrade instructions.                                                                                                    |  |  |  |  |

**Table 4: JUNOS Internet Software Network Operations Guides** 

| Book                                                                                          | Description                                                                                                    |  |  |  |  |
|-----------------------------------------------------------------------------------------------|----------------------------------------------------------------------------------------------------|--|--|--|--|
| JUNOS Internet Software for M-series and T-series Routing Platforms Network Operations Guides |                                                                                                    |  |  |  |  |
| Baseline                                                                                      | Describes the most basic tasks for running a network using Juniper Networks products. Tasks include upgrading and reinstalling JUNOS software, gathering basis system management information, verifying your network topology, and searching log messages.                                                                                                    |  |  |  |  |
| Interfaces                                                                                    | Describes tasks for monitoring interfaces. Tasks include using loopback testing and locating alarms.                                                                                                    |  |  |  |  |
| MPLS                                                                                          | Describes tasks for configuring, monitoring, and troubleshooting an example MPLS network. Tasks include verifying the correct configuration of the MPLS and RSVP protocols, displaying the status and statistics of MPLS running on all routers in the network, and using the layered MPLS troubleshooting model to investigate problems with an MPLS network. |  |  |  |  |
| MPLS Log Reference                                                                            | Describes MPLS status and error messages that appear in the output of the <b>show</b> mpls lsp extensive command. The guide also describes how and when to configure Constrained Shortest Path First (CSPF) and RSVP trace options, and how to examine a CSPF or RSVP failure in a sample network.                                                             |  |  |  |  |
| Hardware                                                                                      | Describes tasks for monitoring M-series and T-series routing platforms.                                                                                                    |  |  |  |  |

#### **Documentation Feedback**

We encourage you to provide feedback, comments, and suggestions so that we can improve the documentation. Send your comments to techpubs-comments@juniper.net, or fill out the documentation feedback form at http://www.juniper.net/techpubs/docbug/docbugreport.html. If you are using e-mail, be sure to include the following information with your comments:

- Document name
- Document part number
- Page number
- Software release version

#### **Requesting Support**

For technical support, open a support case using the Case Manager link at http://www.juniper.net/support/ or call 1-888-314-JTAC (from the United States, Canada, or Mexico) or 1-408-745-9500 (from elsewhere).

# Part 1 Introduction

- Introducing the CLI on page 3
- Getting Started: A Quick Tour of the CLI on page 9
- CLI Basics on page 21
- Getting Online Help on page 33

## Chapter 1

# **Introducing the CLI**

This chapter provides an overview of the JUNOS software command-line interface (CLI). The CLI is the software interface you use to access the router—whether from the console or through a remote network connection.

The JUNOS CLI is a Juniper-specific command shell that runs on top of a UNIX-based operating system kernel. By leveraging industry standard tools and utilities, the CLI provides you with a powerful set of commands you can use to monitor and configure a router. (See Figure 1.)

The CLI is a straightforward command interface. You type commands on a single line, and the commands are executed when you press the **Enter** key. The CLI provides command help and command completion, and it also provides Emacs-style keyboard sequences that allow you to move around on a command line and scroll through recently executed commands.

Figure 1: Monitoring and Configuring Routers

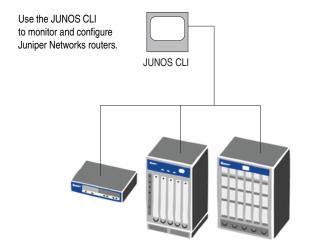

17226

Topics in this chapter include:

- Understanding CLI Command Modes on page 4
- Understanding Command and Statement Hierarchies on page 5
- Key Features of the CLI on page 6
- Leveraging Industry-Standard Technologies on page 7
- Other Tools to Configure and Monitor JUNOS Routers on page 7
- Commands and Configuration Statements for JUNOS-FIPS on page 8

# **Understanding CLI Command Modes**

The CLI has two modes:

- Operational mode—Displays the current router status. In operational mode, you enter commands to monitor and troubleshoot the software, network connectivity, and router.
- Configuration mode—A router configuration is stored as a hierarchy of statements. In configuration mode, you enter these statements to define all properties of the JUNOS software, including interfaces, general routing information, routing protocols, user access, and several system hardware properties.

When you enter configuration mode, you are actually viewing and changing a file called the *candidate configuration*. The candidate configuration allows you to make configuration changes without causing operational changes to the current operating configuration, called the *active configuration*. The router does not implement the changes you added to the candidate configuration until you commit them, which activates the configuration on the router. (See Figure 2.) Candidate configurations enable you to alter your configuration without causing potential damage to your current network operations.

Figure 2: Committing a Configuration

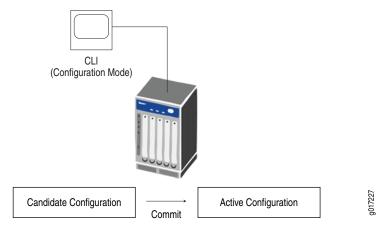

#### **Understanding Command and Statement Hierarchies**

The JUNOS software provides a hierarchal organization for CLI commands and a hierarchal organization for configuration statements.

Topics in this section include:

- CLI Command Hierarchy on page 5
- Configuration Statement Hierarchy on page 5

#### **CLI Command Hierarchy**

CLI commands are organized in a hierarchy. Commands that perform a similar function are grouped together under the same level of the hierarchy. For example, all commands that display information about the system and the system software are grouped under the show system command, and all commands that display information about the routing table are grouped under the show route command. Figure 3 illustrates a portion of the **show** command hierarchy.

Figure 3: CLI Command Hierarchy Example

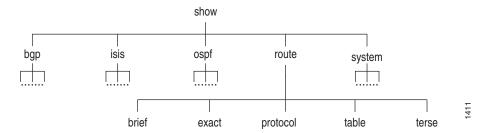

To execute a command, you enter the full command name, starting at the top level of the hierarchy. For example, to display a brief view of the routes in the router table, use the command show route brief.

#### **Configuration Statement Hierarchy**

The configuration statement hierarchy has two types of statements: container statements, which are statements that contain other statements, and *leaf statements*, which do not contain other statements. All of the container and leaf statements together form the *configuration hierarchy*.

Figure 4 on page 6 illustrates a part of the hierarchy tree. The protocols statement is a top-level statement at the trunk of the configuration tree. The ospf, area, and interface statements are all subordinate container statements of a higher statement (they are branches of the hierarchy tree), and the hello-interval statement is a leaf on the tree.

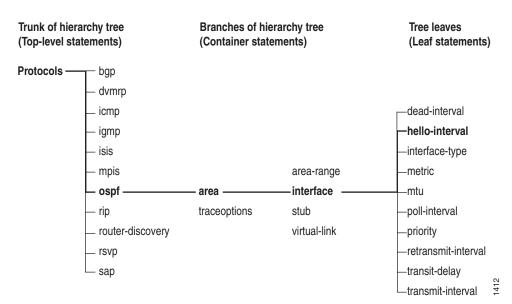

Figure 4: Configuration Statement Hierarchy Example

## **Key Features of the CLI**

The hierarchical organization results in commands that have a regular syntax and provides several features that simplify CLI use:

- Consistent command names—Commands that provide the same type of function have the same name, regardless of the portion of the software on which they are operating. As examples, all show commands display software information and statistics, and all clear commands erase various types of system information.
- Lists and short descriptions of available commands—Information about available commands is provided at each level of the CLI command hierarchy. If you type a question mark (?) at any level, you see a list of the available commands along with a short description of each command. This means that if you already are familiar with the JUNOS software or with other routing software, you can use many of the CLI commands without referring to the documentation.
- Command completion—Command completion for command names (keywords) and for command options is also available at each level of the hierarchy. To complete a command or option that you have partially typed, press the tab key or the spacebar. If the partially typed letters begin a string that uniquely identifies a command, the complete command name appears. Otherwise, a beep indicates that you have entered an ambiguous command, and the possible completions are displayed. Command completion also applies to other strings, such as filenames, interface names, and usernames.

## **Leveraging Industry-Standard Technologies**

The Juniper Networks operating system is based on a FreeBSD UNIX kernel, with a special shell called the CLI (command-line interface). With FreeBSD UNIX as the kernel, a variety of UNIX utilities are available on the router. For example, you can:

- Use regular expression matching to locate and replace values and identifiers in a configuration, filter command output, or examine log file entries.
- Use Emacs-based key sequences to scroll through command output or edit the command line,
- Store and archive router files on a UNIX-based file system.
  - You can use standard UNIX conventions to specify filenames and paths.
  - You can exit from the CLI environment and create a UNIX C shell or Bourne shell to navigate the file system, manage router processes, and so

#### Other Tools to Configure and Monitor JUNOS Routers

The JUNOS software also supports the following applications, scripts, and utilities you can use to configure and monitor JUNOS routers:

- J-Web graphical user interface (GUI)—Allows you to monitor, configure, troubleshoot, and manage the router on a client by means of a Web browser with Hypertext Transfer Protocol (HTTP) or HTTP over Secure Sockets Layer (HTTPS) enabled. For more information, see the *J-Web Interface User Guide*.
- JUNOScript Application Programming Interface (API)—Application programmers can use the JUNOScript API to monitor and configure Juniper Networks routing platforms. Juniper Networks provides a Perl module with the API to help you more quickly and easily develop custom Perl scripts for configuring and monitoring routing platforms. For more information, see the JUNOScript API Guide.
- NETCONF Application Programming Interface (API)—Application programmers can also use the NETCONF API to monitor and configure Juniper Networks routing platforms. For more information, see the NETCONF API Guide.
- JUNOS commit scripts and self-diagnosis features—You can define scripts to enforce custom configuration rules, use commit script macros to provide simplified aliases for frequently used configuration statements, and configure diagnostic event policies and actions associated with each policy. For more information, see the JUNOS Configuration and Diagnostic Automation Guide.
- Management Information Bases (MIBs)—You can use enterprise-specific and standard MIBS to retrieve management information for various hardware and software components on a Juniper Networks router. For more information about MIBS, see the JUNOS Network Management Configuration Guide.

# **Commands and Configuration Statements for JUNOS-FIPS**

JUNOS-FIPS enables you to configuring a network of Juniper Networks routers in a Federal Information Processing Standards (FIPS) 140-2 environment.

The JUNOS-FIPS software environment requires the installation of FIPS software by a Crypto Officer. In JUNOS-FIPS, some JUNOS commands and statements have restrictions and some additional configuration statements are available. For more information, see the JUNOS-FIPS Configuration Guide.

## Chapter 2

# **Getting Started: A Quick Tour of the CLI**

As an introduction to the command-line interface (CLI), this chapter provides instructions for simple steps you take after installing software on the router. It shows you how to start the CLI, view the command hierarchy, and make small configuration changes. Detailed information about using the CLI appears in subsequent chapters.

#### Topics include:

- Before You Start on page 9
- Logging In on page 10
- Displaying Commands on page 10
- Checking Router Status on page 11
- Configuring a User Account on page 12
- Configuring Interfaces on page 14

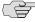

NOTE: The instructions and examples in this book are based on M-series and T-series routers, but you can use them as a guideline for entering commands on your own router.

#### **Before You Start**

Make sure your router hardware is set up and the latest JUNOS software is installed. You must have a direct console connection to the router or network access via SSH or Telnet. If your router is not set up, follow the installation instructions provided with your router before proceeding.

#### **Logging In**

Log in to the router and start the CLI:

1. Log in as root.

The root login account has superuser privileges, with access to all commands and statements.

2. Start the CLI:

root# cli root@>

The > command prompt shows you are in operational mode. Later, when you enter configuration mode, the prompt will change to #.

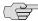

NOTE: If you are using the root account for the first time on the router, remember that the router ships with no password required for root, but the first time you commit a configuration with JUNOS 7.6 software, you must set a root password. Root access is not allowed over a telnet session. To enable root access over an SSH connection, you must configure the system services ssh root-login allow statement.

# **Displaying Commands**

1. Type ? to show the top-level commands available in operational mode.

# root@> ?

Possible completions:

| clear configure diagnose file help monitor mtrace ping quit request restart set show ssh start telnet | Clear information in the system Manipulate software configuration information Invoke diagnose script Perform file operations Provide help information Show real-time debugging information Trace multicast path from source to receiver Ping remote target Exit the management session Make system-level requests Restart software process Set CLI properties, date/time, craft interface message Show system information Start secure shell on another host Start shell Telnet to another host |
|----------------------------------------------------------------------------------------------------|----------------------------------------------------------------------------------------------------|
| telnet                                                                                                | Telnet to another host                                                                                                    |
| test                                                                                                  | Perform diagnostic debugging                                                                                                    |
| traceroute                                                                                            | Trace route to remote host                                                                                                    |
|                                                                                                    |                                                                                                    |

The CLI includes several ways to get help on commands. Typing a? is one example. For more information, see "Getting Online Help" on page 33.

#### **Checking Router Status**

You can use show commands to check router status and monitor router activity.

To help you become familiar with show commands:

1. Use the **show chassis routing-engine** command to view Routing Engine status:

```
root@> show chassis routing-engine
Routing Engine status:
 Slot 0:
   Current state
                                 Master
   Election priority
                                 Master (default)
   Temperature
                             31 degrees C / 87 degrees F
   CPU temperature
                             32 degrees C / 89 degrees F
   DRAM
                             768 MB
   Memory utilization
                              84 percent
   CPU utilization:
                               0 percent
     Background
                               0 percent
     Kernel
                               1 percent
                               0 percent
     Interrupt
     Idle
                              99 percent
   Model
                                 RE-2.0
   Serial ID
                                 b10000078c10d701
   Start time
                                 2005-12-28 13:52:00 PST
   Uptime
                                12 days, 3 hours, 44 minutes, 19 seconds
   Load averages:
                                 1 minute 5 minute 15 minute
                                     0.02
                                                0.01
                                                          0.00
```

2. Use the **show system storage** command to view available storage on the router:

| root@> show system storage                     |       |       |       |          |            |  |  |  |  |  |
|------------------------------------------------|-------|-------|-------|----------|------------|--|--|--|--|--|
| Filesystem                                     | Size  | Used  | Avail | Capacity | Mounted on |  |  |  |  |  |
| /dev/ad0s1a                                    | 78M   | 47M   | 25M   | 65%      | /          |  |  |  |  |  |
| devfs                                          | 16K   | 16K   | 0B    | 100%     | /dev/      |  |  |  |  |  |
| /dev/vn0                                       | 14M   | 14M   | 0B    | 100%     |            |  |  |  |  |  |
| /packages/mnt/jbase                            |       |       |       |          |            |  |  |  |  |  |
| /dev/vn1                                       | 52M   | 52M   | OB    | 100%     |            |  |  |  |  |  |
| /packages/mnt/jkernel-7.6R1.0                  |       |       |       |          |            |  |  |  |  |  |
| /dev/vn2                                       | 10.0M | 10.0M | OB    | 100%     |            |  |  |  |  |  |
| /packages/mnt/jpfe-M40-7.6R1.0                 |       |       |       |          |            |  |  |  |  |  |
| /dev/vn3                                       | 2.5M  | 2.5M  | OB    | 100%     |            |  |  |  |  |  |
| /packages/mnt/jdocs-7.6R1.0                    |       |       |       |          |            |  |  |  |  |  |
| /dev/vn4                                       | 17M   | 17M   | OB    | 100%     |            |  |  |  |  |  |
| <pre>/packages/mnt/jroute-7.6R1.07.6R1.0</pre> |       |       |       |          |            |  |  |  |  |  |
| /dev/vn5                                       | 6.7M  | 6.7M  | OB    | 100%     |            |  |  |  |  |  |
| <pre>/packages/mnt/jcrypto-7.6R1.0</pre>       |       |       |       |          |            |  |  |  |  |  |
| /dev/vn6                                       | 7.1M  | 7.1M  | OB    | 100%     |            |  |  |  |  |  |
| /packages/mnt/jpfe-common-7.6R1.0              |       |       |       |          |            |  |  |  |  |  |
| mfs:136                                        | 1.5G  | 60K   | 1.4G  | 0%       | /tmp       |  |  |  |  |  |
| mfs:148                                        | 1.5G  | 1.2M  | 1.3G  | 0%       | /mfs       |  |  |  |  |  |
| /dev/ad0s1e                                    | 12M   | 26K   | 11M   | 0%       | /config    |  |  |  |  |  |
| procfs                                         | 4.0K  | 4.0K  | OB    | 100%     | /proc      |  |  |  |  |  |
| /dev/ad1s1f                                    | 9.4G  | 1.1G  | 7.5G  | 13%      | /var       |  |  |  |  |  |
| /dev/vn7                                       | 5.5M  | 5.5M  | 0B    | 100%     |            |  |  |  |  |  |
| /packages/mnt/jtools-7.6R1.0                   |       |       |       |          |            |  |  |  |  |  |

#### **Configuring a User Account**

This section describes how to log in with a root account and configure a new user account. You can configure an account for your own use or create a test account.

To configure a user account on the router:

1. Log in as root and enter configuration mode:

```
root@host> configure
[edit]
root@host#
```

The prompt in brackets ([edit]) shows that you are in configuration edit mode, at the top of the hierarchy.

2. Change to the [edit system login] section of the configuration:

```
root@host# edit system login
[edit system login]
root@host#
```

The prompt in brackets changes to [edit system login] to show you are at a new level in the hierarchy.

3. Now add a new user account:

```
[edit system login]
root@host# edit user nchen
```

This example shows how to add an account for nchen (Nathan Chen), but you can use your own login name if desired.

4. Configure a full name for the account. If the name includes spaces, enclose the entire name in quotation marks (" "):

```
[edit system login user nchen]
root@host# set full-name "Nathan Chen"
```

5. Configure an account class. The account class sets the user access privileges for the account.

```
[edit system login user nchen]
root@host# set class super-user
```

6. Configure an authentication method and password for the account:

```
[edit system login user nchen
root@host# set authentication plain-text-password
New password:
Retype new password:
```

When the new password prompt appears, enter a clear-text password that the system will encrypt, then confirm the new password.

7. Commit the configuration:

[edit system login user nchen] root@host# commit commit complete

Configuration changes are not activated until you commit the configuration. If the commit is successful, a commit complete message appears.

8. Return to the top level of the configuration, then exit:

[edit system login user nchen] root@host# top

[edit] root@host# exit Exiting configuration mode

9. Log out of the router:

root@host> exit

% logoutConnection closed.

10. To test your changes, log back in with the user account and password you just configured:

login: nchen

Password: <password>

- JUNOS 7.6-R1.1 built 2005-12-15 22:42:19 UTC nchen@host>

When you log in, you should see the new username at the command prompt.

Congratulations! You have successfully used the CLI to view router status and perform a simple configuration change. Now, you are ready to learn more about the CLI. See the remaining chapters of this book for details.

Alternatively, you can follow the instructions in "Configuring Interfaces" on page 14 to create a more extensive configuration.

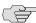

NOTE: For complete information about the commands to issue to configure your router, including examples, see the JUNOS software configuration guides.

## **Configuring a Routing Protocol**

This section describes how to conifigure an OSPF routing protocol. You can use it as a starting point for configuring additional protocols at a later time.

The example used in this section creates the following configuration:

```
protocols {
    ospf {
       area 0.0.0.0 {
         interface so-0/0/0 {
           hello-interval 5;
           dead-interval 20;
         interface so-0/0/1 {
           hello-interval 5;
           dead-interval 20;
       }
    }
}
```

#### **Shortcut**

You can create this entire configuration with two commands:

```
[edit]
user@host# set protocols ospf area 0.0.0.0 interface so-0/0/0 hello-interval 5
dead-interval 20
user@host# set protocols ospf area 0.0.0.0 interface so-0/0/1 hello-interval 5
dead-interval 20
```

## **Longer Configuration Example**

This section provides a longer example of creating the above OSPF configuration. In the process, it illustrates how to use the different features of the CLI.

1. Enter configuration mode by issuing the **configure** top-level command:

```
user@host> configure
entering configuration mode
[edit]
user@host#
```

Notice that the prompt has changed to a pound sign (#) to indicate configuration mode.

2. To create the above configuration, you start by editing the protocols ospf statements:

```
[edit]
user@host# edit protocols ospf
[edit protocols ospf]
user@host#
```

3. Now, add the OSPF area:

[edit protocols ospf] user@host# edit area 0.0.0.0 [edit protocols ospf area 0.0.0.0] user@host#

4. Add the first interface:

[edit protocols ospf area 0.0.0.0] user@host# edit interface so0 [edit protocols ospf area 0.0.0.0 interface so-0/0/0] user@host#

You now have four nested statements.

5. Set the hello and dead intervals.

Remember that command completion (enter a tab or space) and context-sensitive help (type a question mark) are always available.

[edit protocols ospf area 0.0.0.0 interface so-0/0/0]

user@host# set?

Possible completions:

+ apply-groups Groups from which to inherit configuration data

> authentication-key Authentication key dead-interval Dead interval (seconds) Disable OSPF on this interface disable hello-interval Hello interval (seconds)

interface-type Type of interface

metric Interface metric (1..65535)

> neighbor NBMA neighbor

passive Do not run OSPF, but advertise it poll-interval Poll interval for NBMA interfaces priority Designated router priority

retransmit-interval Retransmission interval (seconds)

transit-delay Transit delay (seconds)

transmit-interval OSPF packet transmit interval (milliseconds)

[edit protocols ospf area 0.0.0.0 interface so-0/0/0]

user@host# set hello-interval 5

[edit protocols ospf area 0.0.0.0 interface so-0/0/0]

user@host# set dead-interval 20

[edit protocols ospf area 0.0.0.0 interface so-0/0/0]

user@host#

6. You can see what is configured at the current level with the **show** command:

[edit protocols ospf area 0.0.0.0 interface so-o]

user@host# show

hello-interval 5;

dead-interval 20;

[edit protocols ospf area 0.0.0.0 interface so-0/0/0]

user@host#

7. You are finished at this level, so back up a level and take a look at what you have so far:

```
[edit protocols ospf area 0.0.0.0 interface so-0/0/0]
user@host# up
[edit protocols ospf area 0.0.0.0]
user@host# show
interface so-0/0/0 {
    hello-interval 5;
    dead-interval 20;
[edit protocols ospf area 0.0.0.0]
user@host#
```

The interface statement appears because you have moved to the area statement.

8. Add the second interface:

```
[edit protocols ospf area 0.0.0.0]
user@host# edit interface so-0/0/1
[edit protocols ospf area 0.0.0.0 interface so-0/0/1]
user@host# set hello-interval 5
[edit protocols ospf area 0.0.0.0 interface so-0/0/1]
user@host# set dead-interval 20
[edit protocols ospf area 0.0.0.0 interface so-0/0/1]
user@host# up
[edit protocols ospf area 0.0.0.0]
user@host# show
interface so-0/0/0 {
    hello-interval 5;
    dead-interval 20;
interface so-0/0/1 {
    hello-interval 5;
    dead-interval 20;
[edit protocols ospf area 0.0.0.0]
user@host#
```

9. Back up to the top level and see what you have:

```
[edit protocols ospf area 0.0.0.0]
user@host# top
[edit]
user@host# show
protocols {
    ospf {
      area 0.0.0.0 {
        interface so-0/0/0 {
          hello-interval 5:
          dead-interval 20;
        interface so-0/0/1 {
          hello-interval 5;
           dead-interval 20;
        }
      }
    }
[edit]
user@host#
```

This configuration now contains the statements you want.

10. Before committing the configuration (and activating it), verify that the configuration is correct:

```
[edit]
user@host# commit check
configuration check succeeds
[edit]
user@host#
```

11. Commit the configuration to activate it on the router:

```
[edit]
user@host# commit
commit complete
[edit]
user@host#
```

Suppose you decide to use different dead and hello intervals on interface so-0/0/1. You can make changes to the configuration.

12. You can go directly to the appropriate hierarchy level by typing the full hierarchy path to the statement you want to edit.

```
user@host# edit protocols ospf area 0.0.0.0 interface so-0/0/1
[edit protocols ospf area 0.0.0.0 interface so-0/0/1]
user@host# show
hello-interval 5;
dead-interval 20;
[edit protocols ospf area 0.0.0.0 interface so-0/0/1]
user@host# set hello-interval 7
[edit protocols ospf area 0.0.0.0 interface so-0/0/1]
user@host# set dead-interval 28
[edit protocols ospf area 0.0.0.0 interface so-0/0/1]
user@host# top
[edit]
user@host# show
protocols {
    ospf {
      area 0.0.0.0 {
        interface so-0/0/0 {
          hello-interval 5:
          dead-interval 20;
        interface so-0/0/1 {
          hello-interval 7;
          dead-interval 28;
        }
      }
    }
[edit]
user@host#
```

13. If you change your mind and decide not to run OSPF on the first interface, you can delete the statement:

```
user@host# edit protocols ospf area 0.0.0.0
[edit protocols ospf area 0.0.0.0]
user@host# delete interface so-0/0/0
[edit protocols ospf area 0.0.0.0]
user@host# top
[edit]
user@host# show
protocols {
   ospf {
      area 0.0.0.0 {
        interface so-0/0/1 {
          hello-interval 7:
          dead-interval 28;
      }
   }
[edit]
user@host#
```

Everything inside the statement you deleted was deleted with it. You can also eliminate the entire OSPF configuration by simply entering delete protocols ospf while at the top level.

14. Suppose you decide to use the default values for the hello and dead intervals on your remaining interface, but you want OSPF to run on that interface:

```
[edit]
user@host# edit protocols ospf area 0.0.0.0 interface so-0/0/1
[edit protocols ospf area 0.0.0.0 interface so-0/0/1]
user@host# delete hello-interval
[edit protocols ospf area 0.0.0.0 interface so-0/0/1]
user@host# delete dead-interval
[edit protocols ospf area 0.0.0.0 interface so-0/0/1]
user@host# top
[edit]
user@host# show
protocols {
    ospf {
      area 0.0.0.0 {
        interface so-0/0/1;
      }
    }
}
[edit]
user@host#
```

You can set multiple statements at the same time as long as they are all part of the same hierarchy (the path of statements from the top inward, as well as one or more statements at the bottom of the hierarchy). This can reduce considerably the number of commands you must enter.

15. To go back to the original hello and dead interval timers on interface so-0/0/1, you can enter:

```
[edit]
user@host# edit protocols ospf area 0.0.0.0 interface so-0/0/1
[edit protocols ospf area 0.0.0.0 interface so-0/0/1]
user@host# set hello-interval 5 dead-interval 20
[edit protocols ospf area 0.0.0.0 interface so-0/0/1]
user@host# exit
[edit]
user@host# show
protocols {
    ospf {
      area 0.0.0.0 {
        interface so-0/0/1 {
          hello-interval 5;
          dead-interval 20;
        }
      }
    }
[edit]
user@host#
```

16. You also can recreate the other interface, as you had it before, with only a single entry:

```
[edit]
user@host# set protocols ospf area 0.0.0.0 interface so-0/0/1 hello-interval 5
dead-interval 20
[edit]
user@host# show
protocols {
    ospf {
      area 0.0.0.0 {
        interface so-0/0/0 {
          hello-interval 5;
          dead-interval 20;
        interface so-0/0/1 {
          hello-interval 5;
           dead-interval 20;
      }
    }
}
```

# CLI Basics

This chapter provides basic information about the CLI. Topics include:

- Elements of the Command-Line Interface on page 22
- CLI Messages on page 23
- Displaying Command Output on page 25
- Types of Commands and Statements on page 27
- Switching Between Operational Mode and Configuration Mode on page 30
- Moving Among Hierarchy Levels on page 31
- Displaying CLI Command History on page 32
- Displaying CLI Word History on page 32

#### **Elements of the Command-Line Interface**

Elements of the command-line interface in operational mode are shown in Figure 5.

Figure 5: Elements of the Command-Line Interface

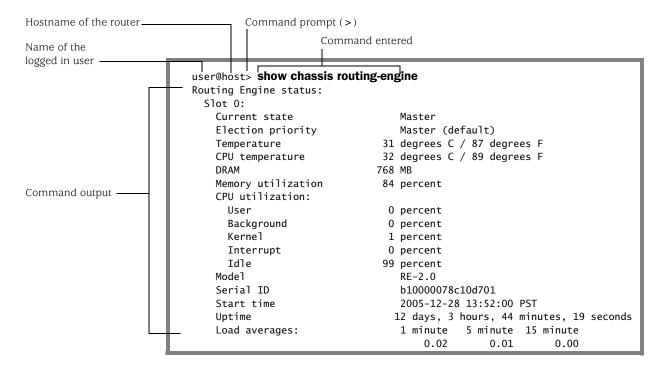

In configuration mode, the prompt changes from a > to a #. (See Figure 6.)

Figure 6: Command Prompt in Configuration Mode

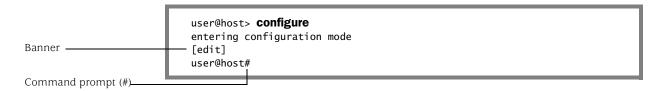

The portion of the prompt in square brackets, [edit], is a *banner*. The banner indicates that you are in configuration mode and shows your location in the statement hierarchy. When you first enter configuration mode, you are always at the top level of the hierarchy, as indicated by the [edit] banner. (See Figure 7.)

Figure 7: Hierarchy Level Banner

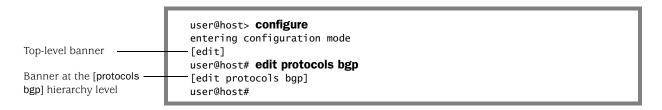

When you change to configuration mode, the command prompt also changes. The operational mode prompt is a right angle bracket (>) and the configuration mode prompt is a pound sign (#).

## **CLI Messages**

Messages appear when you enter and exit from command mode, when you successfully complete some commands, and when you type an invalid string or value.

If you type an invalid string—for example, the name of a command or statement that does not exist—you see the message "syntax error" or "unknown command". A caret (^) indicates where the error is. For example:

When the number of choices is limited, a message might display the commands you can enter to correct the syntax error. For example:

In configuration mode, if you do not type an option for a statement that requires one, a message indicates the type of information expected.

In this example, you need to type an area number to complete the command:

```
user@host# set protocols ospf area<Enter>
syntax error, expecting <identifier>.
```

In this example, you need to type a value for the hello interval to complete the command:

```
[edit]
user@host# set protocols ospf area 45 interface so-0/0/0
            hello-interval<Enter>
syntax error, expecting <data>
```

If you have omitted a required statement at a particular hierarchy level, when you attempt to move from that hierarchy level or when you issue the show command in configuration mode, a message indicates which statement is missing. For example:

```
[edit system login user phil]
user@host# up
Warning: missing mandatory statement: 'class'
[edit system login]
user@host# show
user phil {
      full-name "Phil James";
        # Warning: missing mandatory statement(s): 'class'
```

## **Displaying Command Output**

If the command output is longer than the screen length, it appears one screen at a time by means of a UNIX more-type interface. The prompt -(more)-- indicates that more output is available. (See Figure 8.)

Figure 8: The --(more)-- Prompt

```
user@host> show task
                            Pri Task Name
                                                                     Pro Port So Flags
                             10 LMP Client
                                                                                16 <>
                             10 IF
                             15 INET6
                             15 INET
                             15 ISO
                             15 Memory
                             20 RPD UNIX Domain Server./var/run/rpd_serv.local
                                                                                21 <>
                             20 RPD UNIX Domain Server./var/run/rpd_serv.local
                                                                                20 <>
                             20 RPD Server.0.0.0.0+666
                                                                            666 12 <Accept>
                             20 Aggregate
                             20 RT
                             30 ICMP
                                                                        1
                             30 Router-Advertisement
                             30 ICMPv6
                                                                       58
                                                                                 9 <>
The ---(more)--- prompt-
                            ---(more)---
```

To continue command output, press Return.

Table 5 lists some common keyboard sequences you can use at the -(more)prompt. As soon as the CLI knows how long the output is (usually by the second screen), it displays the percentage of the command output above the prompt.

Occasionally, if a command produces extensive output, you may wish to cancel the output.

To cancel command output, press Ctrl+c. Command output stops and the command prompt appears. (See Figure 9.)

Figure 9: Cancelling Command Output

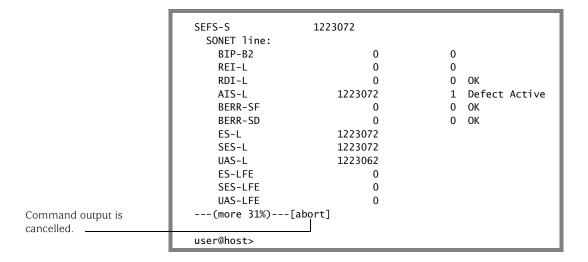

Table 5: --more-- Prompt Keyboard Sequences

| Category    | Action                                                                                                    | Keyboard Sequence                               |
|-------------|----------------------------------------------------------------------------------------------------|-------------------------------------------------|
| Scroll Down | Scroll down one line.                                                                                       | Enter, Return, k, Ctrl+m, Ctrl+n, or down arrow |
|             | Scroll down one-half screen.                                                                                | Tab, d, Ctrl+d, or Ctrl+x                       |
|             | Scroll down one whole screen.                                                                               | Space or Ctrl+f                                 |
|             | Scroll down to the bottom of the output.                                                                    | Ctrl+e or G                                     |
|             | Display the output all at once instead of one screen at a time. (Same as specifying the   no-more command.) | N                                               |
| Scroll Up   | Display the previous line of output.                                                                        | j, Ctrl+h, Ctrl+p, or up arrow                  |
|             | Scroll up one-half screen.                                                                                  | u or Ctrl+u                                     |
|             | Scroll up one whole screen.                                                                                 | b or Ctrl+b                                     |
|             | Scroll up to the top of the output.                                                                         | Ctrl+a or g                                     |

For more information about working with command output, see "Filtering Command Output" on page 127.

## **Types of Commands and Statements**

The JUNOS CLI supports the following types of commands and statements:

- CLI operational mode commands—Commands you enter in operational mode are used to monitor router operation. This book describes the top-level operational mode commands.
  - For more information on using top-level CLI operational mode commands, see "Using CLI Operational Commands to Monitor the Router" on page 45.
  - For a complete list of CLI operational mode commands, see the JUNOS command reference guides.
- CLI environment commands—A set of operational mode commands you can use to control the CLI environment. For example, you can specify the number lines that are displayed on the screen or your terminal type. For more information, see "Controlling the CLI Environment" on page 137.
- CLI configuration mode commands—Commands you enter in configuration mode are used to perform general configuration functions; for example, committing a configuration, copying statements, navigating the hierarchy, and managing configuration files. For more information, see "Using Commands and Statements to Configure the Router" on page 71.
- Configuration statements—Used to define your router configuration. Your location in the configuration hierarchy determines which configuration statements are available. For example, the [edit interfaces] hierarchy level includes statements to configure router interfaces.
  - For more information, see the JUNOS software configuration guides.
  - For a complete list of JUNOS configuration statements and the statement hierarchy, see the JUNOS Hierarchy and RFC Reference.

#### **Command Options**

When working on the command line, you are bound by certain syntax rules. Some commands function very simply with just a single word necessary to run them. Others have required options that you must enter to complete the command. Additionally, commands may have options which are not required, allowing you to change the way they run or the information they return.

The command summaries in the JUNOS software books show which options are required and which options are not required. Options that are not required are shown with angle brackets (< >). (See Figure 10 on page 28.)

Figure 10: Command Options

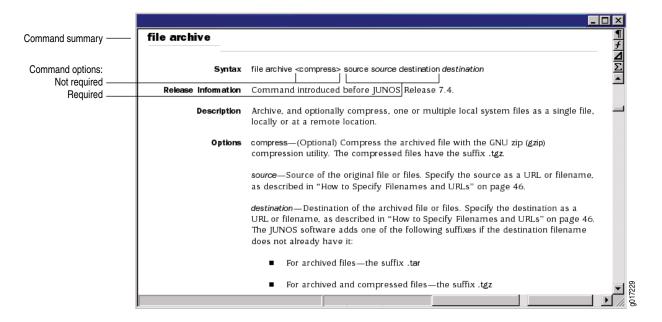

## **Configuration Statements and Identifiers**

You configure all router properties by including *statements* in the configuration. A statement consists of a keyword, which is fixed text, and, optionally, an identifier. An identifier is an identifying name that you define, such as the name of an interface or a username, and that allows you and the CLI to discriminate among a collection of statements.

The following list shows the statements available at the top level of configuration mode (that is, the trunk of the hierarchy tree).

| user@host# set ? Possible completions: |                                                   |  |  |
|----------------------------------------|---------------------------------------------------|--|--|
| > accounting-options                   | Accounting data configuration                     |  |  |
| + apply-groups                         | Groups from which to inherit configuration data   |  |  |
| > chassis                              | Chassis configuration                             |  |  |
| > class-of-service                     | Class-of-service configuration                    |  |  |
| > firewall                             | Define a firewall configuration                   |  |  |
| > forwarding-options                   | Configure options to control packet sampling      |  |  |
| > groups                               | Configuration groups                              |  |  |
| > interfaces                           | Interface configuration                           |  |  |
| > policy-options                       | Routing policy option configuration               |  |  |
| > protocols                            | Routing protocol configuration                    |  |  |
| > routing-instances                    | Routing instance configuration                    |  |  |
| > routing-options                      | Protocol-independent routing option configuration |  |  |
| > snmp                                 | Simple Network Management Protocol                |  |  |
| > system                               | System parameters                                 |  |  |

An angle bracket ( > ) before the statement name indicates that it is a container statement and that you can set values for other statements at levels below it.

If there is no angle bracket (>) before the statement name, the statement is a leaf statement; you cannot define other statements at hierarchy levels below it.

A plus sign (+) before the statement name indicates that it can contain a set of values. To specify a set, include the values in brackets. For example:

[edit]

user@host# set policy-options community my-as1-transit members [65535:10 65535:11]

In some statements, you can include an identifier. For some identifiers, such as interface names, you must specify the identifier in a precise format. For example, the interface name so-0/0/0 refers to a SONET/SDH interface that is on the Flexible PIC Concentrator (FPC) in slot 0, in the first PIC location, and in the first port on the Physical Interface Card (PIC). For other identifiers, such as interface descriptive text and policy and firewall term names, you can specify any name, including special characters, spaces, and tabs.

You must enclose in quotation marks (double quotes) identifiers and any strings that include the following characters: space tab () []  $\{\}$ ! @ # \$ %  $\land$  & | ' = ?

#### **Privilege Levels**

Each top-level CLI command and each configuration statement has an access privilege level associated with it. Users can execute only those commands and configure and view only those statements for which they have access privileges.

For example, users with configure permissions can use the configure command to enter configuration mode, and users with firewall permissions can view the firewall filter configuration in configuration mode. The root login account has superuser privileges—with access to all commands and statements.

Required privilege levels are listed in command and statement summaries. For more information on setting user accounts and privileges, see the JUNOS System Basics Configuration Guide.

## Switching Between Operational Mode and Configuration Mode

When you monitor and configure a router, you may need to switch between operational mode and configuration mode.

To switch between operational mode and configuration mode:

1. When you log in to the router and type the cli command, you are automatically in operational mode:

```
user@host# cli
user@host >
```

2. To enter configuration mode, type the configure command or the edit command from the CLI operation mode. For example:

```
user@host> configure
entering configuration mode
[edit]
```

The CLI prompt changes from user@host> to user@host# and a banner appears to indicate the hierarchy level.

3. To return to operational mode, you must exit (and optionally commit) the configuration.

To commit the configuration and exit:

```
[edit]
user@host# commit and-quit
commit complete
Exiting configuration mode
user@host>
```

To exit without committing:

```
[edit]
user@host# exit
Exiting configuration mode
user@host>
```

When you exit configuration mode, the CLI prompt changes from user@host# to user@host> and the banner no longer appears. You may enter or exit configuration mode as many times as you wish without committing your changes.

At times, you might need to display the output of an operational mode show or other command while configuring the software.

4. To display the output of an operational mode show or other command while configuring the software, you can execute a single operational mode command by issuing the run configuration mode command and specifying the operational mode command:

```
user@host# run operational-mode-command
```

For example, to display the priority value of the Virtual Router Redundancy Protocol (VRRP) primary router while you are modifying the VRRP configuration for a backup router:

[edit interfaces ge-4/2/0 unit 0 family inet vrrp-group 27] user@host# show virtual-address [ 192.168.1.15 ]; [edit interfaces ge-4/2/0 unit 0 family inet vrrp-group 27] user@host# run show vrrp detail Physical interface: ge-5/2/0, Unit: 0, Address: 192.168.29.10/24 Interface state: up, Group: 10, State: backup Priority: 190, Advertisement interval: 3, Authentication type: simple Preempt: yes, VIP count: 1, VIP: 192.168.29.55 Dead timer: 8.326, Master priority: 201, Master router: 192.168.29.254 [edit interfaces ge-4/2/0 unit 0 family inet vrrp-group 27] user@host# set priority ...

## **Moving Among Hierarchy Levels**

The CLI commands in Table 6 help you navigate the levels of the configuration statement hierarchy.

**Table 6: CLI Configuration Mode Navigation Commands** 

| Command | Description                                                                                                    |  |
|---------|----------------------------------------------------------------------------------------------------|--|
| edit    | To move down through an existing configuration command hierarchy, or to create a hierarchy and move down to that level, use the <b>edit</b> configuration mode command, specifying the hierarchy level at which you want to be. |  |
| exit    | To move up the hierarchy, use the exit configuration mode command. This command is, in effect, the opposite of the edit command. Alternatively, you can use the quit command. exit and quit are interchangeable.                |  |
| up      | To move up the hierarchy one level at a time, use the up configuration mode command.                                                                                                    |  |
| top     | To move directly to the top level, use the top configuration mode command.                                                                                                    |  |

## **Displaying CLI Command History**

You can display a list of recent commands that you issued. To display the command history, use the show cli history command:

```
user@host> show cli history
 03-03 01:00:50 - show cli history
 03-03 01:01:12 - show interfaces terse
 03-03 01:01:22 - show interfaces Io0
 03-03 01:01:44 -- show bgp next-hop-database
 03-03 01:01:51 - show cli history
```

By default, this command displays the last 100 commands issued in the CLI. If you specify a number with the command, it displays that number of recent commands. For example:

```
user@host> show cli history 3
 01:01:44 - show bgp next-hop-database
 01:01:51 - show cli history
 01:02:51 - show cli history 3
```

## **Displaying CLI Word History**

You can type Esc+. or Alt+. to insert the last word of the previous command. Repeat Esc+. or Alt+. to scroll backwards through the list of recently entered words. For example:

```
user@host> show interfaces terse fe-0/0/0
               Admin Link Proto Local
Interface
                                              Remote
fe-0/0/0
               up
                      up
fe-0/0/0.0 up
                           inet 192.168.220.1/30
                      up
user@host> fe-0/0/0
```

If you scroll completely to the beginning of the list, typing Esc+. or Alt+. again restarts scrolling from the last word entered.

# Chapter 4 **Getting Online Help**

This chapter provides basic information about getting online help for CLI commands and statements.

#### Topics include:

- Getting Help About Commands on page 34
- Getting Help Based on a String in a Statement Name on page 35
- Help for Omitted Statements on page 37
- Using CLI Command Completion on page 37
- Using Command Completion in Configuration Mode on page 39
- Displaying Tips About CLI Commands on page 41

#### **Getting Help About Commands**

Information about commands is provided at each level of the CLI command hierarchy. You can type a question mark to get help about commands:

If you type the question mark at the command-line prompt, the CLI lists the available commands and options. For example, to view a list of top-level operational mode commands, type a question mark (?) at the command-line prompt.

#### user@host>?

#### Possible completions:

clear Clear information in the system

configure Manipulate software configuration information

file Perform file operations help Provide help information

mtrace Trace mtrace packets from source to receiver.

monitor Real-time debugging ping Ping a remote target

Exit the management session quit request Make system-level requests Restart a software process restart

Set CLI properties, date, time, craft display text set

Show information about the system show Open a secure shell to another host ssh

Start a software process start Telnet to another host telnet

Diagnostic debugging commands test traceroute Trace the route to a remote host

user@host>

If you type the question mark after entering the complete name of a command or command option, the CLI lists the available commands and options, then redisplays the command names and options that you typed.

#### user@host> clear ?

#### Possible completions:

Clear address-resolution information arp

Clear BGP information bgp Clear chassis information chassis firewall Clear firewall counters Clear IGMP information igmp interfaces Clear interface information ilmi Clear ILMI statistics information

Clear IS-IS information isis ldp Clear LDP information Clear contents of a log file log Clear MPLS information mpls Clear MSDP information msdp multicast Clear Multicast information Clear OSPF information ospf pim Clear PIM information rip Clear RIP information

Clear routing table information route

Clear RSVP information rsvp

Clear SNMP information snmp Clear system status system

Clear VRRP statistics information vrrp

user@host> clear

If you type the question mark in the middle of a command name, the CLI lists possible command completions that match the letters you have entered so far, then redisplays the letters that you typed. For example, to list all operational mode commands that start with the letter c, type the following:

user@host> c? Possible completions:

clear Clear information in the system

Manipulate software configuration information configure

user@host>c

For introductory information on using the question mark or the help command, you can also type **help** and press Enter:

help

## **Getting Help Based on a String in a Statement Name**

You can use the help command to display help based on a text string contained in a statement name. This command displays help for statements at the current hierarchy level and below:

#### help apropos string

string is a text string about which you want to get help. This string is used to match statement names as well as the help strings that are displayed for the statements. (See the example on page 36.)

If the string contains spaces, enclose it in quotation marks (" "). You also can specify a regular expression for the string, using standard UNIX-style regular expression syntax.

You can display help based on a text string contained in a statement name using the help topic and help reference commands:

help topic string help reference string

The help topic command displays usage guidelines for the statement, while the help reference command displays summary information about the statement.

You can display help based on a system log tag using the help syslog command:

help syslog syslog-tag

The help syslog command displays the contents of a syslog message.

#### **Example: Getting Help Based on a String in a Statement Name**

Get help about statements that contain the string "traps":

Enable SNMP notifications on state changes

```
[edit]
user@host# help apropos traps
set interfaces <interface_name>
  Enable SNMP notifications on state changes
set interfaces <interface_name> unit <interface_unit_number>
  Enable SNMP notifications on state changes
set snmp trap-group
  Configure traps and notifications
set snmp trap-group <group_name> version <version> all
  Send SNMPv1 and SNMPv2 traps
set snmp trap-group <group_name> version <version> v1
  Send SNMPv1 traps
set snmp trap-group <group_name> version <version> v2
  Send SNMPv2 traps
set protocols mpls log-updown
  Send SNMP traps
set firewall filter <filter-name> term <rule-name> from source-port snmptrap
  SNMP traps
set firewall filter <filter-name> term <rule-name> from source-port-except snmptrap
  SNMP traps
set firewall filter <filter-name> term <rule-name> from destination-port snmptrap
  SNMP traps
set firewall filter <filter-name> term <rule-name> from destination-port-except
snmptrap
  SNMP traps
set firewall filter <filter-name> term <rule-name> from port snmptrap
  SNMP traps
set firewall filter <filter-name> term <rule-name> from port-except snmptrap
  SNMP traps
[edit]
user@host# edit interfaces at-5/3/0
[edit interfaces at-5/3/0]
user@host# help apropos traps
set <interface_name>
  Enable SNMP notifications on state changes
set <interface name> unit <interface unit number>
```

## **Help for Omitted Statements**

If you have omitted a required statement at a particular hierarchy level, when you attempt to move from that hierarchy level or when you issue the show command in configuration mode, a message indicates which statement is missing. For example:

```
[edit protocols pim interface so-0/0/0]
user@host# top
Warning: missing mandatory statement: 'mode'
[edit]
user@host# show
protocols {
    pim {
      interface so-0/0/0 {
        priority 4;
        version 2;
        # Warning: missing mandatory statement(s): 'mode'
      }
    }
}
```

## **Using CLI Command Completion**

You do not always have to remember or type the full command or option name for the CLI to recognize it.

- To display all possible command or option completions, type the partial command followed immediately by a question mark.
- To complete a command or option that you have partially typed, press the tab key or the spacebar. If the partially typed letters begin a string that uniquely identifies a command, the complete command name appears. Otherwise, a beep indicates that you have entered an ambiguous command, and the possible completions are displayed.

Command completion also applies to other strings, such as filenames, interface names, and usernames. To display all possible values, type a partial string followed immediately by a question mark. However, to complete these strings, press the tab key; pressing the spacebar does not work.

#### **Examples: Using CLI Command Completion**

Issue the show interfaces command:

```
user@host> sh<Space>ow i<Space>
'i' is ambiguous.
Possible completions:
            Show information about IGMP
    igmp
    interfaceShow interface information
            Show information about IS-IS
user@host> show in<Space>terfaces <Enter>
Physical interface: at-0/1/0, Enabled, Physical link is Up
 Interface index: 11, SNMP ifIndex: 65
 Link-level type: ATM-PVC, MTU: 4482, Clocking: Internal, SONET mode
 Speed: OC12, Loopback: None, Payload scrambler: Enabled
 Device flags : Present Running
 Link flags : 0x01
user@host>
```

Display a list of all log files whose names start with the string "messages," and then display the contents of one of the files:

```
user@myhost> show log mes?
```

```
Possible completions:
 <filename>
                  Log file to display
 messages
                  Size: 1417052, Last changed: Mar 3 00:33
 messages.0.gz Size: 145575, Last changed: Mar 3 00:00
 messages.1.gz Size: 134253, Last changed: Mar 2 23:00
 messages.10.gz Size: 137022, Last changed: Mar 2 14:00
 messages.2.gr Size: 137112, Last changed: Mar 2 22:00 messages.3.gz Size: 121633, Last changed: Mar 2 21:00
 messages.4.gz Size: 135715, Last changed: Mar 2 20:00
 messages.5.gz Size: 137504, Last changed: Mar 2 19:00
 messages.6.gz Size: 134591, Last changed: Mar 2 18:00
 messages.7.gz Size: 132670, Last changed: Mar 2 17:00
 messages.8.gz
                  Size: 136596, Last changed: Mar 2 16:00
 messages.9.gz
                  Size: 136210, Last changed: Mar 2 15:00
user@myhost> show log mes<Tab>sages.4<Tab>.gz<Enter>
Jan 15 21:00:00 myhost newsyslog[1381]: logfile turned over
```

#### **Using Command Completion in Configuration Mode**

The CLI command completion functions also apply to the commands in configuration mode and to configuration statements. Specifically, to display all possible commands or statements, type the partial string followed immediately by a question mark; to complete a command or statement that you have partially typed, press the tab key or spacebar.

Command completion also applies to identifiers, with one slight difference. To display all possible identifiers, type a partial string followed immediately by a question mark. To complete an identifier, you must press the tab key. This scheme allows you to enter identifiers with similar names; then press the spacebar when you are done typing the identifier name.

#### **Examples: Using Command Completion in Configuration Mode**

List the configuration mode commands:

#### user@host#?

Possible completions:

<[Enter]> Execute this command

activate Remove the inactive tag from a statement annotate Annotate the statement with a comment

commit Commit current set of changes

Copy a statement сору

Add the inactive tag to a statement deactivate

delete Delete a data element edit Edit a sub-element exit Exit from this level Provide help information help

Insert a new ordered data element insert Load configuration from an ASCII file load

quit Quit from this level rename Rename a statement

rollback Roll back database to last committed version

Run an operational-mode command run Save configuration to an ASCII file save

Set a parameter set show Show a parameter

Display database user status status Exit to top level of configuration top Exit one level of configuration up

List all the statements available at a particular hierarchy level:

#### [edit]

#### user@host# edit ?

Possible completions:

> accounting-options Accounting data configuration

> chassis Chassis configuration > class-of-service Class-of-service configuration > firewall Define a firewall configuration

> forwarding-options Configure options to control packet sampling

Configuration groups > groups > interfaces Interface configuration

> policy-options Routing policy option configuration

Routing protocol configuration > protocols > routing-instances Routing instance configuration

> routing-options Protocol-independent routing option configuration

Simple Network Management Protocol > snmp

> system System parameters

#### user@host# edit protocols?

Possible completions:

Execute this command <[Enter]>

> bgp **BGP** options

Circuit cross-connect configuration > connections

> dvmrp **DVMRP** options > igmp IGMP options > isis IS-IS options LDP options > ldp

> mpls Multiprotocol Label Switching options

MSDP options > msdp > ospf **OSPF** configuration PIM options > pim > rip RIP options

> router-discovery ICMP router discovery options

**RSVP** options > rsvp

Session Advertisement Protocol options > sap

**VRRP** options > vrrp

Pipe through a command

[edit]

user@host# edit protocols

List all commands that start with a particular letter or string:

#### user@host# edit routing-options a?

Possible completions:

> aggregate Coalesced routes

> autonomous-systemAutonomous system number

[edit]

user@host# edit routing-options a

List all configured Asynchronous Transfer Mode (ATM) interfaces:

#### user@host# edit interfaces at?

Possible completions:

<interface\_name> Interface name at-2/1/1 at-2/2/0 at-5/1/0

user@host# edit interfaces at

Display a list of all configured policy statements:

#### [edit]

user@host# show policy-options policy-statement?

Possible completions:

<pol><policy\_name> Name to identify a policy filter

user@host# edit policy-options policy-statement

## **Displaying Tips About CLI Commands**

To get tips about CLI commands, issue the help tip cli command. Each time you enter the command, a new tip appears. For example:

user@host> help tip cli

JUNOS tip:

Use 'request system software validate' to validate the incoming software against the current configuration without impacting the running system.

user@host> help tip cli

JUNOS tip:

Use 'commit and-quit' to exit configuration mode after the commit has succeeded. If the commit fails you are left in configuration mode.

You can also enter help tip cli <number> to associate a tip with a number. This enables you to recall the tip at a later time. For example:

user@host> help tip cli 10

JUNOS tip:

Use the re0 and re1 configuration groups to restrict configuration to a particular routing engine.

user@host> help tip cli

JUNOS tip:

Use the 'save' CLI pipe to save output to a local or remote file.

user@host> help tip cli 10

JUNOS tip:

Use the reO and re1 configuration groups to restrict configuration to a particular routing engine.

## Part 2

## **Operational Mode and Configuration** Mode

- Using CLI Operational Commands to Monitor the Router on page 45
- Using Commands and Statements to Configure the Router on page 71
- Managing Configurations on page 109
- Filtering Command Output on page 127
- Controlling the CLI Environment on page 137

## **Chapter 5**

## **Using CLI Operational Commands to Monitor the Router**

This chapter provides information on CLI operational commands.

#### Topics include:

- Overview of CLI Operational Mode Commands on page 46
- Using Operational Mode Commands on page 49
- Monitoring Who Uses the CLI on page 55
- Interface Naming Conventions on page 55
- Viewing Files and Directories on page 57
- Managing Programs and Processes on page 62
- Using the Comment Character # on page 68

## **Overview of CLI Operational Mode Commands**

This section provides an overview of operational mode commands.

Topics include:

- CLI Command Categories on page 46
- Commonly Used Operational Mode Commands on page 48

## **CLI Command Categories**

When you log in to the router and the command-line interface (CLI) starts, you are at the top level of operational mode. At this level, there are a number of broad groups of CLI commands:

- Commands for controlling the CLI environment—The commands in the set hierarchy configure the CLI display screen. For information about these commands, see "Controlling the CLI Environment" on page 137.
- Commands for monitoring and troubleshooting—The following commands let you display information and statistics about the software and test network connectivity. Using these commands is discussed in the JUNOS Interfaces Command Reference.
  - clear—Clear statistics and protocol database information.
  - mtrace—Trace mtrace packets from source to receiver.
  - monitor—Perform real-time debugging of various software components, including the routing protocols and interfaces.
  - ping—Determine the reachability of a remote network host.
  - show—Display the current configuration and information about interfaces, routing protocols, routing tables, routing policy filters, system alarms, and the chassis.
  - test—Test the configuration and application of policy filters and autonomous system (AS) path regular expressions.
  - traceroute—Trace the route to a remote network host.
- Commands for connecting to other network systems—The ssh command opens secure shell connections, and the telnet command opens telnet sessions to other hosts on the network. For information about these commands, see the JUNOS System Basics and Services Command Reference.

- Commands for copying files—The copy command copies files from one location on the router to another, from the router to a remote system, or from a remote system to the router. For information about these commands, see the JUNOS System Basics and Services Command Reference.
- Commands for restarting software processes—The commands in the restart hierarchy restart the various JUNOS software processes, including the routing protocol, interface, and Simple Network Management Protocol (SNMP). For information about these commands, see the JUNOS System Basics and Services Command Reference.
- A command—request—for performing system-level operations, including stopping and rebooting the router and loading JUNOS software images. For information about this command, see the JUNOS System Basics and Services Command Reference.
- A command—start—to exit the CLI and start a UNIX shell. For information about this command, see the JUNOS System Basics and Services Command Reference.
- A command—configure—for entering configuration mode, which provides a series of commands that configure the JUNOS software, including the routing protocols, interfaces, network management, and user access. For information about the CLI configuration commands, see "Using Commands and Statements to Configure the Router" on page 71.
- A command—quit—to exit the CLI. For information about this command, see the JUNOS System Basics and Services Command Reference.
- For more information about the CLI operational mode commands, see the JUNOS Interfaces Command Reference and the JUNOS System Basics and Services Command Reference.

## **Commonly Used Operational Mode Commands**

Table 7 lists some operational commands you may find useful for monitoring router operation. For a complete description of operational commands, see the JUNOS command references.

**Table 7: Commonly Used Operational Mode Commands** 

| Items to Check               | Description                                                                     | Command                        |
|------------------------------|---------------------------------------------------------------------------------|--------------------------------|
| Software version             | Versions of software running on the router                                      | show version                   |
| Log files                    | Contents of the log files                                                       | monitor                        |
|                              | Log files and their contents and recent user logins                             | show log                       |
| Remote systems               | Host reachability and network connectivity                                      | ping                           |
|                              | Route to a network system                                                       | traceroute                     |
| Configuration                | Current system configuration                                                    | show configuration             |
| Manipulate files             | List of files and directories on the router                                     | file list                      |
|                              | Contents of a file                                                              | file show                      |
| Interface information        | Detailed information about interfaces                                           | show interfaces                |
| Chassis                      | Chassis alarm status                                                            | show chassis alarms            |
|                              | Information currently on craft display                                          | show chassis craft-interface   |
|                              | Router environment information                                                  | show chassis environment       |
|                              | Hardware inventory                                                              | show chassis hardware          |
| Routing table information    | Information about entries in the routing tables                                 | show route                     |
| Forwarding table information | Information about data in the kernel's forwarding table                         | show route forwarding-table    |
| IS-IS                        | Adjacent routers                                                                | show isis adjacency            |
| OSPF                         | Adjacent routers                                                                | clear ospf neighbor            |
| BGP                          | Entries in the BGP neighbor database                                            | clear bgp neighbor             |
| MPLS                         | Status of interfaces on which MPLS is running                                   | show mpls interface            |
|                              | Configured LSPs on the router, as well as all ingress, transit, and egress LSPs | show mpls lsp                  |
|                              | Routes that form a label-switched path                                          | show route label-switched path |
| RSVP                         | Status of interfaces on which RSVP is running                                   | show rsvp interface            |
|                              | Currently active RSVP sessions                                                  | show rsvp session              |
|                              | RSVP packet and error counters                                                  | show rsvp statistics           |

### **Using Operational Mode Commands**

This section describes some general features found in CLI operational mode commands and provides some examples.

Topics include:

- Commands with Brief, Detail, Extensive, or Terse Options on page 49
- Commands that Combine Other Commands on page 51
- Controlling the Scope of a Command on page 52

#### Commands with Brief, Detail, Extensive, or Terse Options

Operational commands can include brief, detail, extensive, or terse options. Use these options to control the amount of information you want to view.

1. Use the ? prompt to list options available for the command. For example:

### user@host> show interfaces fe-1/1/1?

```
Possible completions:
```

```
<[Enter]>
                                                         Execute this command
   brief Display brief output
descriptions Display interface description strings
detail Display detailed output
extensive Display extensive output
media Display media information
snmp-index SNMP index of interface
statistics Display statistics and detailed output
terse Display terse output
                                                         Pipe through a command
```

2. Choose the option you wish to use with the command. (See Figure 11.)

Figure 11: Command Output Options

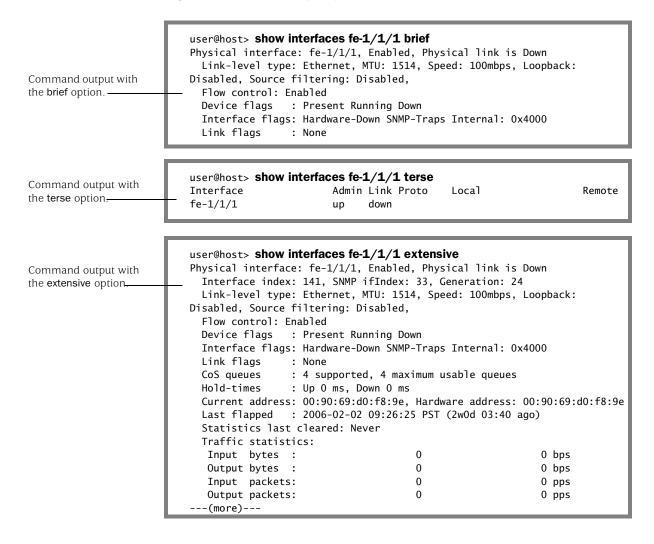

#### **Commands that Combine Other Commands**

In some cases, an operational command is created from a combination of other operational commands. These commands can be useful shortcuts for collecting information about the router. (See Figure 12.)

Figure 12: Commands that Combine Other Commands

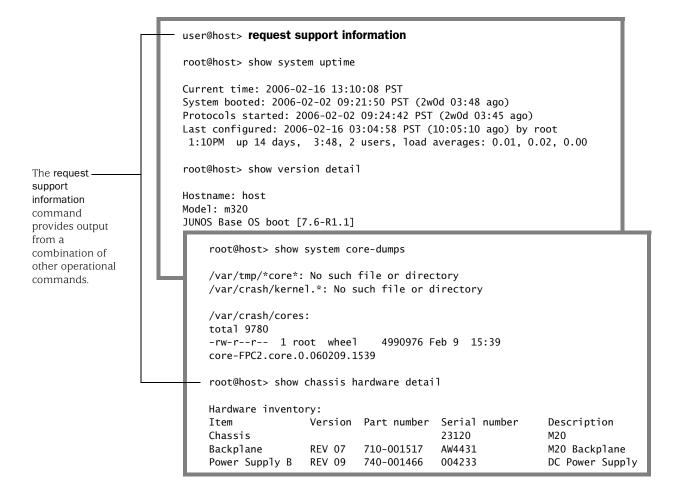

### **Controlling the Scope of a Command**

CLI operational commands include options you can use to identify specific components on the router. For example:

1. Type the show interfaces command to display information about all interfaces on the router.

#### user@host> show interfaces

Physical interface: so-0/0/0, Enabled, Physical link is Up

Interface index: 128, SNMP ifIndex: 260

Link-level type: PPP MTU: 4474, Clocking: Internal, SONET mode, Speed: OC3,

Loopback: None, FCS: 16, Payload scrambler: Enabled Device flags : Present Running Up

Interface flags: Hardware-Down Point-To-Point SNMP-Traps Internal: 0x4000

Link flags : Keepalives

CoS queues : 4 supported, 4 maximum usable queues Last flapped : 2006-02-02 09:26:25 PST (2w0d 06:20 ago)

Input rate : 0 bps (0 pps) Output rate : 0 bps (0 pps) SONET alarms : LOL, LOS

SONET defects: LOL, LOF, LOS, SEF, AIS-L, AIS-P

Physical interface: so-0/0/1, Enabled, Physical link is Up

Interface index: 129, SNMP ifIndex: 271

Link-level type: PPP, MTU: 4474, Clocking: Internal, SONET mode, Speed: OC3,

Loopback: None, FCS: 16, Payload scrambler: Enabled

--(more)---

2. To display information about a specific interface, type that interface as a command option:

#### user@host> show interfaces fe-1/1/1

Physical interface: fe-1/1/1, Enabled, Physical link is Up

Interface index: 141, SNMP ifIndex: 33

Link-level type: Ethernet, MTU: 1514, Speed: 100mbps, Loopback: Disabled,

Source filtering: Disabled, Flow control: Enabled

Device flags : Present Running Up

Interface flags: Hardware-Down SNMP-Traps Internal: 0x4000

Link flags : None

CoS queues : 4 supported, 4 maximum usable queues

Current address: 00:90:69:d0:f8:9e, Hardware address: 00:90:69:d0:f8:9e

Last flapped : 2006-02-02 09:26:25 PST (2w0d 06:25 ago)

Input rate : 0 bps (0 pps) Output rate : 0 bps (0 pps)

Active alarms: LINK Active defects: LINK

user@host>

For more information on specifying interface names as command options, see "Using the Comment Character #" on page 68.

### **Operational Mode Commands on a TX Matrix Platform**

When you issue operational mode commands on the TX Matrix platform, CLI command options allow you to restrict the command output to show only a component of the routing matrix rather than to the routing matrix as a whole.

These are the options shown in the CLI:

- **scc**—The TX Matrix platform.
- lcc number—A specific T640 routing node.
- all-lcc—All T640 routing nodes.

user@host> show version ?

Sample Output: No

Specified

**Routing Matrix Options** 

If you specify none of these options, then the command applies by default to the whole routing matrix: the TX Matrix platform and all connected T640 routing

#### **Examples of Routing Matrix Command Options**

JUNOS Crypto Software Suite [7.0-20040630.0] JUNOS Support Tools Package [7.0-20040630.0]

The following output samples, using the show version command, demonstrate some different options for viewing information about the routing matrix.

```
Possible completions:
  <[Enter]> Execute this command
  all-lcc
                       Show software version on all LCC chassis
  brief
                       Display brief output
                     Display detailed output
  detail
                     Show software version on specific LCC (0...3)
  1cc
                       Show software version on the SCC
  scc
                       Pipe through a command
user@host> show version
scc-re0:
Hostname: scc
Model: TX Matrix
JUNOS Base OS boot [7.0-20040630.0]
JUNOS Base OS Software Suite [7.0-20040629.0]
JUNOS Kernel Software Suite [7.0-20040630.0]
JUNOS Packet Forwarding Engine Support (T-Series) [7.0-20040630.0]
JUNOS Routing Software Suite [7.0-20040630.0]
JUNOS Online Documentation [7.0-20040630.0]
JUNOS Crypto Software Suite [7.0-20040630.0]
1cc0-re0:
Hostname: 1cc0
Model: t640
JUNOS Base OS boot [7.0-20040630.0]
JUNOS Base OS Software Suite [7.0-20040629.0]
JUNOS Kernel Software Suite [7.0-20040630.0]
JUNOS Packet Forwarding Engine Support (T-Series) [7.0-20040630.0]
JUNOS Routing Software Suite [7.0-20040630.0]
JUNOS Online Documentation [7.0-20040630.0]
```

**Matrix Platform Only** 

Sample Output: Specific

**T640 Routing Node (Icc** 

number Option)

Sample Output: All

**T640** routing nodes

(all-lcc Option)

(scc Option)

```
1cc1-re0:
                  Hostname: lcc1
                  Model: t640
                  JUNOS Base OS boot [7.0-20040630.0]
                  JUNOS Base OS Software Suite [7.0-20040629.0]
                  JUNOS Kernel Software Suite [7.0-20040630.0]
                  JUNOS Packet Forwarding Engine Support (T-Series) [7.0-20040630.0]
                  JUNOS Routing Software Suite [7.0-20040630.0]
                  JUNOS Online Documentation [7.0-20040630.0]
                  JUNOS Crypto Software Suite [7.0-20040630.0]
                  JUNOS Support Tools Package [7.0-20040630.0]
Sample Output: TX
                  user@host> show version scc
                  Hostname: scc
                  Model: TX Matrix
                  JUNOS Base OS boot [7.0-20040630.0]
                  JUNOS Base OS Software Suite [7.0-20040629.0]
                  JUNOS Kernel Software Suite [7.0-20040630.0]
                  JUNOS Packet Forwarding Engine Support (T-Series) [7.0-20040630.0]
                  JUNOS Routing Software Suite [7.0-20040630.0]
                  JUNOS Online Documentation [7.0-20040630.0]
                  JUNOS Crypto Software Suite [7.0-20040630.0]
                  user@host> show version lcc 0
                  1cc0-re0:
                  ______
                  Hostname: 1cc0
                  Model: t640
                  JUNOS Base OS boot [7.0-20040630.0]
                  JUNOS Base OS Software Suite [7.0-20040629.0]
                  JUNOS Kernel Software Suite [7.0-20040630.0]
                  JUNOS Packet Forwarding Engine Support (T-Series) [7.0-20040630.0]
                  JUNOS Routing Software Suite [7.0-20040630.0]
                  JUNOS Online Documentation [7.0-20040630.0]
                  JUNOS Crypto Software Suite [7.0-20040630.0]
                  JUNOS Support Tools Package [7.0-20040630.0]
                  user@host> show version all-lcc
                  1cc0-re0:
                  Hostname: 1cc0
                  Model: t640
                  JUNOS Base OS boot [7.0-20040630.0]
                  JUNOS Base OS Software Suite [7.0-20040629.0]
                  JUNOS Kernel Software Suite [7.0-20040630.0]
                  JUNOS Packet Forwarding Engine Support (T-Series) [7.0-20040630.0]
                  JUNOS Routing Software Suite [7.0-20040630.0]
                  JUNOS Online Documentation [7.0-20040630.0]
                  JUNOS Crypto Software Suite [7.0-20040630.0]
                  JUNOS Support Tools Package [7.0-20040630.0]
```

```
lcc1-re0:
```

```
Hostname: 1cc1
Model: t640
JUNOS Base OS boot [7.0-20040630.0]
JUNOS Base OS Software Suite [7.0-20040629.0]
JUNOS Kernel Software Suite [7.0-20040630.0]
JUNOS Packet Forwarding Engine Support (T-Series) [7.0-20040630.0]
JUNOS Routing Software Suite [7.0-20040630.0]
JUNOS Online Documentation [7.0-20040630.0]
JUNOS Crypto Software Suite [7.0-20040630.0]
JUNOS Support Tools Package [7.0-20040630.0]
```

### **Monitoring Who Uses the CLI**

Depending upon how you configure the JUNOS software, multiple users can log in to the router, use the CLI, and configure or modify the software configuration.

If, when you enter configuration mode, another user is also in configuration mode, a notification message is displayed that indicates who the user is and what portion of the configuration they are viewing or editing:

```
user@host> configure
Entering configuration mode
Current configuration users:
    root terminal p3 (pid 1088) on since 1999-05-13 01:03:27 EDT
      [edit interfaces so-3/0/0 unit 0 family inet]
The configuration has been changed but not committed
```

### **Interface Naming Conventions**

This section discusses interface naming conventions used in operational commands.

Topics include:

- Physical Part of an Interface Name on page 56
- Logical Part of an Interface Name on page 56
- Channel Identifier Part of an Interface Name on page 57

### Physical Part of an Interface Name

The M-series and T-series routing platforms use one convention, while the J-series routing platform uses another.

M-series and T-series interface names—On the M-series and T-series platforms, when you display information about an interface, you specify the interface type, the slot in which the Flexible PIC Concentrator (FPC) is installed, the slot on the FPC in which the Physical Interface Card (PIC) is located, and the configured port number.

In the physical part of the interface name, a hyphen (-) separates the media type from the FPC number, and a slash (/) separates the FPC, PIC, and port numbers:

type-fpc/pic/port

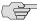

NOTE: Exceptions to the *type-fpc/pic/port* physical description include the aggregated Ethernet and aggregated SONET/SDH interfaces, which use the syntax aenumber and asnumber, respectively.

> J-series interface names—On the J-series routing platform, when you display information about an interface, you specify the interface type, the slot in which the Physical Interface Module (PIM) is installed, 0, and the configured port number.

In the physical part of the interface name, a hyphen (-) separates the media type from the PIM number, and a slash (/) separates the PIM, 0, and port numbers:

type-pim/0/port

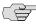

**NOTE:** An exception to the *type-pim/0/port* physical description is the Integrated Services Digital Network (ISDN) dialer interface, which uses the syntax dlnumber.

#### Logical Part of an Interface Name

The logical unit part of the interface name corresponds to the logical unit number, which can be a number from 0 through 16,384. In the virtual part of the name, a period (.) separates the port and logical unit numbers:

M-series and T-series routing platforms:

type-fpc/pic/port.logical

J-series routing platform:

type-pim/0/port.logical

### Channel Identifier Part of an Interface Name

The channel identifier part of the interface name is required only on channelized interfaces. For channelized interfaces, channel 0 identifies the first channelized interface. For channelized intelligent queuing (IQ) interfaces, channel 1 identifies the first channelized interface.

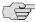

NOTE: Depending on the type of channelized interface, up to three levels of channelization can be specified. For more information, see the JUNOS Network *Interfaces Configuration Guide.* 

A colon (:) separates the physical and virtual parts of the interface name:

M-series and T-series routing platforms:

type-fpc/pic/port:channel type-fpc/pic/port:channel:channel type-fpc/pic/port:channel:channel

I-series routing platforms:

type-pim/0/port:channel type-pim/0/port:channel:channel type-pim/0/port:channel:channel

### **Viewing Files and Directories**

The JUNOS software stores information in files on the router, including configuration files, log files, and router software files. This section shows some examples of operational commands you can use to view files and directories on the router.

Topics include:

- Directories on the Router on page 58
- Listing Files and Directories on page 58

### **Directories on the Router**

Some important directories on the router are shown in Table 8.

**Table 8: Directories on the Router** 

| Directory      | Description                                                                                                    |
|----------------|----------------------------------------------------------------------------------------------------|
| /config        | This directory is located on the router's internal flash drive. It contains the active configuration (juniper.conf) and rollback files 1, 2, and 3.                                                                                                    |
| /var/db/config | This directory is located on the router's hard drive and contains rollback files 4 through 9.                                                                                                    |
| /var/tmp       | This directory is located on the router's hard drive. It holds core files from the various daemons on the Routing Engines. Core files are generated when a particular daemon crashes and are used by Juniper Networks engineers to diagnose the reason for failure. |
| /var/log       | This directory is located on the router's hard drive. It contains files generated by both the router's logging function as well as the traceoptions command.                                                                                                    |
| /var/home      | This directory is located on the router's hard drive. It contains a subdirectory for each configured user on the router. These individual user directories are the default file location for many JUNOS software commands.                                          |
| /altroot       | This directory is located on the router's hard drive and contains a copy of the root file structure from the internal flash drive. This directory is used in certain disaster-recovery modes where the internal flash drive is not operational.                     |
| /altconfig     | This directory is located on the router's hard drive and contains a copy of the /config file structure from the internal flash drive. This directory is also used in certain disaster recovery modes where the internal flash drive is not operational.             |

### **Listing Files and Directories**

You can view the router's directory structure as well as individual files by issuing the file command in operational mode.

1. To get help about the file command, type the following:

user@host> file ? Possible completions:

compare Compare files (local)

сору Copy files (local or remote) delete Delete files from the system (local)

List file information (local) list rename Rename files (local) Display file contents (local) show

Help shows that the file command includes several options for manipulating files.

2. Use the list option to see the directory structure of the router. For example, to show the files located in your home directory on the router:

```
user@host> file list
.ssh/
common
```

The default directory for the file list command is the home directory of the user logged in to the router. In fact, the user's home directory is the default directory for most of the JUNOS software commands requiring a filename.

3. To view the contents of other file directories, specify the directory location. For example:

```
user@host> file list /config
juniper.conf
juniper.conf.1.gz
juniper.conf.2.gz
juniper.conf.3.gz
```

4. You can also use the router's context-sensitive help system to locate a directory. For example:

```
user@host> file list /?
Possible completions:
<[Enter]>
             Execute this command
<path>
              Path to list
/COPYRIGHT Size: 4735, Last changed: Mar 31 2001
/altconfig/
              Last changed: Dec 11 2001
/altroot/
              Last changed: Dec 11 2001
              Last changed: Aug 26 08:49:25
/bin/
              Last changed: Oct 03 16:27:55
/boot/
/config/
              Last changed: Oct 03 16:27:56
/dev/
              Last changed: Sep 30 12:10:56
              Last changed: Oct 03 16:27:56
/etc/
              Size: 9302545, Last changed: Apr 30 02:00:21
/kernel
            Last changed: Dec 11 2001
/mnt/
/modules/ Last changed: Aug 26 08:43:17
/packages/ Last changed: Aug 26 08:49:45
/proc/
            Last changed: Oct 04 10:20:32
/root/
            Last changed: Aug 26 08:47:33
/sbin/
            Last changed: Aug 26 08:49:45
            Last changed: Oct 03 16:27:55
/tmp/
/usr/
            Last changed: Dec 11 2001
/var/
            Last changed: Dec 27 2001
user@host> file list /var/?
Possible completions:
            Execute this command
<[Enter]>
<path>
            Path to list
/var/crash/ Last changed: Sep 16 09:03:30
```

/var/cron/ Last changed: Dec 27 2001

Last changed: Oct 03 16:27:56

/var/db/

/var/etc/

/var/log/

/var/run/

Last changed: Oct 03 16:27:56 /var/home/ Last changed: Oct 03 15:07:40 Last changed: Oct 03 16:27:56 Last changed: Oct 04 10:07:53

/var/sw/ Last changed: Dec 27 2001 /var/tmp/ Last changed: Sep 30 12:11:28

5. You can also display the contents of a file. For example:

#### user@host> file show /var/log/inventory

Jun 20 20:02:35 CHASSISD release 7.110 built by builder on 2005-04-29 07:59:59 UTC

Jun 20 20:02:57 CHASSISD release 7.110 built by builder on 2005-04-29 07:59:59 UTC

Jun 20 20:02:59 Routing Engine 0 - part number 740-003239, serial number 9001017848

Jun 20 20:04:00 SSB 0 - part number 710-001951, serial number AG1024 Jun 20 20:04:00 SSRAM bank 0 - part number 710-001385, serial number

Jun 20 20:04:00 SSRAM bank 1 - part number 710-001385, serial number 214241

Jun 20 20:04:00 SSRAM bank 2 - part number 710-001385, serial number 214192

#### Specifying Filenames and URLs

In some command-line interface (CLI) commands and configuration statements—including file copy, file archive, load, save, set system login user username authentication load-key-file, and request system software add—you can include a filename. On a routing matrix, you can include chassis information as part of the filename (for example, Icc0, Icc0-re0, or Icc0-re1).

You can specify a filename or URL in one of the following ways:

filename—File in the user's current directory on the local flash drive. You can use wildcards to specify multiple source files or a single destination file. Wildcards are not supported in Hypertext Transfer Protocol (HTTP) or FTP.

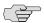

**NOTE:** Wildcards are supported only by the file (compare | copy | delete | list | rename | show) commands. When you issue the file show command with a wildcard, it must resolve to one filename.

- path/filename—File on the local flash disk.
- /var/filename or /var/path/filename—File on the local hard disk. You can also specify a file on a local Routing Engine for a specific T640 routing node on a routing matrix:

user@host> file delete lcc0-re0:/var/tmp/junk

- a:filename or a:path/filename—File on the local drive. The default path is / (the root-level directory). The removable media can be in MS-DOS or UNIX (UFS) format.
- hostname:/path/filename, hostname:filename, hostname:path/filename, or scp://hostname/path/filename—File on an scp/ssh client. This form is not available in the worldwide version of the JUNOS software. The default path is the user's home directory on the remote system. You can also specify hostname as username@hostname.
- ftp://hostname/path/filename—File on an FTP server. You can also specify hostname as username@hostname or username:password@hostname. The default path is the user's home directory. To specify an absolute path, the path must start with %2F; for example, ftp://hostname/%2Fpath/filename. To have the system prompt you for the password, specify prompt in place of the password. If a password is required, and you do not specify the password or prompt, an error message is displayed:

user@host> file copy ftp://username@ftp.hostname.net//filename file copy ftp. hostname.net: Not logged in. user@host> file copy ftp://username:prompt@ftp.hostname.net//filename Password for username@ftp.hostname.net:

- http://hostname/path/filename—File on an HTTP server. You can also specify hostname as username@hostname or username:password@hostname. If a password is required and you omit it, you are prompted for it.
- re0:/path/filename or re1:/path/filename—File on a local Routing Engine. You can also specify a file on a local Routing Engine for a specific T640 routing node on a routing matrix:

user@host> show log lcc0-rel:chassisd

### **Managing Programs and Processes**

This section shows some examples of operational commands you can use to manage programs and processes on the router.

Topics include:

- Displaying JUNOS Software Information on page 62
- Showing Software Processes on page 64
- Restarting a JUNOS Software Process on page 65
- Stopping the JUNOS Software on page 67
- Rebooting the JUNOS Software on page 68

### **Displaying JUNOS Software Information**

You can display JUNOS software version information and other status to determine if the version of JUNOS software that you are running supports particular features or

To display JUNOS software information:

- 1. Make sure you are in operational mode.
- 2. To display brief information and status for the kernel and Packet Forwarding Engine, type the following command:

#### user@host> show version brief

This command shows version information for the JUNOS software packages installed on the router. For example:

```
Model: m160
JUNOS Base OS boot [7.6R1.0]
JUNOS Base OS Software Suite [7.6R1.0]
JUNOS Kernel Software Suite [7.6R1.0]
JUNOS Packet Forwarding Engine Support (M160) [7.6R1.0]
JUNOS Routing Software Suite [7.6R1.0]
JUNOS Online Documentation [7.6R1.0]
JUNOS Crypto Software Suite [7.6R1.0]
JUNOS Support Tools Package [7.6R1.0]
```

If the JUNOS Crypto Software Suite is listed, the router has Canada and USA encrypted JUNOS software. If the JUNOS Crypto Software Suite is not listed, the router is running worldwide nonencrypted JUNOS software.

3. To display detailed version information, type the following command:

#### user@host> show version detail

This command displays shows the hostname and version information for the JUNOS software packages installed on your router. It also includes the version information for each software process. For example:

```
Hostname: my-router.net
Model: m160
JUNOS Base OS boot [7.6R1.0]
JUNOS Base OS Software Suite [7.6R1.0]
JUNOS Kernel Software Suite [7.6R1.0]
JUNOS Packet Forwarding Engine Support (M20/M40) [7.6R1.0]
JUNOS Routing Software Suite [7.6R1.0]
JUNOS Online Documentation [7.6R1.0]
JUNOS Crypto Software Suite [7.6R1.0]
JUNOS Support Tools Package [7.6R1.0]
jpfe-common: JUNOS Packet Forwarding Engine Support (M/T Common) [7.6R1.0]
systestelf.pkg: labpkg [7.0]
KERNEL 7.6R1.0 #0 built by builder on 2005-12-15 22:42:19 UTC
MGD release 7.6R1.0 built by builder on 2005-12-15 22:42:50 UTC
CLI release 7.6R1.0 built by builder on 2005-12-15 22:42:29 UTC
CHASSISD release 7.6R1.0 built by builder on 2005-12-15 22:31:33 UTC
DFWD release 7.6R1.0 built by builder on 2005-12-15 22:33:30 UTC
DCD release 7.6R1.0 built by builder on 2005-12-15 22:30:31 UTC
RPD release 7.6R1.0 built by builder on 2005-12-15 22:43:01 UTC
SNMPD release 7.6R1.0 built by builder on 2005-12-15 22:36:55 UTC
MIB2D release 7.6R1.0 built by builder on 2005-12-15 22:35:10 UTC
APSD release 7.6R1.0 built by builder on 2005-12-15 22:31:27 UTC
VRRPD release 7.6R1.0 built by builder on 2005-12-15 22:37:27 UTC
ALARMD release 7.6R1.0 built by builder on 2005-12-15 22:31:21 UTC
PFED release 7.6R1.0 built by builder on 2005-12-15 22:35:59 UTC
CRAFTD release 7.6R1.0 built by builder on 2005-12-15 22:33:14 UTC
SAMPLED release 7.6R1.0 built by builder on 2005-12-15 22:36:45 UTC
ILMID release 7.6R1.0 built by builder on 2005-12-15 22:34:47 UTC
RMOPD release 7.6R1.0 built by builder on 2005-12-15 22:36:27 UTC
COSD release 7.6R1.0 built by builder on 2005-12-15 22:33:01 UTC
KMD release 7.6R1.0 built by builder on 2005-12-15 22:27:33 UTC
FSAD release 7.6R1.0 built by builder on 2005-12-15 22:34:10 UTC
IRSD release 7.6R1.0 built by builder on 2005-12-15 22:34:51 UTC
NASD release 7.6R1.0 built by builder on 2005-12-15 22:35:53 UTC
FUD release 7.6R1.0 built by builder on 2005-12-15 22:34:14 UTC
PPMD release 7.6R1.0 built by builder on 2005-12-15 22:42:57 UTC
LMPD release 7.6R1.0 built by builder on 2005-12-15 22:42:44 UTC
RTSPD release 7.6R1.0 built by builder on 2005-12-15 22:36:39 UTC
SMARTD release 7.6R1.0 built by builder on 2005-12-15 22:30:06 UTC
KSYNCD release 7.6R1.0 built by builder on 2005-12-15 22:34:59 UTC
LRMUXD release 7.6R1.0 built by builder on 2005-12-15 22:42:47 UTC
SPD release 7.6R1.0 built by builder on 2005-12-15 22:37:12 UTC
ECCD release 7.6R1.0 built by builder on 2005-12-15 22:34:09 UTC
PGMD release 7.6R1.0 built by builder on 2005-12-15 22:42:55 UTC
BFDD release 7.6R1.0 built by builder on 2005-12-15 22:42:26 UTC
L2TPD release 7.6R1.0 built by builder on 2005-12-15 22:37:33 UTC
HTTPD release 7.6R1.0 built by builder on 2005-12-15 22:27:29 UTC
SDXD release 7.6R1.0 built by builder on 2005-12-15 22:28:01 UTC
---(more)---
```

### **Showing Software Processes**

To verify system operation or to begin diagnosing an error condition, you may need to display information about software processes running on the router.

To show software processes:

- 1. Make sure you are in operational mode.
- 2. Type the following command:

#### user@host> show system processes extensive

This command shows the central processing unit (CPU) utilization on the router and lists the processes in order of CPU utilization. For example:

last pid: 750; load averages: 0.00, 0.00, 0.00 up 0+00:58:50 18:34:17

```
52 processes: 1 running, 51 sleeping
 Mem: 50M Active, 19M Inact, 38M Wired, 264K Cache, 86M Buf, 642M Free
  Swap: 768M Total, 768M Free
  PID USERNAME PRI NICE SIZE RES STATE TIME WCPU CPU COMMAND
  546 root 10 \ 0 \ 9096 \text{K} \ 1720 \text{K} \ \text{nanslp} \ 0:21 \ 0.00\% \ 0.00\% \ \text{chassisd}

        685 root
        2
        0
        12716K
        3840K
        kqread
        0:01
        0.00%
        0.00%
        rpd

        553 root
        2
        0
        8792K
        1544K
        select
        0:01
        0.00%
        0.00%
        mib2d

        552 root
        2
        0
        8632K
        1556K
        select
        0:01
        0.00%
        0.00%
        snmpd

        563 root
        2
        0
        9316K
        1564K
        select
        0:00
        0.00%
        0.00%
        kmd

        564 root
        2
        0
        7736K
        948K
        select
        0:00
        0.00%
        0.00%
        fud

        131 root
        10
        0
        770M
        25568K
        mfsidl
        0:00
        0.00%
        0.00%
        newfs

        547 root
        2
        0
        7732K
        888K
        select
        0:00
        0.00%
        0.00%
        alarmd

        545 root
        2
        0
        10292K
        2268K
        select
        0:00
        0.00%
        0.00%
        ntml

550 root 2 -12 1308K 692K select 0:00 0.00% 0.00% ntpd
1 root 10 0 816K 520K wait 0:00 0.00% 0.00% init
750 root 32 0 21716K 828K RUN 0:00 0.00% 0.00% top
560 root 2 0 8208K 1088K select 0:00 0.00% 0.00% rmopd
561 root 2 0 8188K 1156K select 0:00 0.00% 0.00% cosd
559 root 2 0 1632K 840K select 0:00 0.00% 0.00% ilmid
                                                  2 -12 1308K 692K select 0:00 0.00% 0.00% ntpd
```

Table 9 lists and describes the output fields included in this example. The fields are listed in alphabetical order.

Table 9: show system processes Command Extensive Output Fields

| Field         | Description                                                                                                    |
|---------------|----------------------------------------------------------------------------------------------------|
| COMMAND       | Command that is running.                                                                                                    |
| CPU           | Raw (unweighted) CPU usage. The value of this field is used to sort the processes in the output.                            |
| last pid      | Last process identifier assigned to the process.                                                                            |
| load averages | Three load averages, followed by the current time.                                                                          |
| Mem           | Information about physical and virtual memory allocation.                                                                   |
| NICE          | UNIX "nice" value. The nice value allows a process to change it's final scheduling priority.                                |
| PID           | Process identifier.                                                                                                    |
| PRI           | Current kernel scheduling priority of the process. A lower number indicates a higher priority.                              |
| processes     | Number of existing processes and the number of processes in each state (sleeping, running, starting, zombies, and stopped). |
| RES           | Current amount of resident memory, in KB.                                                                                   |
| SIZE          | Total size of the process (text, data, and stack), in KB.                                                                   |
| STATE         | Current state of the process (sleep, wait, run, idle, zombi, or stop).                                                      |
| Swap          | Information about physical and virtual memory allocation.                                                                   |
| USERNAME      | Owner of the process.                                                                                                    |
| WCPU          | Weighted CPU usage.                                                                                                    |
| ·             | ·                                                                                                    |

### **Restarting a JUNOS Software Process**

To correct an error condition, you may need to restart a software processes running on the router.

To restart a software process:

- 1. Make sure you are in operational mode.
- 2. Type the following command:

user@host> restart process>

Where process> is the name of the process you want to restart. For example:

user@host> restart routing Routing protocol daemon started, pid 751

This command restarts the routing protocol daemon. When a process restarts, the process identification (PID) is updated. (See Figure 13 on page 66.)

Figure 13: Restarting a Process

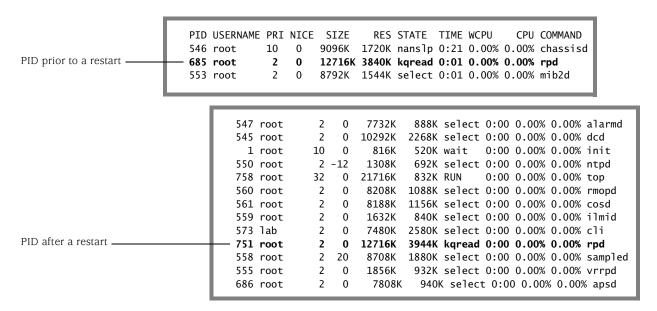

Table 10 shows options available for the **restart** command.

**Table 10: Options to Restart a JUNOS Software Process** 

| Option                 | Description                                                                                                    |
|------------------------|----------------------------------------------------------------------------------------------------|
| class-of-service       | Restart the class-of-service process, which controls the router's class-of-service configuration.                                         |
| gracefully             | Restart the software process by sending the equivalent of a UNIX SIGTERM signal.                                                          |
| immediately            | Immediately restart the process by sending the equivalent of a UNIX SIGKILL signal.                                                       |
| interface-control      | Restart the interface process, which controls the router's physical interface devices and logical interfaces.                             |
| mib-process            | Restart the Management Information Base (MIB) II process, which provides the router's MIB II agent.                                       |
| network-access-service | Restart the network access process, which provides the router's Challenge Handshake Authentication Process (CHAP) authentication service. |
| remote-operations      | Restart the remote operations process, which provides the ping and traceroute MIBs.                                                       |
| routing                | Restart the routing protocol process, which controls the routing protocols that run on the router and maintains the routing tables.       |
| sampling               | Restart the sampling process, which performs packet sampling and cflowd export.                                                           |

| Option | Description                                                                                                    |
|--------|----------------------------------------------------------------------------------------------------|
| snmp   | Restart the Simple Network Management Process (SNMP) process, which provides the router's SNMP master agent.                                                                                                    |
| soft   | Reread and reactivate the configuration without completely restarting the software processes. For example, Border Gateway Protocol (BGP) peers stay up and the routing table stays constant. This option is the equivalent of a UNIX SIGHUP signal; omitting this option is the equivalent of a UNIX SIGTERM (kill) operation. |

### **Stopping the JUNOS Software**

To avoid damage to the file system, you must gracefully shut down the JUNOS software before powering down the router. If you have configured a backup Routing Engine, it must be shut down before the master Routing Engine.

To stop the JUNOS software:

- 1. Make sure you are in operational mode.
- 2. Type the following command:

#### user@host> request system halt

This command stops all system processes and halts the operating system. For example:

```
user@host> request system halt
Halt the system ? [yes,no] (no) yes
shutdown: [pid 3110]
Shutdown NOW!
*** FINAL System shutdown message from root@host ***
System going down IMMEDIATELY
user@host> Dec 17 17:28:40 init: syslogd (PID 2514) exited with status=0
Normal Exit
Waiting (max 60 seconds) for system process `bufdaemon' to stop...stopped
Waiting (max 60 seconds) for system process `syncer' to stop...stopped
syncing disks... 4
done
Uptime: 3h31m41s
ata0: resetting devices .. done
The operating system has halted.
Please press any key to reboot.
```

### Rebooting the JUNOS Software

After a software upgrade or to recover (occasionally) from an error condition, you will need to reboot the JUNOS software.

To reboot the JUNOS software:

- 1. Make sure you are in operational mode.
- 2. Type the following command:

#### user@host> request system reboot

This command displays the final stages of the system shutdown and executes the reboot. Reboot requests are recorded to the system log files, which you can view with the show log messages command. For example:

```
Reboot the system ? [yes,no] (no) yes
shutdown: [pid 845]
Shutdown NOW!
*** FINAL System shutdown message from root@host ***
System going down IMMEDIATELY
user@host> Dec 17 17:34:20 init: syslogd (PID 409) exited with status=0
Normal Fxit
Waiting (max 60 seconds) for system process `bufdaemon' to stop...stopped
Waiting (max 60 seconds) for system process `syncer' to stop...stopped
syncing disks... 10 6
done
Uptime: 2m45s
ata0: resetting devices .. done
Rebooting...
```

### Using the Comment Character #

You can copy operational mode commands that include comments from a file and paste them into the CLI. A pound sign (#) at the beginning of the command line indicates a comment line. This is useful for describing frequently used operational mode commands; for example, a user's work instructions on how to monitor the network. To add a comment to a command file, the first character of the line must be #. When you start a command with #, the rest of the line is disregarded by the JUNOS software.

To add comments in operational mode, start with a # and end with a new line (carriage return):

```
user@host> # comment-string
```

comment-string is the text of the comment. The comment text can be any length, and you must type it on a single line.

### **Example: Using Comments**

**File with Comments** #Command 1: Show the router version

show version

#Command 2: Show all router interfaces

show interfaces terse

**Copy and Paste Contents of the File into** the CLI user@host> #Command 1: Show the router version

user@host> show version Hostname: myhost

Model: m5

JUNOS Base OS boot [6.4-20040511.0]

JUNOS Base OS Software Suite [6.4-20040511.0] JUNOS Kernel Software Suite [6.4-20040511.0]

JUNOS Packet Forwarding Engine Support (M5/M10) [6.4-20040511.0] JUNOS Routing Software Suite [6.4-20040511.0] JUNOS Online Documentation [6.4-20040511.0] JUNOS Crypto Software Suite [6.4-20040511.0]

### user@host> # Command 2: Show all router interfaces

| user@host> <b>show</b> | interfac | es terse |                     |              |
|------------------------|----------|----------|---------------------|--------------|
| Interface              | Admin    | Link     | Proto Local         | Remote       |
| fe-0/0/0               | up       | up       |                     |              |
| fe-0/0/1               | up       | down     |                     |              |
| fe-0/0/2               | up       | down     |                     |              |
| mo-0/1/0               | up       |          |                     |              |
| mo-0/1/0.16383         | up       | up       | inet 10.0.0.1       | -> 10.0.0.17 |
| so-0/2/0               | up       | up       |                     |              |
| so-0/2/1               | up       | up       |                     |              |
| dsc                    | up       | up       |                     |              |
| fxp0                   | up       | up       |                     |              |
| fxp0.0                 | up       | up       | inet 192.168.70.62, | /21          |
| fxp1                   | up       | up       |                     |              |
| fxp1.0                 | up       | up       | tnp 4               |              |
| gre                    | up       | up       |                     |              |
| ipip                   | up       | up       |                     |              |
| lo0                    | up       | up       |                     |              |
| 100.0                  | up       | up       | inet 127.0.0.1      | -> 0/0       |
| lo0.16385              | up       | up       | inet inet6          |              |

### Chapter 6

# **Using Commands and Statements to Configure the Router**

This chapter describes how to use the CLI to configure the router.

#### Topics include:

- Understanding CLI Configuration Mode on page 71
- Entering and Exiting Configuration Mode on page 76
- Modifying the Configuration on page 78
- Verifying a Configuration on page 92
- Committing a Configuration on page 92
- When Multiple Users Configure the Software on page 98
- Displaying set Commands from the Configuration on page 103
- Displaying Additional Information About the Configuration on page 106

### **Understanding CLI Configuration Mode**

You can configure all properties of the JUNOS software, including interfaces, general routing information, routing protocols, and user access, as well as several system hardware properties.

As described in "Understanding CLI Command Modes" on page 4, a router configuration is stored as a hierarchy of statements. In configuration mode, you create the specific hierarchy of configuration statements that you want to use. When you have finished entering the configuration statements, you commit them, which activates the configuration on the router.

You can create the hierarchy interactively or you can create an ASCII text file that is loaded onto the router and then committed.

Topics in this section include:

- Configuration Mode Commands on page 72
- Configuration Statements and Identifiers on page 73
- Configuration Statement Hierarchy on page 75

### **Configuration Mode Commands**

Table 11 summarizes each CLI configuration mode command. The commands are organized alphabetically.

Table 11: Summary of Configuration Mode Commands (1 of 2)

| Command    | Description                                                                                                    |
|------------|----------------------------------------------------------------------------------------------------|
| activate   | Remove the inactive: tag from a statement, effectively reading the statement or identifier to the configuration. Statements or identifiers that have been activated take effect when you next issue the commit command. |
| annotate   | Add comments to a configuration. You can add comments only at the current hierarchy level.                                                                                                    |
| commit     | Commit the set of changes to the database and cause the changes to take operational effect.                                                                                                    |
| сору       | Make a copy of an existing statement in the configuration.                                                                                                    |
| deactivate | Add the inactive: tag to a statement, effectively commenting out the statement or identifier from the configuration. Statements or identifiers marked as inactive do not take effect when you issue the commit command. |
| delete     | Delete a statement or identifier. All subordinate statements and identifiers contained within the specified statement path are deleted with it.                                                                         |
| edit       | Move inside the specified statement hierarchy. If the statement does not exist, it is created.                                                                                                    |
| exit       | Exit the current level of the statement hierarchy, returning to the level prior to the last edit command, or exit from configuration mode. The quit and exit commands are synonyms.                                     |
| help       | Display help about available configuration statements.                                                                                                    |
| insert     | Insert an identifier into an existing hierarchy.                                                                                                    |
| load       | Load a configuration from an ASCII configuration file or from terminal input. Your current location in the configuration hierarchy is ignored when the load operation occurs.                                           |
| quit       | Exit the current level of the statement hierarchy, returning to the level prior to the last edit command, or exit from configuration mode. The quit and exit commands are synonyms.                                     |
| rename     | Rename an existing configuration statement or identifier.                                                                                                    |
| replace    | Replace identifiers or values in a configuration.                                                                                                    |
| rollback   | Return to a previously committed configuration. The software saves the last 10 committed configurations, including the rollback number, date, time, and name of the user who issued the commit configuration command.   |

Table 11: Summary of Configuration Mode Commands (2 of 2)

| Command  | Description                                                                                                    |
|----------|----------------------------------------------------------------------------------------------------|
| run      | Run a top-level CLI command without exiting from configuration mode.                                                                                                    |
| save     | Save the configuration to an ASCII file. The contents of the current level of the statement hierarchy (and below) are saved, along with the statement hierarchy containing it. This allows a section of the configuration to be saved, while fully specifying the statement hierarchy. |
| set      | Create a statement hierarchy and set identifier values. This is similar to <b>edit</b> except that your current level in the hierarchy does not change.                                                                                                    |
| show     | Display the current configuration.                                                                                                    |
| status   | Display the users currently editing the configuration.                                                                                                    |
| top      | Return to the top level of configuration command mode, which is indicated by the [edit] banner.                                                                                                    |
| up       | Move up one level in the statement hierarchy.                                                                                                    |
| update   | Update a private database.                                                                                                    |
| wildcard | Delete a statement or identifier.                                                                                                    |

For more information about configuration mode commands, see "Summary of CLI Configuration Mode Commands" on page 193.

### **Configuration Statements and Identifiers**

You configure all router properties by including statements in the configuration. A statement consists of a keyword, which is fixed text, and, optionally, an identifier. An identifier is an identifying name that you define, such as the name of an interface, or a username, which allows you and the CLI to discriminate among a collection of statements.

Table 12 describes top-level CLI configuration mode statements.

Table 12: Configuration Mode Top-Level Statements (1 of 2)

| Statement          | Description                                                                                                    |
|--------------------|----------------------------------------------------------------------------------------------------|
| access             | Configure the Challenge Handshake Authentication Protocol (CHAP). For information about the statements in this hierarchy, see the <i>JUNOS System Basics Configuration Guide</i> .                                                                         |
| accounting-options | Configure accounting statistics data collection for interfaces and firewall filters. For information about the statements in this hierarchy, see the <i>JUNOS Network Management Configuration Guide</i> .                                                 |
| chassis            | Configure properties of the router chassis, including conditions that activate alarms and SONET/SDH framing and concatenation properties. For information about the statements in this hierarchy, see the <i>JUNOS System Basics Configuration Guide</i> . |
| class-of-service   | Configure class-of-service parameters. For information about the statements in this hierarchy, see the JUNOS Class of Service Configuration Guide.                                                                                                    |
| firewall           | Define filters that select packets based on their contents. For information about the statements in this hierarchy, see the <i>JUNOS Policy Framework Configuration Guide</i> .                                                                            |

Table 12: Configuration Mode Top-Level Statements (2 of 2)

| Statement          | Description                                                                                                    |
|--------------------|----------------------------------------------------------------------------------------------------|
| forwarding-options | Define forwarding options, including traffic sampling options. For information about the statements in this hierarchy, see the JUNOS Network Interfaces Configuration Guide.                                                                                                    |
| groups             | Configure configuration groups. For information about statements in this hierarchy, see the <i>JUNOS System Basics Configuration Guide</i> .                                                                                                    |
| interfaces         | Configure interface information, such as encapsulation, interfaces, virtual channel identifiers (VCIs), and data-link connection identifiers (DLCIs). For information about the statements in this hierarchy, see the JUNOS Network Interfaces Configuration Guide.                                                                                                    |
| policy-options     | Define routing policies, which allow you to filter and set properties in incoming and outgoing routes. For information about the statements in this hierarchy, see the <i>JUNOS Policy Framework Configuration Guide</i> .                                                                                                    |
| protocols          | Configure routing protocols, including Border Gateway Protocol (BGP), Intermediate System-to-Intermediate System (IS-IS), Label Distribution Protocol (LDP), Multiprotocol Label Switching (MPLS), OSPF, Routing Information Protocol (RIP), and Resource Reservation Protocol (RSVP). For information about the statements in this hierarchy, see the chapters that discuss how to configure the individual routing protocols in the JUNOS Routing Protocols Configuration Guide and the JUNOS MPLS Applications Configuration Guide. |
| routing-instances  | Configure multiple routing instances. For information about the statements in this hierarchy, see the JUNOS Routing Protocols Configuration Guide.                                                                                                    |
| routing-options    | Configure protocol-independent routing options, such as static routes, autonomous system numbers, confederation members, and global tracing (debugging) operations to log. For information about the statements in this hierarchy, see the JUNOS Routing Protocols Configuration Guide.                                                                                                    |
| security           | Configure IP Security (IPSec) services. For information about the statements in this hierarchy see the JUNOS System Basics Configuration Guide.                                                                                                    |
| snmp               | Configure Simple Network Management Protocol (SNMP) community strings, interfaces, traps, and notifications. For information about the statements in this hierarchy, see the JUNOS Network Management Configuration Guide.                                                                                                    |
| system             | Configure systemwide properties, including the hostname, domain name, Domain Name System (DNS) server, user logins and permissions, mappings between hostnames and addresses, and software processes. For information about the statements in this hierarchy, see the JUNOS System Basics Configuration Guide.                                                                                                    |

For specific information on configuration statements, see the JUNOS configuration guides.

### **Configuration Statement Hierarchy**

The JUNOS software configuration consists of a hierarchy of statements. There are two types of statements: container statements, which are statements that contain other statements, and leaf statements, which do not contain other statements (see Figure 14). All of the container and leaf statements together form the configuration hierarchy.

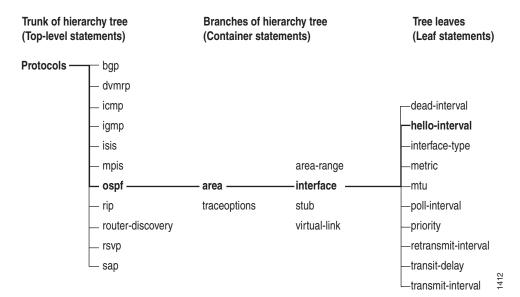

Figure 14: Configuration Mode Hierarchy of Statements

Each statement at the top level of the configuration hierarchy resides at the trunk (or root level) of a hierarchy tree. The top-level statements are container statements, containing other statements that form the tree branches. The leaf statements are the leaves of the hierarchy tree. An individual hierarchy of statements, which starts at the trunk of the hierarchy tree, is called a statement path. Figure 14 illustrates the hierarchy tree, showing a statement path for the portion of the protocol configuration hierarchy that configures the hello interval on an interface in an OSPF area.

The **protocols** statement is a top-level statement at the trunk of the configuration tree. The ospf, area, and interface statements are all subordinate container statements of a higher statement (they are branches of the hierarchy tree); and the hello-interval statement is a leaf on the tree, which, in this case, contains a data value: the length of the hello interval, in seconds.

The CLI represents the statement path shown in Figure 14 on page 75 as [protocols ospf area area-number interface interface-name], and displays the configuration as follows:

```
protocols {
    ospf {
       area 0.0.0.0 {
         interface so-0/0/0 {
           hello-interval 5:
         interface so-0/0/1 {
           hello-interval 5;
         }
      }
    }
}
```

The CLI indents each level in the hierarchy to indicate each statement's relative position in the hierarchy and generally sets off each level with braces, using an open brace at the beginning of each hierarchy level and a closing brace at the end. If the statement at a hierarchy level is empty, the braces are not printed.

Each leaf statement ends with a semicolon. If the hierarchy does not extend as far as a leaf statement, the last statement in the hierarchy ends with a semicolon.

### **Entering and Exiting Configuration Mode**

You configure the JUNOS software by entering configuration mode and creating a hierarchy of configuration mode statements.

To enter configuration mode, use the **configure** command.

When you enter configuration mode, the following configuration mode commands are available:

```
user@host> configure
entering configuration mode
[edit]
user@host#?
Possible completions:
<[Enter]>
              Execute this command
 activate
              Remove the inactive tag from a statement
              Annotate the statement with a comment
 annotate
              Commit current set of changes
 commit
 сору
              Copy a statement
 deactivate
              Add the inactive tag to a statement
 delete
              Delete a data element
 edit
              Edit a sub-element
              Exit from this level
 exit
              Provide help information
 help
              Insert a new ordered data element
 insert
              Load configuration from an ASCII file
 load
              Ouit from this level
 quit
              Rename a statement
 rename
 rollback
              Roll back database to last committed version
```

run Run an operational-mode command Save configuration to an ASCII file save

Set a parameter set Show a parameter show

status Display database user status Exit to top level of configuration top Exit one level of configuration up

Users must have configure permission to view and use the configure command. When in configuration mode, a user can view and modify only those statements for which they have access privileges set. For more information, see the JUNOS System Basics Configuration Guide.

If you enter configuration mode and another user is also in configuration mode, a message shows the user's name and what part of the configuration the user is viewing or editing:

## user@host> configure

Entering configuration mode Current configuration users:

> root terminal p3 (pid 1088) on since 1999-05-13 01:03:27 EDT [edit interfaces so-3/0/0 unit 0 family inet]

The configuration has been changed but not committed [edit]

user@host>

Up to 32 users can be in configuration mode simultaneously, and they all can be making changes to the configuration. For more information, see "When Multiple Users Configure the Software" on page 98.

To exit configuration mode, use the exit configuration-mode configuration mode command from any level, or use the exit command from the top level. For example:

[edit protocols ospf area 0.0.0.0 interface so-0/0/0] user@host# exit configuration-mode exiting configuration mode user@host>

#### [edit]

user@host# exit exiting configuration mode user@host>

If you try to exit from configuration mode using the exit command and the configuration contains changes that have not been committed, you see a message and prompt:

### [edit]

user@host# exit

The configuration has been changed but not committed Exit with uncommitted changes? [yes,no] (yes) < Enter> Exiting configuration mode user@host>

To exit with uncommitted changes without having to respond to a prompt, use the exit configuration-mode command. This command is useful when you are using scripts to perform remote configuration.

[edit] user@host# exit configuration-mode The configuration has been changed but not committed Exiting configuration mode user@host>

### **Modifying the Configuration**

To configure the router or to modify an existing router configuration, you add statements to the configuration. For each statement hierarchy, you create the hierarchy starting with a statement at the top level and continuing with statements that move progressively lower in the hierarchy.

To modify the hierarchy, you use two configuration mode commands:

edit—Moves to a particular hierarchy level. If that hierarchy level does not exist, the edit command creates it. The edit command has the following syntax:

#### edit <statement-path>

set—Creates a configuration statement and sets identifier values. After you issue a set command, you remain at the same level in the hierarchy. The set command has the following syntax:

#### set <statement-path> statement <identifier>

statement-path is the hierarchy to the configuration statement and the statement itself. If you have already moved to the statement's hierarchy level, you can omit the statement path. statement is the configuration statement itself. identifier is a string that identifies an instance of a statement.

You cannot use the edit command to change the value of identifiers. You must use the set command.

Topics in this section include:

- Displaying the Current Configuration on page 79
- Adding Configuration Statements and Identifiers on page 81
- Removing a Statement from the Configuration on page 82
- Copying a Statement in the Configuration on page 84
- Issuing Relative Configuration Commands on page 85
- Renaming an Identifier on page 85
- Inserting a New Identifier on page 86

- Deactivating and Reactivating Statements and Identifiers on page 88
- Adding Comments in a Configuration on page 89

### **Displaying the Current Configuration**

To display the current configuration, use the **show** configuration mode command. This command displays the configuration at the current hierarchy level or at the specified level.

```
user@host# show <statement-path>
```

The configuration statements appear in a fixed order, and interfaces appear alphabetically by type, and then in numerical order by slot number, PIC number, and port number. Note that when you configure the router, you can enter statements in any order.

You also can use the CLI operational mode show configuration command to display the last committed current configuration, which is the configuration currently running on the router:

#### user@host> show configuration

If you have omitted a required statement at a particular hierarchy level, when you issue the show command in configuration mode, a message indicates which statement is missing. As long as a mandatory statement is missing, the CLI continues to display this message each time you issue a show command. For example:

```
[edit]
user@host# show
protocols {
    pim {
      interface so-0/0/0 {
        priority 4;
        version 2;
         # Warning: missing mandatory statement(s): 'mode'
      }
    }
}
```

### **Examples: Displaying the Current Configuration**

Display the entire configuration:

```
[edit]
user@host# set protocols ospf area 0.0.0.0 interface so-0/0/0 hello-interval 5
[edit]
user@host# show
protocols {
    ospf {
      area 0.0.0.0 {
        interface so-0/0/0 {
           hello-interval 5;
      }
    }
}
```

Display a particular hierarchy in the configuration:

```
[edit]
user@host# show protocols ospf area 0.0.0.0
interface so-0/0/0 {
    hello-interval 5;
```

Move down to a level and display the configuration at that level:

```
[edit]
user@host# edit protocols ospf area 0.0.0.0
[edit protocols ospf area 0.0.0.0]
user@host# show
interface so-0/0/0 {
    hello-interval 5;
```

Display all of the last committed configuration:

```
[edit]
user@host# set protocols ospf area 0.0.0.0 interface so-0/0/0 hello-interval 5
user@host# commit
commit complete
[edit]
user@host# quit
exiting configuration mode
user@host> show configuration
protocols {
    ospf {
      area 0.0.0.0 {
        interface so-0/0/0 {
          hello-interval 5;
        }
     }
    }
```

### Adding Configuration Statements and Identifiers

You configure all router properties by including *statements* in the configuration. A statement consists of a keyword, which is fixed text, and, optionally, an identifier. An identifier is an identifying name that you define, such as the name of an interface or a username, and that allows you and the CLI to discriminate among a collection of statements.

For example, the following list shows the statements available at the top level of configuration mode.

### user@host# set?

Possible completions:

> accounting-options Accounting data configuration

+ apply-groups Groups from which to inherit configuration data

Chassis configuration > chassis > class-of-service Class-of-service configuration Define a firewall configuration > firewall

> forwarding-options Configure options to control packet sampling

Configuration groups > groups > interfaces Interface configuration

> policy-options Routing policy option configuration > protocols Routing protocol configuration Routing instance configuration > routing-instances

Protocol-independent routing option configuration > routing-options

> snmp Simple Network Management Protocol

> system System parameters

An angle bracket (>) before the statement name indicates that it is a container statement and that you can define other statements at levels below it. If there is no angle bracket ( > ) before the statement name, the statement is a leaf statement; you cannot define other statements at hierarchy levels below it.

A plus sign (+) before the statement name indicates that it can contain a set of values. To specify a set, include the values in brackets. For example:

#### user@host# set policy-options community my-as1-transit members [65535:10 65535:111

In some statements, you can include an identifier. For some identifiers, such as interface names, you must specify the identifier in a precise format. For example, the interface name so-0/0/0 refers to a SONET/SDH interface that is on the Flexible PIC Concentrator (FPC) in slot 0, in the first PIC location, and in the first port on the Physical Interface Card (PIC). For other identifiers, such as interface descriptive text and policy and firewall term names, you can specify any name, including special characters, spaces, and tabs.

You must enclose in quotation marks (double quotes) identifiers and any strings that include the following characters: space tab () []  $\{\}$ ! @ # \$ % ^ & | ' = ?

If you do not type an option for a statement that requires one, a message indicates the type of information expected. In this example, you need to type an area number to complete the command:

```
[edit]
user@host# set protocols ospf area<Enter>
syntax error, expecting <identifier>.
```

### Removing a Statement from the Configuration

To delete a statement or identifier, use the delete configuration mode command. Deleting a statement or an identifier effectively "unconfigures" the functionality associated with that statement or identifier, returning that functionality to its default condition.

```
user@host# delete <statement-path> <identifier>
```

When you delete a statement, the statement and all its subordinate statements and identifiers are removed from the configuration.

For statements that can have more than one identifier, when you delete one identifier, only that identifier is deleted. The other identifiers in the statement remain.

To delete the entire hierarchy starting at the current hierarchy level, do not specify a statement or an identifier in the delete command. When you omit the statement or identifier, you are prompted to confirm the deletion:

```
[edit]
user@host# delete
Delete everything under this level? [yes, no] (no)?
    Possible completions:
            Don't delete everything under this level
      yes Delete everything under this level
Delete everything under this level? [yes, no] (no)
```

#### **Examples: Removing a Statement from the Configuration**

Delete the ospf statement, effectively unconfiguring OSPF on the router:

```
user@host# set protocols ospf area 0.0.0.0 interface so-0/0/0 hello-interval 5
[edit]
user@host# show
protocols {
    ospf {
      area 0.0.0.0 {
        interface so-0/0/0 {
          hello-interval 5;
     }
   }
```

```
user@host# delete protocols ospf
    [edit]
    user@host# show
    [edit]
    user@host#
Delete all statements from the current level down:
    user@host# edit protocols ospf area 0.0.0.0
    [edit protocols ospf area 0.0.0.0]
    user@host# set interface so-0/0/0 hello-interval 5
    [edit protocols ospf area 0.0.0.0]
    user@host# delete
    Delete everything under this level? [yes, no] (no) yes
    [edit protocols ospf area 0.0.0.0]
    user@host# show
    [edit]
    user@host#
Unconfigure a particular property:
    [edit]
    user@host# set interfaces so-3/0/0 speed 100mb
    user@host# show
    interfaces {
        so-3/0/0 {
          speed 100mb;
        }
    [edit]
    user@host# delete interfaces so-3/0/0 speed
    [edit]
    user@host# show
    interfaces {
        so-3/0/0;
   }
```

[edit]

For information how to use regular expressions to remove related configuration items, see "Use the opto option to perform a replacement:" on page 149.

### **Copying a Statement in the Configuration**

When you have many statements in a configuration that are similar, you can add one statement, then make copies of that statement. Copying a statement duplicates that statement and the entire hierarchy of statements configured under that statement. Copying statements is useful when you are configuring many physical or logical interfaces of the same type.

To make a copy of an existing statement in the configuration, use the configuration mode copy command:

#### user@host# copy existing-statement to new-statement

Immediately after you have copied a portion of the configuration, the configuration might not be valid. You must check the validity of the new configuration, and if necessary, modify either the copied portion or the original portion for the configuration to be valid.

### **Example: Copying a Statement in the Configuration**

After you have created one virtual connection (VC) on an interface, copy its configuration to create a second VC:

```
[edit interfaces]
user@host# show
at-1/0/0 {
    description "PAIX to MAE West"
    encapsulation atm-pvc;
      unit 61 {
        point-to-point;
        vci 0.61;
        family inet {
          address 10.0.1.1/24;
      }
   }
[edit interfaces]
user@host# edit at-1/0/0
[edit interfaces at-1/0/0]
user@host# copy unit 61 to unit 62
[edit interfaces at-1/0/0]
user@host# show
description "PAIX to MAE West"
encapsulation atm-pvc;
    unit 61 {
      point-to-point;
      vci 0.61;
      family inet {
        address 10.0.1.1/24;
   }
```

```
unit 62 {
       point-to-point;
      vci 0.61;
      family inet {
         address 10.0.1.1/24;
      }
    }
}
```

# **Issuing Relative Configuration Commands**

You can guickly move to the top of the hierarchy or to a level above the area you are configuring. To do this, use the top or up commands followed by another configuration command, including edit, insert, delete, deactivate, annotate, or show.

To issue configuration mode commands from the top of the hierarchy, use the top command; then specify a configuration command. For example:

```
[edit interfaces fxp0 unit 0 family inet]
user@host# top edit system login
[edit system login]
user@host#
```

To issue configuration mode commands from a location higher up in the hierarchy, use the up configuration mode command; specify the number of levels you want to move up the hierarchy; then specify a configuration command. For example:

```
[edit protocols bgp]
user@host# up 2 activate system
```

#### Renaming an Identifier

When modifying a configuration, you can rename an identifier that is already in the configuration. You can do this either by deleting the identifier (using the delete command) and then adding the renamed identifier (using the set and edit commands), or you can rename the identifier using the rename configuration mode command:

user@host# rename <statement-path> identifier1 to identifier2

#### **Example: Renaming an Identifier**

Change the Network Time Protocol (NTP) server address to 10.0.0.6:

```
user@host# rename system network-time server 10.0.0.7 to server 10.0.0.6
```

## Inserting a New Identifier

When configuring the router, you can enter most statements and identifiers in any order. Regardless of the order in which you enter the configuration statements, the CLI always displays the configuration in a strict order. However, there are a few cases where the ordering of the statements matters because the configuration statements create a sequence that is analyzed in order.

For example, in a routing policy or firewall filter, you define terms that are analyzed sequentially. Also, when you create a named path in dynamic MPLS, you define an ordered list of the transit routers in the path, starting with the first transit router and ending with the last one.

To modify a portion of the configuration in which the statement order matters, use the insert configuration mode command:

user@host# insert <statement-path> identifier1 (before | after) identifier2

If you do not use the insert command, but instead simply configure the identifier, it is placed at the end of the list of similar identifiers.

#### **Examples: Inserting a New Identifier**

Insert policy terms in a routing policy configuration. Note that if you do not use the insert command, but rather just configure another term, the added term is placed at the end of the existing list of terms.

```
[edit]
user@host# show
policy-options {
    policy-statement statics {
      term term1 {
        from {
           route-filter 192.168.0.0/16 orlonger;
          route-filter 224.0.0.0/3 orlonger;
        then reject;
      term term2 {
        from protocol direct;
        then reject;
      term term3 {
        from protocol static;
        then reject:
      term term4 {
        then accept;
    }
user@host# rename policy-options policy-statement statics term term4 to term
term6
[edit]
user@host# set policy-options policy-statement statics term term4 from protocol
```

```
[edit]
    user@host# set policy-options policy-statement statics term term4 then reject
    user@host# set policy-options policy-statement statics term term5 from protocol
    aggregate
    [edit]
    user@host# set policy-options policy-statement statics term term5 then reject
    [edit]
    user@host# insert policy-options policy-statement statics term term4 after term
    term3
    [edit]
    user@host# insert policy-options policy-statement statics term term5 after term
    term4
    [edit]
    user@host# show policy-options policy-statement statics
    term term1 {
      from {
         route-filter 192.168.0.0/16 orlonger;
         route-filter 224.0.0.0/3 orlonger;
      then reject;
    term term2 {
                    # reject direct routes
       from protocol direct;
       then reject;
    term term3 {
                      # reject static routes
      from protocol static;
      then accept;
    term term4 {
                     #reject local routes
      from protocol local;
      then reject;
                    #reject aggregate routes
    term term5 {
      from protocol aggregate;
      then reject;
    term term6 { #accept all other routes
      then accept;
    }
Insert a transit router in a dynamic MPLS path:
    [edit protocols mpls path ny-sf]
    user@host# show
    1.1.1.1:
    2.2.2.2;
    3.3.3.3 loose;
    4.4.4.4 strict;
    6.6.6.6;
    [edit protocols mpls path ny-sf]
    user@host# insert 5.5.5.5 before 6.6.6.6
    [edit protocols mpls path ny-sf]
    user@host# set 5.5.5.5 strict
    [edit protocols mpls path ny-sf]
```

```
user@host# show
1.1.1.1;
2.2.2.2;
3.3.3.3 loose;
4.4.4.4 strict;
5.5.5.5 strict;
6.6.6.6;
```

# Deactivating and Reactivating Statements and Identifiers

In a configuration, you can deactivate statements and identifiers so that they do not take effect when you issue the commit command. Any deactivated statements and identifiers are marked with the inactive: tag. They remain in the configuration, but are not activated when you issue a commit command.

To deactivate a statement or identifier, use the deactivate configuration mode command:

```
deactivate (statement | identifier)
```

To reactivate a statement or identifier, use the activate configuration mode command:

```
activate (statement | identifier)
```

In both commands, the statement or identifier you specify must be at the current hierarchy level.

In some portions of the configuration hierarchy, you can include a disable statement to disable functionality. One example is disabling an interface by including the disable statement at the [edit interface interface-name] hierarchy level. When you deactivate a statement, that specific object or property is completely ignored and is not applied at all when you issue a commit command. When you disable a functionality, it is activated when you issue a commit command but is treated as though it is down or administratively disabled.

#### **Examples: Deactivating and Reactivating Statements and Identifiers**

Deactivate an interface in the configuration:

```
[edit interfaces]
user@host# show
at-5/2/0 {
    traceoptions {
      traceflag all;
    atm-options {
      vpi 0 maximum-vcs 256;
    unit 0 {
[edit interfaces]
user@host# deactivate at-5/2/0
[edit interfaces]
user@host# show
```

```
inactive: at-5/2/0 {
        traceoptions {
           traceflag all;
        }
Reactivate the interface:
    [edit interfaces]
```

```
user@host# activate at-5/2/0
[edit interfaces]
user@host# show
at-5/2/0 {
   traceoptions {
      traceflag all;
   }
```

# Adding Comments in a Configuration

You can include comments in a configuration to describe any statement in the configuration. You can add comments interactively in the CLI and by editing the ASCII configuration file.

When you add comments in configuration mode, they are associated with a statement at the current level. Each statement can have one single-line comment associated with it. Before you can associate a comment with a statement, the statement must exist. The comment is placed on the line preceding the statement.

To add comments to a configuration, use the annotate configuration mode command:

```
user@host# annotate statement "comment-string"
```

statement is the configuration statement to which you are attaching the comment; it must be at the current hierarchy level. If a comment for the specified **statement** already exists, it is deleted and replaced with the new comment.

comment-string is the text of the comment. The comment text can be any length, and you must type it on a single line. If the comment contains spaces, you must enclose it in quotation marks. In the comment string, you can include the comment delimiters /\* \*/ or #. If you do not specify any, the comment string is enclosed with the /\* \*/ comment delimiters.

To delete an existing comment, specify an empty comment string:

```
user@host# annotate statement ""
```

When you edit the ASCII configuration file and add comments, they can be one or more lines and must precede the statement they are associated with. If you place the comments in other places in the file, such as on the same line following a statement or on a separate line following a statement, they are removed when you use the load command to open the configuration into the CLI.

When you include comments in the configuration file directly, you can format comments in the following ways:

- Start the comment with a /\* and end it with a \*/. The comment text can be on a single line or can span multiple lines.
- Start the comment with a # and end it with a new line (carriage return).

If you add comments with the annotate command, you can view the comments within the configuration by entering the show configuration mode command or the show configuration operational mode command.

When configuring interfaces, you can add comments about the interface by including the description statement at the [edit interfaces interface-name] hierarchy level. Any comments you include appear in the output of the show interfaces commands. For more information about the description statement, see the JUNOS Network Interfaces Configuration Guide.

#### **Examples: Including Comments in Configurations**

Add comments to a configuration:

```
user@host# show
protocols {
   ospf {
      area 0.0.0.0 {
        interface so-0/0/0 {
          hello-interval 5;
        }
      }
   }
[edit]
user@host# edit protocols ospf
[edit protocols ospf]
user@host# set area 0.0.0.0
user@host# annotate area 0.0.0.0 "Backbone area configuration added June 15,
1998"
[edit protocols ospf]
user@host# edit area 0.0.0.0
[edit protocols ospf area 0.0.0.0]
user@host# annotate interface so0 "Interface from router sj1 to router sj2"
[edit protocols ospf area 0.0.0.0]
user@host# top
```

```
[edit]
user@host# show
protocols {
    ospf {
      /* Backbone area configuration added June 15, 1998 */
      area 0.0.0.0 {
        /* Interface from router sj1 to router sj2 */
        interface so-0/0/0 {
          hello-interval 5;
      }
   }
[edit]
user@host#
```

The following excerpt from a configuration example illustrates how to enter comments in a configuration file:

```
/* This comment goes with routing-options */
routing-options {
    /* This comment goes with routing-options traceoptions */
   traceoptions {
      /* This comment goes with routing-options traceoptions tracefile */
      tracefile rpd size 1m files 10;
      /* This comment goes with routing-options traceoptions traceflag task */
      traceflag task;
      /* This comment goes with routing-options traceoptions traceflag general
*/
      traceflag general;
    autonomous-system 10458; /* This comment is dropped */
routing-options {
    rib-groups {
      ifrg {
        import-rib [ inet.0 inet.2 ];
        /* A comment here is dropped */
      dvmrp-rib {
        import-rib inet.2;
        export-rib inet.2;
        /* A comment here is dropped */
    /* A comment here is dropped */
/* A comment here is dropped */
```

# **Verifying a Configuration**

To verify that the syntax of a configuration is correct, use the configuration mode commit check command:

[edit] user@host# commit check configuration check succeeds [edit] user@host#

If the commit check command finds an error, a message indicates the location of the error.

# **Committing a Configuration**

To save software configuration changes to the configuration database and activate the configuration on the router, use the commit configuration mode command:

user@host# commit commit complete [edit] user@host#

When you enter the commit command, the configuration is first checked for syntax errors (commit check). Then, if the syntax is correct, the configuration is activated and becomes the current, operational router configuration.

You can issue the **commit** command from any hierarchy level.

These sections discuss how to commit configurations:

- Committing a Configuration and Exiting Configuration Mode on page 93
- Activating a Configuration but Requiring Confirmation on page 93
- Scheduling a Commit Operation on page 95
- Monitoring the Commit Process on page 96
- Adding a Comment to Describe the Committed Configuration on page 97
- Updating the Alternate Boot Drive on page 97

If the configuration contains syntax errors, a message indicates the location of the error and the configuration is not activated. The error message has the following format:

```
[edit edit-path]
    'offending-statement;'
      error-message
```

For example:

```
[edit firewall filter login-allowed term allowed from]
    'icmp-type [ echo-request echo-reply ];'
      keyword 'echo-reply' unrecognized
```

You must correct the error before recommitting the configuration. To return quickly to the hierarchy level where the error is located, copy the path from the first line of the error and paste it at the configuration mode prompt at the [edit] hierarchy level.

When you commit a configuration, you commit the entire configuration in its current form. If more than one user is modifying the configuration, committing it saves and activates the changes of all the users.

# **Committing a Configuration and Exiting Configuration Mode**

To save software configuration changes, activate the configuration on the router, and exit configuration mode, use the commit and-quit configuration mode command. This command succeeds only if the configuration contains no errors.

[edit] user@host# commit and-quit commit complete exiting configuration mode user@host>

#### Activating a Configuration but Requiring Confirmation

When you commit the current candidate configuration, you can require an explicit confirmation for the commit to become permanent. This is useful if you want to verify that a configuration change works correctly and does not prevent access to the router. If the change prevents access or causes other errors, the router automatically returns to the previous configuration and restores access after the rollback confirmation timeout passes. This feature is called *automatic rollback*.

To commit the current candidate configuration but require an explicit confirmation for the commit to become permanent, use the commit confirmed configuration mode command:

```
[edit]
user@host# commit confirmed
commit confirmed will be automatically rolled back in 10 minutes unless confirmed
commit complete
[edit]
user@host#
```

Once you have verified that the change works correctly, you can keep the new configuration active by entering a commit or commit check command within 10 minutes of the commit confirmed command. For example:

```
[edit]
user@host# commit check
commit confirmed will be automatically rolled back in 10 minutes unless confirmed
commit complete
[edit]
user@host#
```

If the commit is not confirmed within a certain amount of time (10 minutes by default), the JUNOS software automatically rolls back to the previous configuration and a broadcast message is sent to all logged-in users.

To show when a rollback is scheduled after a commit confirmed command, enter the show system commit command. For example:

```
user@host# show commit confirmed
0 2005-01-05 15:00:37 PST by root via cli commit confirmed, rollback in 3mins
```

Like the commit command, the commit confirmed command verifies the configuration syntax and reports any errors. If there are no errors, the configuration is activated and begins running on the router.

Figure 15 illustrates how the commit confirmed command works.

Candidate Running configuration configuration (limited time only) Edit the Commit or check the configuration configuration Expiration of Current running New running limited time configuration configuration (default: 10 minutes)

Figure 15: Confirm a Configuration

To change the amount of time before you have to confirm the new configuration, specify the number of minutes when you issue the command:

414

```
[edit]
user@host# commit confirmed minutes
commit complete
[edit]
user@host#
```

# **Scheduling a Commit Operation**

You can schedule when you want your candidate configuration to become active. To save software configuration changes and activate the configuration on the router at a future time or upon reboot, use the commit at configuration mode command, specifying reboot or a future time at the [edit] hierarchy level:

user@host # commit at <string>

string is reboot or the future time to activate the configuration changes. You can specify time in two formats:

- A time value in the form *hh:mm* [:ss] (hours, minutes, and optionally seconds)— Commit the configuration at the specified time, which must be in the future but before 11:59:59 PM on the day the commit at configuration command is issued. Use 24-hour time for the hh value; for example, 04:30:00 is 4:30:00 AM, and 20:00 is 8:00 PM. The time is interpreted with respect to the clock and time zone settings on the router.
- A date and time value in the form yyyy-mm-dd hh:mm [:ss] (year, month, date, hours, minutes, and, optionally, seconds)—Commit the configuration at the specified day and time, which must be after the commit at command is issued. Use 24-hour time for the hh value. For example, 2003-08-21 12:30:00 is 12:30 PM on August 21, 2003. The time is interpreted with respect to the clock and time zone settings on the router.

Enclose the string value in quotation marks ("). For example, commit at "18:00:00". For date and time, include both values in the same set of quotation marks. For example, commit at "2005-03-10 14:00:00".

A "commit check" is performed immediately when you issue the commit at configuration mode command. If the result of the check is successful, then the current user is logged out of configuration mode, and the configuration data is left in a read-only state. No other commit can be performed until the scheduled commit is completed.

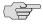

**NOTE:** If the JUNOS software fails before the configuration changes become active, all configuration changes are lost.

You cannot issue the commit at configuration command after you issue the request system reboot command.

You cannot issue the request system reboot command once you schedule a commit operation for a specific time in the future.

You cannot commit a configuration when a scheduled commit is pending. For information about how to cancel a scheduled configuration by means of the clear command, see the JUNOS System Basics and Services Command Reference.

## **Monitoring the Commit Process**

To monitor the commit process, use the display detail command after the pipe with the commit command:

#### user@host# commit | display detail

For example:

```
[edit]
user@host# commit | display detail
2003-09-22 15:39:39 PDT: exporting juniper.conf
2003-09-22 15:39:39 PDT: setup foreign files
2003-09-22 15:39:39 PDT: propagating foreign files
2003-09-22 15:39:39 PDT: complete foreign files
2003-09-22 15:39:40 PDT: copying configuration to juniper.data+
2003-09-22 15:39:40 PDT: dropping unchanged foreign files
2003-09-22 15:39:40 PDT: daemons checking new configuration
2003-09-22 15:39:41 PDT: commit wrapup...
2003-09-22 15:39:42 PDT: activating '/var/etc/ntp.conf'
2003-09-22 15:39:42 PDT: activating '/var/etc/kmd.conf'
2003-09-22 15:39:42 PDT: activating '/var/db/juniper.data'
2003-09-22 15:39:42 PDT: notifying daemons of new configuration
2003-09-22 15:39:42 PDT: signaling 'Firewall daemon', pid 24567, signal 1,
2003-09-22 15:39:42 PDT: signaling 'Interface daemon', pid 24568, signal 1,
   status 0
2003-09-22 15:39:43 PDT: signaling 'Routing protocol daemon', pid 25679,
    signal 1, status 0
2003-09-22 15:39:43 PDT: signaling 'MIB2 daemon', pid 24549, signal 1, status
2003-09-22 15:39:43 PDT: signaling 'NTP daemon', pid 37863, signal 1, status 0
2003-09-22 15:39:43 PDT: signaling 'Sonet APS daemon', pid 24551, signal 1,
    status 0
2003-09-22 15:39:43 PDT: signaling 'VRRP daemon', pid 24552, signal 1, status
2003-09-22 15:39:43 PDT: signaling 'PFE daemon', pid 2316, signal 1, status 0
2003-09-22 15:39:43 PDT: signaling 'Traffic sampling control daemon', pid
24553, signal 1, status 0
2003-09-22 15:39:43 PDT: signaling 'IPSec Key Management daemon', pid
24556, signal 1, status 0
2003-09-22 15:39:43 PDT: signaling 'Forwarding UDP daemon', pid 2320, signal
    1, status 0
commit complete
```

## Adding a Comment to Describe the Committed Configuration

You can include a comment that describes changes to the committed configuration. To do so, include the commit comment statement. The comment can be as long as 512 bytes and you must type it on a single line.

[edit]

user@host # commit comment < comment-string>

comment-string is the text of the comment.

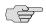

**NOTE:** You cannot include a comment with the **commit check** command.

To add a comment to the commit command, include the comment statement after the commit command:

[edit] user@host# commit comment "add user joe" commit complete [edit] user@host#

To add a comment to the commit confirmed command, include the comment statement after the commit confirmed command:

[edit] user@host# commit confirmed comment "add customer to port 27" commit confirmed will be automatically rolled back in 10 minutes unless confirmed commit complete [edit] user@host#

To view these commit comments, issue the show system commit operational mode command.

#### **Updating the Alternate Boot Drive**

After you commit the configuration and are satisfied that it is running successfully, you should issue the request system snapshot command to back up the new software onto the /altconfig file system. If you do not issue the request system snapshot command, the configuration on the alternate boot drive will be out of sync with the configuration on the primary boot drive.

The request system snapshot command backs up the root file system to /altroot, and /config to /altconfig. The root and /config file systems are on the router's flash drive, and the /altroot and /altconfig file systems are on the router's hard disk (if available).

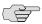

NOTE: To back up the file system on a J-series Services Router, you must specify a media type (primary compact flash drive, removable compact flash drive, or USB storage device) for backup. For more information, see the J-series Services Router Administration Guide.

After you issue the request system snapshot command, you cannot return to the previous version of the software because the running and backup copies of the software are identical.

# When Multiple Users Configure the Software

Up to 32 users can be in configuration mode simultaneously, and they all can be making changes to the configuration. All changes made by all users are visible to everyone editing the configuration—the changes become visible as soon as the user presses the Enter key at the end of a command that changes the configuration, such as set, edit, or delete.

When any of the users editing the configuration issues a commit command, all changes made by all users are checked and activated.

Topics in this section include:

- Using the Configure Command on page 98
- Displaying Users Currently Editing the Configuration on page 99
- Using the Configure Exclusive Command on page 100
- Using the Configure Private Command on page 101

#### **Using the Configure Command**

If you and other users enter configuration mode with the configure command, everyone can make configuration changes and commit all changes made to the configuration. This means that if you and another user have made configuration changes and the other user commits, the changes you made are committed as well. That is, no one has a lockout on the configuration file.

If, when you enter configuration mode, another user is also in configuration mode, a message shows who the user is and what part of the configuration that user is viewing or editing:

user@host> configure Entering configuration mode Current configuration users: root terminal p3 (pid 1088) on since 1999-05-13 01:03:27 EDT [edit interfaces so-3/0/0 unit 0 family inet] The configuration has been changed but not committed [edit] user@host>

If, when you enter configuration mode, the configuration contains changes that have not been committed, a message appears:

user@host> configure Entering configuration mode The configuration has been changed but not committed user@host>

#### Displaying Users Currently Editing the Configuration

To display the users currently editing the configuration, use the status configuration mode command:

```
user@host# status
Users currently editing the configuration:
 rchen terminal p0 (pid 55691) on since 2006-03-01 13:17:25 PST
   [edit interfaces]
```

The system displays who is editing the configuration (rchen), where the user is logged in (terminal p0), the date and time the user logged in (2006-03-01 13:17:25 PST), and what level of the hierarchy the user is editing ([edit interfaces]).

If you issue the status configuration mode command and a user has scheduled a candidate configuration to become active for a future time, the system displays who scheduled the commit (root), where the user is logged in (terminal d0), the date and time the user logged in (2002-10-31 14:55:15 PST), and that a commit is pending (commit at).

```
[edit]
user@host# status
Users currently editing the configuration:
root terminal d0 (pid 767) on since 2002-10-31 14:55:15 PST, idle 00:03:09
commit at
```

For information about how to schedule a commit, see "Scheduling a Commit Operation" on page 95.

If you issue the status configuration mode command and a user is editing the configuration in configure exclusive mode, the system displays who is editing the configuration (root), where the user is logged in (terminal d0), the date and time the user logged in (2002-11-01 13:05:11 PST), and that a user is editing the configuration in configure exclusive mode (exclusive [edit]).

```
user@host# status
Users currently editing the configuration:
root terminal d0 (pid 2088) on since 2002-11-01 13:05:11 PST
exclusive [edit]
```

For more information about configure exclusive, see "Using the Configure Exclusive Command" on page 100.

## **Using the Configure Exclusive Command**

If you enter configuration mode with the configure exclusive command, you lock the candidate global configuration (also known as the shared configuration or shared configuration database) for as long as you remain in configuration mode, allowing you to make changes without interference from other users. Other users can enter and exit configuration mode, but they cannot change the configuration.

If another user has locked the configuration, and you need to forcibly log him or her out, enter the operational mode command request system logout pid pid\_number.

If you enter configuration mode and another user is also in configuration mode and has locked the configuration, a message indicates who the user is and what portion of the configuration that user is viewing or editing:

```
user@host> configure
Entering configuration mode
Users currently editing the configuration:
    root terminal p3 (pid 1088) on since 2000-10-30 19:47:58 EDT, idle
00:00:44
    exclusive [edit interfaces so-3/0/0 unit 0 family inet]
```

In configure exclusive mode, any uncommitted changes are discarded when you exit:

```
user@host> configure exclusive
warning: uncommitted changes will be discarded on exit
Entering configuration mode
[edit]
user@host# set system host-name cool
[edit]
```

user@host# auit The configuration has been changed but not committed warning: Auto rollback on exiting 'configure exclusive' Discard uncommitted changes? [yes,no] (yes)

warning: discarding uncommitted changes load complete Exiting configuration mode

When you use the yes option to exit configure exclusive mode, the JUNOS software discards your uncommitted changes and rolls backs your configuration. The no option allows you to continue editing or to commit your changes in configure exclusive mode.

When a user exits from configure exclusive mode while another user is in configure private mode, the JUNOS software will roll back any uncommitted changes.

## **Using the Configure Private Command**

The configure private command allows multiple users to edit different parts of the configuration at the same time and to commit only their own changes, or to roll back without interfering with one another's changes. When you issue the configure private command, you work in a private candidate configuration, which is a copy of the most recently committed configuration.

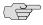

NOTE: You cannot enter configure private mode when the global configuration has been modified.

When you commit a private candidate configuration, the JUNOS software temporarily locks the global configuration, enforces the restriction that the global configuration must be unmodified to commit private changes, and validates the private candidate configuration. If a merge conflict occurs, the commit fails and the configuration lock is released. You can then modify your private candidate configuration and commit it again. If there are no errors, the changes made in the private candidate configuration are merged into the most recently committed global configuration, are activated, and begin running on the router, and the configuration lock is released.

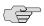

NOTE: You cannot commit changes in configure private mode when another user is in configure exclusive mode.

If the global configuration has changed, users in configure private mode can issue the rollback or update command to obtain the most recently committed shared configuration. For more information about the update command, see "Updating the Configure Private Configuration" on page 103.

You must issue the **commit** command from the top of the configuration.

You cannot save a configure private session; uncommitted changes are discarded.

You cannot issue the commit confirm command when you are in configure private mode.

If a configure private edit is in session, other users who issue the configure command can only view the global configuration; a message appears indicating that these users must use the configure exclusive or configure private commands to modify the configuration:

[edit] user@host# set system host-name ipswitch error: private edits in use. Try 'configure private' or 'configure exclusive'. [edit] user@host#

If the global configuration has been modified, users cannot enter configure private mode because they cannot commit changes when the global configuration has been modified. For example:

user@host# configure private error: shared configuration database modified Users currently editing the configuration: root terminal d0 (pid 7951) on since 2002-02-21 14:18:46 PST user@host#

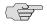

NOTE: Users in configure private or configure exclusive mode cannot exit the global configuration with uncommitted changes.

If another user commits a change to the same section of the configuration that the private user has modified, a merge conflict may result. In this case, the JUNOS software updates the private user's configuration with the most recently committed global configuration, then allows the private user can commit the changes. For example:

```
[edit]
user@host# set system host-name foo
[edit]
user@host# show | compare
[edit system]
- host-name host:
+ host-name foo;
[edit]
user@host# commit
[edit system host-name]
 'host-name bar'
  statement does not match patch; 'bar' != 'host'
load complete (1 errors)
user@host# show | compare
[edit system]
- host-name bar;
+ host-name foo;
[edit]
user@host#
```

In this example, after the JUNOS software detects the merge conflict and fixes it, the user in configure private mode issues the **show** | **compare** command. This command displays the private user's database changes against the most recently committed shared configuration.

#### **Updating the Configure Private Configuration**

When you are in configure private mode, you must work with a copy of the most recently committed shared configuration. If the global configuration changes, you can issue the **update** command to update your private candidate configuration. When you do this, your private candidate configuration contains a copy of the most recently committed configuration with your private changes merged in. For example:

[edit] user@host# update [edit]

user@host#

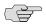

**NOTE:** You can get merge conflicts when you issue the **update** command.

You can also issue the rollback command to discard your private candidate configuration changes and obtain the most recently committed configuration:

[edit] user@host# rollback [edit] user@host#

# **Displaying set Commands from the Configuration**

In configuration mode, you can display the configuration as a series of configuration mode commands required to recreate the configuration. This is useful if you are not familiar with how to use configuration mode commands or if you want to cut, paste, and edit the displayed configuration. For information about the set command, see "Displaying the Current Configuration" on page 79.

To display the configuration as a series of configuration mode commands required to recreate the configuration from the top level of the hierarchy as set commands, issue the **show** configuration mode command with the | **display set** option:

user@host# show | display set

## **Example: Displaying set Commands from the Configuration**

Display the set commands from the configuration at the [edit interfaces] hierarchy

```
[edit interfaces fe-0/0/0]
user@host# show
unit 0 {
    family inet {
      address 192.107.1.230/24;
    family iso;
    family mpls;
inactive: unit 1 {
   family inet {
      address 10.0.0.1/8;
user@host# show | display set
set interfaces fe-0/0/0 unit 0 family inet address 192.107.1.230/24
set interfaces fe-0/0/0 unit 0 family iso
set interfaces fe-0/0/0 unit 0 family mpls
set interfaces fe-0/0/0 unit 1 family inet address 10.0.0.1/8
deactivate interfaces fe-0/0/0 unit 1
```

To display the configuration as a series of configuration mode commands required to recreate the configuration from the current hierarchy level, issue the show configuration mode command with the | display set relative option:

user@host# show | display set relative

#### Example: Displaying Required set Commands at the Current Hierarchy Level

Display the configuration as a series of configuration mode commands required to recreate the configuration from the current hierarchy level:

```
[edit interfaces fe-0/0/0]
user@host# show
unit 0 {
    family inet {
      address 192.107.1.230/24;
    family iso;
    family mpls;
inactive: unit 1 {
   family inet {
      address 10.0.0.1/8;
user@host# show | display set relative
set unit 0 family inet address 192.107.1.230/24
set unit 0 family iso
set unit 0 family mpls
set unit 1 family inet address 10.0.0.1/8
deactivate unit 1
```

To display the configuration as set commands and search for text matching a regular expression by filtering output, specify the match option after the pipe:

user@host# show | display set | match regular-expression

# **Example: Displaying set Commands with the Match Option**

Display IP addresses associated with an interface:

```
ge-2/3/0 {
  unit 0 {
     family inet {
        address 192.107.9.106/30;
  }
}
so-5/1/0 {
  unit 0 {
     family inet {
        address 192.107.9.15/32 {
          destination 192.107.9.192;
  }
lo0 {
  unit 0 {
     family inet {
        address 127.0.0.1/32;
     }
  }
}
user@host# show interfaces | display set | match address
set interfaces ge-2/3/0 unit 0 family inet address 192.168.9.106/30
set interfaces so-5/1/0 unit 0 family inet address 192.168.9.15/32 destination
192.168.9.192
set interfaces IoO unit O family inet address 127.0.0.1/32
```

# **Displaying Additional Information About the Configuration**

In configuration mode only, to display additional information about the configuration, use the display detail command after the pipe in conjunction with a show command. The additional information includes the help string that explains each configuration statement and the permission bits required to add and modify the configuration statement.

user@host# show <hierarchy-level> | display detail

For example:

```
[edit]
user@host# show | display detail
    ## version: Software version information
    ## require: system
    ##
   version "3.4R1 [tlim]";
    system {
    ## host-name: Host name for this router
    ## match: ^[[:alnum:]._-]+$
    ## require: system
    ##
   host-name router-name;
    ## domain-name: Domain name for this router
    ## match: ^[[:alnum:]._-]+$
    ## require: system
    ##
   domain-name isp.net;
    ## backup-router: Address of router to use while booting
    ##
    backup-router 192.168.100.1;
    root-authentication {
      ## encrypted-password: Encrypted password string
      encrypted-password "$1$BYJQE$/ocQof8pmcm7MSGKO"; # SECRET-DATA
   }
    ##
    ## name-server: DNS name servers
    ## require: system
    ##
    name-server {
      ## name-server: DNS name server address
      208.197.1.0;
    login {
      ##
      ## class: User name (login)
      ## match: ^[[:alnum:]_-]+$
```

```
class super-user {
         ##
         ## permissions: Set of permitted operation categories
        ##
        permissions all;
    }
    ##
    ## services: System services
    ## require: system
    ##
    services {
      ## services: Service name
      ##
      ftp;
      ##
      ## services: Service name
      ##
      telnet;
      ##
    }
    syslog {
      ## file-name: File to record logging data
      file messages {
         ##
         ## Facility type
         ## Level name
         ##
        any notice;
        ##
         ## Facility type
         ## Level name
         ##
      authorization info;
      }
    }
}
chassis {
    alarm {
      sonet {
        ##
         ## Iol: Loss of light
        ## alias: loss-of-light
        ##
        lol red;
        }
      }
    }
}
```

```
interfaces {
    ##
    ## Interface name
    ##
    at-2/1/1 {
      atm-options {
        ##
        ## vpi: Virtual path index
        ## range: 0 .. 255
        ## maximum-vcs: Maximum number of virtual circuits on this VP
        vpi 0 maximum-vcs 512;
      }
      ##
      ## unit: Logical unit number
      ## range: \bar{0} .. 16384
      ##
      unit 0 {
        ##
        ## vci: ATM point-to-point virtual circuit identifier ([vpi.]vci)
        ## match: ^([[:digit:]]+.){0,1}[[:digit:]]+$
        ##
        vci 0.128;
      }
    }
```

# Chapter 7

# **Managing Configurations**

This chapter provides basic information about managing configurations.

## Topics include:

- How the Configuration Is Stored on page 110
- Returning to the Most Recently Committed Configuration on page 111
- Returning to a Configuration Prior to the Most Recently Committed One on page 111
- Comparing Configuration Changes with a Prior Version on page 113
- Creating and Returning to a Rescue Configuration on page 114
- Saving a Configuration to a File on page 115
- Loading a Configuration From a File on page 117
- Synchronizing Routing Engines on page 125

## **How the Configuration Is Stored**

When you edit a configuration, you work in a copy of the current configuration to create a candidate configuration. The changes you make to the candidate configuration are visible in the CLI immediately, so if multiple users are editing the configuration at the same time, all users can see all changes.

To have a candidate configuration take effect, you commit the changes. At this point, the candidate file is checked for proper syntax, activated, and marked as the current, operational software configuration file. If multiple users are editing the configuration, when you commit the candidate configuration, all changes made by all the users take effect.

In addition to saving the current configuration, the CLI saves the current operational version and the previous 49 versions of committed configurations. The most recently committed configuration is version 0 (the current operational version, which is the default configuration that the system returns to if you roll back to a previous configuration), and the oldest saved configuration is version 49.

The currently operational JUNOS software configuration is stored in the file juniper.conf, and the last three committed configurations are stored in the files juniper.conf.1, juniper.conf.2, and juniper.conf.3. These four files are located in the directory /config, which is on the router's flash drive. The remaining 46 previous versions of committed configurations, the files juniper.conf.4 through juniper.conf.49, are stored in the directory /var/db/config on the hard disk.

Figure 16 illustrates the various router configuration states and the configuration mode commands you use to load, commit, copy, save, or roll back the configuration.

Figure 16: Commands for Storing and Modifying the Router Configuration

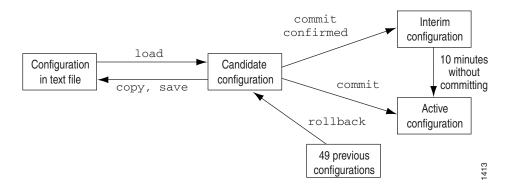

# **Returning to the Most Recently Committed Configuration**

To return to the most recently committed configuration and load it into configuration mode without activating it, use the rollback configuration mode command:

```
[edit]
user@host# rollback
```

load complete

To activate the configuration to which you rolled back, use the commit command:

[edit] user@host# rollback load complete [edit] user@host# commit

# **Returning to a Configuration Prior to the Most Recently Committed One**

To return to a configuration prior to the most recently committed one, include the number in the rollback command. number can be a number in the range 0 through 9. The most recently saved configuration is number 0 (which is the default configuration to which the system returns), and the oldest saved configuration is number 9.

```
user@host# rollback number
```

load complete

#### **Displaying Previous Configurations**

To display previous configurations, including the rollback number, date, time, the name of the user who committed changes, and the method of commit, use the rollback? command.

```
[edit]
    user@host# rollback?
    Possible completions:
<[Enter]> Execute this command
<number> Numeric argument
                       2005-02-27 12:52:10 PST by abc via cli
 0
                       2005-02-26 14:47:42 PST by def via cli
 1
 2
                       2005-02-14 21:55:45 PST by ghi via cli
                       2005-02-10 16:11:30 PST by jkl via cli
 3
                       2005-02-10 16:02:35 PST by mno via cli
 5
                       2005-03-16 15:10:41 PST by pqr via cli
                       2005-03-16 14:54:21 PST by stu via cli
 6
 7
                       2005-03-16 14:51:38 PST by vwx via cli
                       2005-03-16 14:43:29 PST by yzz via cli
 9
                       2005-03-16 14:15:37 PST by abc via cli
 10
                       2005-03-16 14:13:57 PST by def via cli
 11
                       2005-03-16 12:57:19 PST by root via other
                       2005-03-16 10:45:23 PST by root via other
```

```
13
                       2005-03-16 10:08:13 PST by root via other
 14
                       2005-03-16 01:20:56 PST by root via other
 15
                       2005-03-16 00:40:37 PST by ghi via cli
 16
                       2005-03-16 00:39:29 PST by jkl via cli
 17
                       2005-03-16 00:32:36 PST by mno via cli
 18
                       2005-03-16 00:31:17 PST by pqr via cli
 19
                       2005-03-15 19:59:00 PST by stu via cli
 20
                       2005-03-15 19:53:39 PST by vwx via cli
                       2005-03-15 18:07:19 PST by yzz via cli
 21
 22
                       2005-03-15 17:59:03 PST by abc via cli
                       2005-03-15 15:05:14 PST by def via cli
 23
 24
                       2005-03-15 15:04:51 PST by ghi via cli
 25
                       2005-03-15 15:03:42 PST by jkl via cli
 26
                       2005-03-15 15:01:52 PST by mno via cli
 27
                       2005-03-15 14:58:34 PST by pqr via cli
                       2005-03-15 13:09:37 PST by root via other
 28
 29
                       2005-03-12 11:01:20 PST by stu via cli
 30
                       2005-03-12 10:57:35 PST by vwx via cli
                       2005-03-11 10:25:07 PST by yzz via cli
 31
 32
                       2005-03-10 23:40:58 PST by abc via cli
 33
                       2005-03-10 23:40:38 PST by def via cli
                       2005-03-10 23:14:27 PST by ghi via cli
 34
                       2005-03-10 23:10:16 PST by jkl via cli
 35
 36
                       2005-03-10 23:01:51 PST by mno via cli
 37
                       2005-03-10 22:49:57 PST by pqr via cli
                       2005-03-10 22:24:07 PST by stu via cli
 38
 39
                       2005-03-10 22:20:14 PST by vwx via cli
                       2005-03-10 22:16:56 PST by yzz via cli
 40
 41
                       2005-03-10 22:16:41 PST by abc via cli
 42
                       2005-03-10 20:44:00 PST by def via cli
                       2005-03-10 20:43:29 PST by ghi via cli
 43
 44
                       2005-03-10 20:39:14 PST by jkl via cli
 45
                       2005-03-10 20:31:30 PST by root via other
 46
                       2005-03-10 18:57:01 PST by mno via cli
 47
                       2005-03-10 18:56:18 PST by pqr via cli
 48
                       2005-03-10 18:47:49 PST by stu via cli
                       2005-03-10 18:47:34 PST by vw via cli
   Pipe through a command
[edit]
```

## **Comparing Configuration Changes with a Prior Version**

In configuration mode only, when you have made changes to the configuration and want to compare the candidate configuration with a prior version, you can use the compare command to display the configuration. The compare command compares the candidate configuration with either the current committed configuration or a configuration file and displays the differences between the two configurations. To compare configurations, specify the compare command after the pipe:

```
[edit]
user@host# show | compare [filename | rollback n]
```

filename is the full path to a configuration file. The file must be in the proper format: a hierarchy of statements.

n is the index into the list of previously committed configurations. The most recently saved configuration is number 0, and the oldest saved configuration is number 49. If you do not specify arguments, the candidate configuration is compared against the active configuration file (/config/juniper.conf).

The comparison output uses the following conventions:

- Statements that are only in the candidate configuration are prefixed with a plus sign (+).
- Statements that are only in the comparison file are prefixed with a minus sign
- Statements that are unchanged are prefixed with a single blank space ().

The following example shows various changes, then a comparison of the candidate configuration with the active configuration, showing only the changes made at the [edit protocols bgp] hierarchy level:

```
[edit]
user@host# edit protocols bgp
[edit protocols bgp]
user@host# show
group my-group {
    type internal;
    hold-time 60:
    advertise-inactive;
    allow 1.1.1.1/32;
group fred {
    type external;
    peer-as 33333;
    allow 2.2.2.2/32;
group test-peers {
    type external:
    allow 3.3.3.3/32;
[edit protocols bgp]
user@host# set group my-group hold-time 90
```

```
[edit protocols bgp]
user@host# delete group my-group advertise-inactive
[edit protocols bgp]
user@host# set group fred advertise-inactive
[edit protocols bgp]
user@host# delete group test-peers
[edit protocols bgp]
user@host# show | compare
[edit protocols bgp group my-group]
- hold-time 60;
+ hold-time 90;
    advertise-inactive;
[edit protocols bgp group fred]
+ advertise-inactive;
[edit protocols bgp]
-group test-peers {
    type external;
    allow 3.3.3.3/32;
[edit protocols bgp]
user@host# show
group my-group {
    type internal;
    hold-time 90;
    allow 1.1.1.1/32;
group fred {
    type external;
    advertise-inactive;
    peer-as 3333;
    allow 2.2.2.2/32;
}
```

## **Creating and Returning to a Rescue Configuration**

A rescue configuration allows you to define a known working configuration or a configuration with a known state that you can roll back to at any time. This alleviates the necessity of having to remember the rollback number with the rollback command. You use the rescue configuration when you need to roll back to a known configuration or as a last resort if your router configuration and the backup configuration files become damaged beyond repair.

To save the most recently committed configuration as the rescue configuration so that you can return to it at any time, issue the request system configuration rescue save command:

user@host> request system configuration rescue save user@host>

To return to the rescue configuration, use the rollback rescue configuration mode command:

```
[edit]
user@host# rollback rescue
load complete
```

To activate the rescue configuration that you have loaded, use the commit command:

```
[edit]
user@host# rollback rescue
load complete
[edit]
user@host# commit
```

To save the most recently committed configuration as the rescue configuration so that you can return to it at any time using the rollback command, issue the request system configuration rescue save command:

```
user@host> request system configuration rescue save
user@host>
```

To delete an existing rescue configuration, issue the request system configuration rescue delete command:

```
user@host> request system configuration rescue delete
user@host>
```

For more information about the request system configuration rescue delete and request system configuration rescue save commands, see the JUNOS System Basics and Services Command Reference.

# **Saving a Configuration to a File**

You might want to save the configuration to a file so that you can edit it with a text editor of your choice. You can save your current configuration to an ASCII file, which saves the configuration in its current form, including any uncommitted changes. If more than one user is modifying the configuration, all changes made by all users are saved.

To save software configuration changes to an ASCII file, use the save configuration mode command:

```
[edit]
user@host# save filename
[edit]
user@host#
```

The contents of the current level of the statement hierarchy (and below) are saved, along with the statement hierarchy containing it. This allows a section of the configuration to be saved, while fully specifying the statement hierarchy.

By default, the configuration is saved to a file in your home directory, which is on the flash drive. For information about specifying the filename, see "Specifying Filenames and URLs" on page 60.

When you issue this command from anywhere in the hierarchy (except the top level), a replace tag is automatically included at the beginning of the file. You can use the replace tag to control how a configuration is loaded from a file. (See Figure 17.) For more information, see "Loading a Configuration From a File" on page 117.

Figure 17: The replace Tag

```
user@host> file show /var/home/user/myconf
The replace tag
                               replace:
                               protocols {
                                 bgp {
                                    disable:
                                    group int {
                                       type internal;
                                    }
                                 isis {
                                    disable:
                                    interface all {
                                       level 1 disable;
                                    interface fxp0.0 {
                                       disable;
                                 ospf {
                                    traffic-engineering;
                                    reference-bandwidth 4g;
```

# **Loading a Configuration From a File**

You can create a file, copy the file to the local router, and then load the file into the CLI. After you have loaded the file, you can commit it to activate the configuration on the router, or you can edit the configuration interactively using the CLI and commit it at a later time.

You can also create a configuration while typing at the terminal and then load it. Loading a configuration from the terminal is generally useful when you are cutting existing portions of the configuration and pasting them elsewhere in the configuration.

To load an existing configuration file that is located on the router, use the load configuration mode command:

```
[edit]
user@host# load (merge | override | patch | replace | set | update) filename
    <relative>
```

To load a configuration from the terminal, use the following version of the load configuration mode command:

```
[edit]
user@host# load (merge | override | patch | replace | set | update) terminal
    <relative>
[Type ^D to end input]
```

To replace an entire configuration, specify the override option at any level of the hierarchy.

An override operation discards the current candidate configuration and loads the configuration in *filename* or the one that you type at the terminal. When you use the override option and commit the configuration, all system processes reparse the configuration. For an example, see Figure 18 on page 119.

To replace only the configuration that has changed, specify the update option at any level of the hierarchy. An update operation compares the current configuration and the current candidate configuration, and loads only the changes between these configurations in filename or the one that you type at the terminal. When you use the update operation and commit the configuration, the JUNOS software attempts to notify the smallest set of system processes that are affected by the configuration change.

To combine the current configuration and the configuration in filename or the one that you type at the terminal, specify the merge option. A merge operation is useful when you are adding a new section to an existing configuration. If the existing configuration and the incoming configuration contain conflicting statements, the statements in the incoming configuration override those in the existing configuration. For an example, see Figure 20 on page 120.

To replace portions of a configuration, specify the replace option. For this operation to work, you must include replace: tags in the file or configuration you type at the terminal. The software searches for the replace: tags, deletes the existing statements of the same name, if any, and replaces them with the incoming configuration. If there is no existing statement of the same name, the replace operation adds to the configuration the statements marked with the replace: tag. For an example, see Figure 19 on page 119.

To load a configuration that contains the set configuration mode command, specify the set option. This option executes the configuration instructions line by line as they are stored in a file or from a terminal. The instructions can contain any configuration mode command, such as set, edit, exit, and top. For an example, see Figure 22 on page 121.

To use the merge, replace, set, or update option without specifying the full hierarchy level, specify the relative option. For example:

```
[edit system]
user@host# show static-host-mapping
bob sysid 987.654.321ab
[edit system]
user@host# load replace terminal relative
{Type ^D at a new line to end input}
replace: static-host-mapping {
   bob sysid 0123.456.789bc;
load complete
[edit system]
user@host# show static-host-mapping
bob sysid 0123.456.789bc;
```

To change part of the configuration with a patch file and mark only those parts as changed, specify the patch option. For an example, see Figure 21 on page 120.

If, in an override or merge operation, you specify a file or type text that contains replace: tags, the replace: tags are ignored, and the override or merge operation is performed.

If you are performing a replace operation and the file you specify or text you type does not contain any replace: tags, the replace operation is effectively equivalent to a merge operation. This might be useful if you are running automated scripts and cannot know in advance whether the scripts need to perform a replace or a merge operation. The scripts can use the replace operation to cover either case.

For information about specifying the filename, see "Specifying Filenames and URLs" on page 60.

To copy a configuration file from another network system to the local router, you can use the SSH and telnet utilities, as described in the JUNOS System Basics and Services Command Reference.

# **Examples: Loading a Configuration from a File**

Figure 18: Example 1: Load a Configuration from a File

#### **Current configuration: File contents: New contents:** interfaces { interfaces { interfaces { so-3/0/0 { Io0 { replace: load override unit 0 { so-3/0/0 { unit 0 { family inet { family inet { unit 0 { address 127.0.0.1; family inet { address 10.0.0.1/8; address 10.0.0.1/8; so-3/0/0 { unit 0 { family inet { address 204.69.248.181/28:

Figure 19: Example 2: Load a Configuration from a File

#### **Current configuration:**

#### **File contents:**

#### **New contents:**

```
interfaces {
                                         interfaces {
                                                                                              interfaces {
lo0 {
                                         replace:
                                                                                               lo0 {
                                                                                                unit 0 {
 unit 0 {
                                         so-3/0/0 {
                                                                   load replace
                                                                                                family inet {
 family inet {
                                          unit 0 {
  address 127.0.0.1;
                                          family inet {
                                                                                                 address 127.0.0.1;
                                           address 10.0.0.1/8;
so-3/0/0 {
                                                                                               so-3/0/0 {
 unit 0 {
                                                                                               unit 0 {
 family inet {
                                                                                                family inet {
  address 204.69.248.181/28;
                                                                                                 address 10.0.0.1/8;
                                                                                                                    1629
```

Figure 20: Example 3: Load a Configuration from a File

#### **Current configuration:** File contents: **New contents:** interfaces { interfaces { interfaces { lo0 { replace: lo0 { unit 0 { so-3/0/0 { unit 0 { load merge family inet { unit 0 { family inet { address 127.0.0.1; family inet { address 127.0.0.1; address 10.0.0.1/8; } } so-3/0/0 { so-3/0/0 { unit 0 { unit 0 { family inet { family inet { address 204.69.248.181/28; address 10.0.0.1/8; address 204.69.248.181/28; 1705

Figure 21: Example 4: Load a Configuration from a File

```
Current configuration:
                                       File contents:
                                                                                         New contents:
interfaces {
                                       [edit interfaces]
                                                                                         interfaces {
  fxp0 {
                                          so-0/0/0 {
                                                                                          so-0/0/0 {
    unit 0 {
                                             unit 0 {
                                                                       load patch
                                                                                            unit 0 {
      family inet {
                                               family inet {
                                                                                               family inet {
         address 192.168.6.193/24;
                                                  address 10.0.0.1/8;
                                                                                                  address 10.0.0.1/8;
   }
                                             }
                                                                                            }
 lo0 {
                                                                                          fxp0 {
   unit 0 {
                                                                                            unit 0 {
      family inet {
                                                                                               family inet {
         address 127.0.0.1/32;
                                                                                                  address 192.168.6.193/24;
   }
 }
                                                                                          lo0 {
                                                                                            unit 0 {
                                                                                               family inet {
                                                                                                  address 127.0.0.1/32;
                                                                                          }
                                                                                                                            6961
```

Figure 22: Example 5: Load a Configuration from a File

#### File contents:

```
edit access
set profile p1 client cl ike
edit profile p1 client cl ike
set pre-shared-key ascii-text "abcd"
set allowed-proxy-pair local 1.1.1.1 remote 2.2.2.2
exit
deactivate profile p1
top
edit system
set radius-server 1.1.1.1
    load set
New contents:
system {
  radius-server {
    1.1.1.1;
access {
  inactive: profile p1 {
    client cl {
      ike {
        allowed-proxy-pair local 1.1.1.1/32 remote 2.2.2.2/32;
        pre-shared-key ascii-text "$9$Ydg4ZDjqf5FVw"; ## SECRET-DATA
   }
 }
}
```

## **Additional Details About Specifying Statements and Identifiers**

This section provides more detailed information about CLI container and leaf statements so that you can better understand how you must specify them when creating ASCII configuration files. It also describes how the CLI performs type-checking to verify that the data you entered is in the correct format.

#### **Specifying Statements**

Statements are shown one of two ways, either with braces or without:

Statement name and identifier, with one or more lower-level statements enclosed in braces:

```
< statement-name > < identifier > {
    statement:
    additional-statements;
}
```

Statement name, identifier, and a single identifier:

```
< statement-name > < identifier > identifier;
```

The statement-name is the name of the statement. In the configuration example shown in the previous section, ospf and area are statement names.

The identifier is a name or other string that uniquely identifies an instance of a statement. The identifier is used when a statement can be specified more than once in a configuration. In the configuration example shown in the previous section, the identifier for the area statement is 0 and the identifier for the interface statement is so-0/0/0.

When specifying a statement, you must specify either a statement name or an identifier, or both, depending on the statement hierarchy.

You specify identifiers in one of the following ways:

- identifier—The identifier is a flag, which is a single keyword.
- identifier value—The identifier is a keyword, and the value is a required option variable.
- identifier [value1 value2 value3 ...]—The identifier is a set that accepts multiple values. The brackets are required when you specify a set of identifiers; however, they are optional when you specify only one identifier.

The following examples illustrate how statements and identifiers are specified in the configuration:

```
protocol {
                          # Top-level statement (statement-name).
                          # Statement under "protocol" (statement-name).
    ospf {
      area 0.0.0.0 { # OSPF area "0.0.0.0" (statement-name identifier),
         interface so-0/0/0 {# which contains an interface named "so-0/0/0."
           hello-interval 25;# Identifier and value (identifier-name value).
           priority 2;
                        # Identifier and value (identifier-name value).
           disable;
                          # Flag identifier (identifier-name).
        interface so-0/0/1;# Another instance of "interface," named so-0/0/1,
                          # this instance contains no data, so no braces
                          # are displayed.
    }
policy-options {
                          # Top-level statement (statement-name).
    term term1 {
                          # Statement under "policy-options"
                          # (statement-name value).
                          # Statement under "term" (statement-name).
      from {
         route-filter 10.0.0.0/8 orlonger reject;# One identifier ("route-filter") with
         route-filter 127.0.0.0/8 orlonger reject;# multiple values.
         route-filter 128.0.0.0/16 orlonger reject;
        route-filter 149.20.64.0/24 orlonger reject;
        route-filter 172.16.0.0/12 orlonger reject;
         route-filter 191.255.0.0/16 orlonger reject;
      then {
                          # Statement under "term" (statement-name).
        next term;
                          # Identifier (identifier-name).
      }
    }
}
```

When you create an ASCII configuration file, you can specify statements and identifiers in one of the following ways. However, each statement has a preferred style, and the CLI uses that style when displaying the configuration in response to a configuration mode show command.

Statement followed by identifiers:

```
statement-name identifier-name [...] identifier-name value [...];
```

Statement followed by identifiers enclosed in braces:

```
statement-name {
    identifier-name;
    [...]
    identifier-name value;
    [...]
}
```

For some repeating identifiers, you can use one set of braces for all the statements:

```
statement-name {
    identifier-name value1;
    identifier-name value2;
}
```

## **Performing CLI Type-Checking**

When you specify identifiers and values, the CLI expects to receive specific types of input and performs type-checking to verify that the data you entered is in the correct format. For example, for a statement in which you must specify an IP address, the CLI checks that you entered an address in a valid format. If you have not, an error message indicates what you were expected to type. Table 13 lists the data types the CLI checks.

Table 13: CLI Configuration Input Types (1 of 2)

| Data Type                                                                                      | Format                                                                      | Examples                                                                                              |
|------------------------------------------------------------------------------------------------|-----------------------------------------------------------------------------|----------------------------------------------------------------------------------------------------|
| Physical interface<br>name (used in the [edit<br>interfaces] hierarchy)                        | type-fpc/pic/port                                                           | Correct: so-0/0/1<br>Incorrect: so-0                                                                  |
| Full interface name                                                                            | type-fpc/pic/port<:channel>.logical                                         | <b>Correct:</b> so-0/0/1.0 <b>Incorrect:</b> so-0/0/1                                                 |
| Full or abbreviated interface name (used in places other than the [edit interfaces] hierarchy) | type- <fpc< pic="" port="">&gt;&lt;&lt;:channel&gt;.<br/>logical&gt;</fpc<> | <b>Correct:</b> so, so-1, so-1/2/3:4.5                                                                |
| IP address                                                                                     | Oxhex-bytes octet<.octet<.>>                                                | <b>Correct:</b> 1.2.3.4, 0x01020304, 128.8.1, 128.8                                                   |
|                                                                                                |                                                                             | <b>Sample translations:</b> 1.2.3 becomes 1.2.3.0 0x01020304 becomes 1.2.3.4 0x010203 becomes 0.1.2.3 |

Table 13: CLI Configuration Input Types (2 of 2)

| Data Type                                                  | Format                                                                                          | Examples                                                                                                    |
|------------------------------------------------------------|-------------------------------------------------------------------------------------------------|----------------------------------------------------------------------------------------------------|
| IP address (destination prefix) and prefix                 | Oxhex-bytes octet<.octet<.octet>>> <td><b>Correct:</b> 10/8, 128.8/16, 1.2.3.4/32, 1.2.3.4</td> | <b>Correct:</b> 10/8, 128.8/16, 1.2.3.4/32, 1.2.3.4                                                                               |
| length                                                     | >                                                                                               | Sample translations: 1.2.3 becomes 1.2.3.0/32 0x01020304 becomes 1.2.3.4/32 0x010203 becomes 0.1.2.3/32 default becomes 0.0.0.0/0 |
| International<br>Organization for<br>Standardization (ISO) | hex-nibble <hex-nibble></hex-nibble>                                                            | <b>Correct:</b> 47.1234.2345.3456.00, 47123423453456.00, 47.12.34.23.45.34.56.00                                                  |
| address                                                    |                                                                                                 | <b>Sample translations:</b> 47123456 becomes 47.1234.56 47.12.34.56 becomes 47.1234.56 4712.3456 becomes 47.1234.56               |
| OSPF area identifier (ID)                                  | Oxhex-bytes octet<.octet<.>>                                                                    | <b>Correct:</b> 54, 0.0.0.54, 0x01020304, 1.2.3.4                                                                                 |
|                                                            | decimal-number                                                                                  | <b>Sample translations:</b> 54 becomes 0.0.0.54 257 becomes 0.0.1.1 128.8 becomes 128.8.0.0 0x010203 becomes 0.1.2.3              |

## **Synchronizing Routing Engines**

If your router has two Routing Engines, you can manually direct one Routing Engine to synchronize its configuration with the other by issuing the commit synchronize command. The Routing Engine on which you execute this command (requesting Routing Engine) copies and loads its candidate configuration to the other (responding Routing Engine). Both Routing Engines then perform a syntax check on the candidate configuration file being committed. If no errors are found, the configuration is activated and becomes the current operational configuration on both Routing Engines. The commit synchronize command does not work if the responding Routing Engine has uncommitted configuration changes.

For example, if you are logged in to re1 (requesting Routing Engine) and you want re0 (responding Routing Engine) to have the same configuration as re1, issue the commit synchronize command on re1. re1 copies and loads its candidate configuration to re0. Both Routing Engines then perform a syntax check on the candidate configuration file being committed. If no errors are found, re1's candidate configuration is activated and becomes the current operational configuration on both Routing Engines.

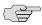

**NOTE:** When you issue the commit synchronize command, you must use the groups re0 and re1. For information about how to use the apply groups statement, see "Applying a Configuration Group" on page 157.

The responding Routing Engine must be running JUNOS Release 5.0 or higher.

For information about issuing the commit synchronize command on a routing matrix, see the JUNOS System Basics Configuration Guide.

To synchronize a Routing Engine's current operational configuration file with the other, log in to the Routing Engine from which you want to synchronize and issue the commit synchronize command:

[edit] user@host# commit synchronize commit complete [edit] user@host#

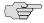

**NOTE:** You can also add the commit synchronize statement at the [edit system] hierarchy level so that a commit command automatically invokes a commit synchronize command by default. For more information, see the JUNOS System Basics Configuration Guide.

## Example: Using Apply Groups re0 and re1

The following example shows apply groups re0 and re1 with some configuration data that might be different on re0 and re1:

```
re0 {
  system {
     host-name my_router_REO;
  interfaces {
     fxp0 {
        unit 0 {
           family inet {
             address 192.168.15.49/24;
           family iso;
}
re1 {
  system {
     host-name my_router_RE1;
  interfaces {
     fxp0 {
           family inet {
             address 192.168.15.50/24;
           family iso;
     }
}
```

## Example: Setting Apply Groups re0 and re1

The following example sets the apply groups re0 and re1:

```
[edit]
user@host# set apply-groups [re0 re1]
[edit]
user@host#
```

## Chapter 8

# **Filtering Command Output**

For commands that display output, such as the show commands, you can filter the output. This chapter provides information about the following topics:

- Using Keyboard Sequences at the --- (more)--- Prompt on page 127
- Using the Pipe ( | ) Symbol When Entering Commands on page 129

## Using Keyboard Sequences at the -- (more) --- Prompt

If the output from a command is longer than the screen length, it appears one screen at a time by means of a UNIX more-type interface. The prompt -(more)indicates that more output is available. This format is helpful when you want to scroll and search through lengthy output.

As soon as the command-line interface (CLI) can determine the length of the output (typically by the second screen), it displays the percentage of the output that has been displayed so far above the -(more)- prompt.

The output buffer for the prompt is restricted to 32 megabytes (MB). Any new data that exceeds the buffer limit replaces the oldest data in the memory buffer. When the buffer limit is exceeded, attempts to search backward or navigate to the beginning of the output generate a warning indicating that the output is truncated.

Because of the buffer size restriction, use of the scroll and search functions might be limited.

Table 14 lists the keyboard sequences you can use at the -(more)- prompt.

Table 14: -- (more) -- Prompt Keyboard Sequences

| Category                                         | Action                                                                                                    | <b>Keyboard Sequence</b>                |
|--------------------------------------------------|----------------------------------------------------------------------------------------------------|-----------------------------------------|
| Get Help                                         | Display information about the keyboard sequences you can display at the –(more)– prompt.                                                                                                    | h                                       |
| Scroll Down                                      | Scroll down one line.                                                                                                    | Enter, k, Ctrl+m, Ctrl+n, or down arrow |
|                                                  | Scroll down one-half screen.                                                                                                    | Tab, d, Ctrl+d, or Ctrl+x               |
|                                                  | Scroll down one whole screen.                                                                                                    | Space or Ctrl+f                         |
|                                                  | Scroll down to the bottom of the output.                                                                                                    | Ctrl+e or G                             |
|                                                  | Display the output all at once instead of one screen at a time. (Same as specifying the   no-more filter when entering commands using the pipe symbol. See "Preventing Output from Being Paginated" on page 134.)                               | N                                       |
| Scroll Up                                        | Display the previous line of output.                                                                                                    | j, Ctrl+h, Ctrl+p, or up arrow          |
|                                                  | Scroll up one-half screen.                                                                                                    | u or Ctrl+u                             |
|                                                  | Scroll up one whole screen.                                                                                                    | b or Ctrl+b                             |
|                                                  | Scroll up to the top of the output.                                                                                                    | Ctrl+a or g                             |
| Search                                           | Search forward for a string.                                                                                                    | /string                                 |
|                                                  | Search backward for a string.                                                                                                    | ?string                                 |
|                                                  | Repeat the previous search for a string.                                                                                                    | n                                       |
|                                                  | Search for a text string. You are prompted for the string to match. (Same as specifying the   match filter when entering command using the pipe symbol. See "Displaying Output That Matches a Regular Expression" on page 134.)                 | m or M                                  |
|                                                  | Search, ignoring a text string. You are prompted for the string to not match. (Same as specifying the   except filter when entering command using the pipe symbol. See "Ignoring Output That Does Not Match a Regular Expression" on page 133.) | e or E                                  |
| Interrupt or End Output,                         | Interrupt the display of output.                                                                                                    | Ctrl+c, q, Q, or Ctrl+k                 |
| Redraw the Output, and Save the Output to a File | Do not redisplay the CLI prompt immediately after displaying the output, but remain at the –(more)– prompt. (Same as specifying the   hold command.)                                                                                            | Н                                       |
|                                                  | Clear any match conditions and display the complete output.                                                                                                    | c or C                                  |
|                                                  | Redraw the output on the screen.                                                                                                    | Ctrl+l                                  |
|                                                  | Save the command output to a file. You are prompted for a filename. (Same as specifying the   save filename command.)                                                                                                    | s or S                                  |

## Using the Pipe ( | ) Symbol When Entering Commands

You can filter output by adding the | (or pipe) symbol when you enter a command. For example:

```
user@host> show rip neighbor ?
Possible completions:
  <[Enter]>
                        Execute this command
  <name>
                      Name of RIP neighbor
 instance Name of RIP instance logical-router Name of logical router, or 'all'
                        Pipe through a command
```

The following example lists the filters that can be used with the pipe symbol:

```
user@host> show rip neighbor | ?
Possible completions:
 count
                      Count occurrences
                      Show additional kinds of information
 display
 except
                      Show only text that does not match a pattern
 find
                      Search for first occurrence of pattern
 ho1d
                      Hold text without exiting the --More-- prompt
 last
                      Display end of output only
 match
                      Show only text that matches a pattern
                      Don't paginate output
 no-more
                      Make system-level requests
 request
                      Resolve IP addresses
 resolve
 save
                      Save output text to file
 trim
                      Trim specified number of columns from start of line
```

For the show configuration command only, an additional compare filter is available:

```
user@host> show configuration | ?
Possible completions:
                       Compare configuration changes with prior version
 compare
```

You can enter any of the pipe filters in conjunction. For example:

```
user@host> command | match regular-expression | save filename
```

See "Pipe Filter Functions" on page 131 for a description of each type of filter.

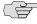

NOTE: This section describes only the filters that can be used for operational mode command output. For information about filters that can be used in configuration mode, see the JUNOS System Basics Configuration Guide.

#### **Using Regular Expressions with the Pipe Symbol**

The except, find, and match filters used with the pipe symbol employ regular expressions to filter output. Juniper Networks uses the regular expressions as defined in POSIX 1003.2. (See Table 15.) If the regular expression contains spaces, operators, or wildcard characters, enclose the expression in quotation marks.

**Table 15: Common Regular Expression Operators in Operational Mode Commands** 

| Operator | Function                                                                                                    |
|----------|----------------------------------------------------------------------------------------------------|
|          | Indicates that a match can be one of the two terms on either side of the pipe.                                     |
| ٨        | Used at the beginning of an expression, denotes where a match should begin.                                        |
| \$       | Used at the end of an expression, denotes that a term must be matched exactly up to the point of the \$ character. |
| []       | Specifies a range of letters or digits to match. To separate the start and end of a range, use a hyphen ( - ).     |
| ()       | Specifies a group of terms to match.                                                                               |

For example, if a command produces the following output:

- 12
- 22
- 321
- 4

a pipe filter of | match 2 displays the following output:

- 12
- 22
- 321

and a pipe filter of | except 1 displays the following output:

- 22
- 4

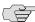

**NOTE:** See the following sections for more examples of using regular expressions:

- "Ignoring Output That Does Not Match a Regular Expression" on page 133
- "Displaying Output from the First Match of a Regular Expression" on page 133
- "Displaying Output That Matches a Regular Expression" on page 134

## **Pipe Filter Functions**

This section describes each pipe filter:

- Comparing Configurations on page 131
- Counting the Number of Lines of Output on page 132
- Displaying Output in XML Tag Format on page 132
- Ignoring Output That Does Not Match a Regular Expression on page 133
- Displaying Output from the First Match of a Regular Expression on page 133
- Retaining Output After the Last Screen on page 133
- Displaying Output Beginning with the Last Entries on page 134
- Displaying Output That Matches a Regular Expression on page 134
- Preventing Output from Being Paginated on page 134
- Sending Command Output to Other Users on page 134
- Resolving IP Addresses on page 135
- Saving Output to a File on page 135
- Trimming Output by Specifying the Starting Column on page 135

#### **Comparing Configurations**

The compare filter compares the candidate configuration with either the current committed configuration or a configuration file and displays the differences between the two configurations. To compare configurations, enter compare after the pipe symbol:

```
[edit]
user@host# show | compare [filename | rollback n]
```

filename is the full path to a configuration file.

*n* is the index into the list of previously committed configurations. The most recently saved configuration is 0. If you do not specify arguments, the candidate configuration is compared against the active configuration file (/config/juniper.conf).

The comparison output uses the following conventions:

- Statements that are only in the candidate configuration are prefixed with a plus sign(+).
- Statements that are only in the comparison file are prefixed with a minus sign
- Statements that are unchanged are prefixed with a single blank space ().

For example:

```
user@host> show configuration system | compare rollback 9
[edit system]
+ host-name nutmeg;
+ backup-router 192.168.71.254;
- ports {
      console log-out-on-disconnect;
- }
[edit system name-server]
+ 172.17.28.11;
  172.17.28.101 { ... }
[edit system name-server]
  172.17.28.101 { ... }
+ 172.17.28.100;
+ 172.17.28.10;
[edit system]
- scripts {
       commit {
           allow-transients;
- }
+ services {
       ftp;
       rlogin;
       rsh;
       telnet;
  }
```

#### **Counting the Number of Lines of Output**

To count the number of lines in the output from a command, enter count after the pipe symbol. For example:

```
user@host> show configuration | count
Count: 269 lines
```

#### **Displaying Output in XML Tag Format**

To display command output in XML tag format, enter display xml after the pipe symbol.

The following example displays the show cli directory command output as XML tags:

```
user@host> show cli directory | display xml
<rpc-reply xmlns:junos="http://xml.juniper.net/junos/7.5I0/junos">
   <cli>
        <working-directory>/var/home/regress</working-directory>
    </cli>
    <cli>
        <banner></banner>
    </cli>
</rpc-reply>
```

#### Ignoring Output That Does Not Match a Regular Expression

To ignore text that matches a regular expression, specify the except command after the pipe symbol. If the regular expression contains any spaces, operators, or wildcard characters, enclose it in quotation marks. For information on common regular expression operators, see Table 15 on page 130.

The following example displays all users who are logged in to the router, except for the user root:

```
user@host> show system users | except root
8:28PM up 1 day, 13:59, 2 users, load averages: 0.01, 0.01, 0.00
USER TTY FROM LOGIN@ IDLE WHAT
sheep p0 baa.juniper.net 7:25PM - cli
```

#### Displaying Output from the First Match of a Regular Expression

To display output starting with the first occurrence of text matching a regular expression, enter find after the pipe symbol. If the regular expression contains any spaces, operators, or wildcard characters, enclose it in quotation marks. For information on common regular expression operators, see Table 15 on page 130.

The following example displays the routes in the routing table starting at IP address 208.197.169.0:

```
user@host> show route | find 208.197.169.0
208.197.169.0/24 *[Static/5] 1d 13:22:11
                  > to 192.168.4.254 via so-3/0/0.0
224.0.0.5/32 *[OSPF/10] 1d 13:22:12, metric 1
iso.0: 1 destinations, 1 routes (1 active, 0 holddown, 0 hidden)
+ = Active Route, - = Last Active, * = Both
47.0005.80ff.f800.0000.0108.0001.1921.6800.4015.00/160
                  *[Direct/0] 1d 13:22:12
                   > via 100.0
```

The following example displays the first CCC entry in the forwarding table:

```
user@host> show route forwarding-table | find ccc
Routing table: ccc
MPLS:
Interface.Label Type RtRef Nexthop
                                                      Type Index NhRef Netif
default perm 0 rjct 3 1
0 user 0 recv 5 2
1 user 0 recv 5 2
32769 user 0 ucst 45 1 fe-0/0/0.534
fe-0/0/0. (CCC) user 0 indr 44 2
10.0.16.2 Push 32768, Push
                                   10.0.16.2 Push 32768, Push
```

#### **Retaining Output After the Last Screen**

To not return immediately to the CLI prompt after viewing the last screen of output, enter hold after the pipe symbol. The following example prevents returning to the CLI prompt after you have viewed the last screen of output from the show log log-file-1 command:

```
user@host> show log log-file-1 | hold
```

This filter is useful when you want to scroll or search through output.

#### **Displaying Output Beginning with the Last Entries**

To display text starting from the end of the output, enter last <i nee> after the pipe symbol.

The following example displays the last entries in log-file-1 file:

```
user@host> show log log-file-1 | last
```

This filter is useful for viewing log files in which the end of the file contains the most recent entries.

#### **Displaying Output That Matches a Regular Expression**

To display output that matches a regular expression, enter match regular-expression after the pipe symbol. If the regular expression contains any spaces, operators, or wildcard characters, enclose it in quotation marks. For information on common regular expression operators, see Table 15 on page 130.

The following example matches all the Asynchronous Transfer Mode (ATM) interfaces in the configuration:

```
user@host> show configuration | match at-
   at-2/1/0 {
   at-2/1/1 {
   at-2/2/0 {
   at-5/2/0 {
   at-5/3/0 {
```

#### **Preventing Output from Being Paginated**

By default, if output is longer than the length of the terminal screen, you are provided with a -(-more)- message to display the remaining output. To display the remaining output, press the spacebar.

To prevent the output from being paginated, enter no-more after the pipe symbol.

The following example displays output from the show configuration command all at once:

```
user@host> show configuration | no-more
```

This feature is useful, for example, if you want to copy the entire output and paste it into an e-mail.

#### **Sending Command Output to Other Users**

To display command output on the terminal of a specific user logged in to your router, or on the terminals of all users logged in to your router, enter request message (all | user account@terminal) after the pipe symbol.

If you are troubleshooting your router and, for example, talking with a customer service representative on the phone, you can use the request message command to send your representative the command output you are currently viewing on your terminal.

The following example sends the output from the show interfaces command you enter on your terminal to the terminal of the user root@ttyp1:

```
user@host> show interfaces | request message user root@ttyp1
```

The user root@ttyp1 sees the following output appear on the terminal screen:

```
Message from user@host on /dev/ttyp0 at 10:32 PST...
Physical interface: dsc, Enabled, Physical link is Up
  Interface index: 5, SNMP ifIndex: 5
  Type: Software-Pseudo, MTU: Unlimited ...
```

#### **Resolving IP Addresses**

If the output of a command displays an unresolved IP address, you can enter resolve after the command to display the name associated with the IP address. The resolve filter enables the system to perform a reverse DNS lookup of the IP address. If DNS is not enabled, the lookup fails and no substitution is performed.

To perform a reverse DNS lookup of an unresolved IP address, enter resolve <full-names> after the pipe symbol. If you do not specify the full-names option, the name is truncated to fit whatever field width limitations apply to the IP address.

The following example performs a DNS lookup on any unresolved IP addresses in the output from the show ospf neighbors command:

```
user@host> show ospf neighbors | resolve
```

#### Saving Output to a File

When command output is lengthy, when you need to store or analyze the output, or when you need to send the output in an e-mail or by FTP, you can save the output to a file. By default, the file is placed in your home directory on the router.

To save command output to a file, enter save filename after the pipe symbol.

The following example saves the output from the request support information command to a file named my-support-info.txt:

```
user@host> request support information | save my-support-info.txt
Wrote 1143 lines of output to 'my-support-info.txt'
user@host>
```

#### Trimming Output by Specifying the Starting Column

Output appears on the terminal screen in terms of rows and columns. The first alphanumeric character starting at the left of the screen is in column 1, the second character is in column 2, and so on. To display output starting from a specific column (thus trimming the leftmost portion of the output), enter trim columns after the pipe symbol. The trim filter is useful for trimming the date and time from the beginning of system log messages

The following example displays output from the show system storage command, filtering out the first 10 columns:

```
user@host> show system storage | trim 11
```

## Chapter 9

# **Controlling the CLI Environment**

In operational mode, you can control the command-line interface (CLI) environment. For example, you can specify the number lines that are displayed on the screen or your terminal type. The following output lists the options that you can use to control the CLI environment:

#### user@host> set cli?

Possible completions:

complete-on-space Toggle word completion on space directory Set the current working directory idle-timeout Set the cli maximum idle time prompt Set the cli command prompt string

restart-on-upgrade Set cli to prompt for restart after a software upgrade

screen-length Set number of lines on screen screen-width Set number of characters on a line

terminal Set terminal type timestamp Timestamp cli output

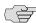

NOTE: When you use SSH to log in to the router or log in from the console when its terminal type is already configured (as described in the JUNOS System Basics Configuration Guide), your terminal type, screen length, and screen width are already set.

This chapter discusses the following topics:

- Setting the Terminal Type on page 138
- Setting the Screen Length on page 138
- Setting the Screen Width on page 138
- Setting the CLI Prompt on page 138
- Setting the CLI Directory on page 138
- Setting the CLI Timestamp on page 139
- Setting the Idle Timeout on page 139
- Setting the CLI to Prompt After a Software Upgrade on page 139
- Setting Command Completion on page 139

- Displaying CLI Settings on page 140
- Example: Controlling the CLI Environment on page 140

## **Setting the Terminal Type**

To set the terminal type, use the set cli terminal command:

user@host> set cli terminal terminal-type

The terminal type can be one of the following: ansi, vt100, small-xterm, or xterm.

## **Setting the Screen Length**

The default CLI screen length is 24 lines. To change the length, use the set cli screen-length command:

user@host> set cli screen-length length

Setting the screen length to 0 lines disables the display of output one screen at a time. Disabling this UNIX more-type interface can be useful when you are issuing CLI commands from scripts.

## **Setting the Screen Width**

The default CLI screen width is 80 columns. To change the width, use the set cli screen-width command:

user@host> set cli screen-width width

#### **Setting the CLI Prompt**

The default CLI prompt is user@host>. To change this prompt, use the set cli prompt command. If the prompt string contains spaces, enclose the string in quotation marks (" ").

user@host> set cli prompt string

#### **Setting the CLI Directory**

To the set the current working directory, use the set cli directory command:

user@host> set cli directory directory

directory is the pathname of working directory.

## **Setting the CLI Timestamp**

By default, CLI output does not include a timestamp. To include a timestamp in CLI output, use the set cli timestamp command:

user@host> **set cli timestamp** [format time-date-format | disable]

If you do not specify a timestamp format, the default format is Mmm dd hh:mm:ss (for example, Feb 08 17:20:49). Enclose the format in single quotation marks (').

#### **Setting the Idle Timeout**

By default, an individual CLI session never times out after extended times, unless the idle-timeout statement has been included in the user's login class configuration. To set the maximum time an individual session can be idle before the user is logged off the router, use the set cli idle-timeout command:

user@host> set cli idle-timeout timeout

timeout can be 0 through 100,000 minutes. Setting timeout to 0 disables the timeout.

## **Setting the CLI to Prompt After a Software Upgrade**

By default, the CLI prompts you to restart after a software upgrade. To disable the prompt for an individual session, use the set cli restart-on-upgrade off command:

user@host> set cli restart-on-upgrade off

To re-enable the prompt, use the set cli restart-on-upgrade on command:

user@host> set cli restart-on-upgrade on

#### **Setting Command Completion**

By default, you can press the spacebar or tab key to have the CLI complete a command.

To have the CLI allow only a tab to complete a command, use the set cli complete-on-space off command:

user@host> set cli complete-on-space off Disabling complete-on-space user@host>

To re-enable the use of both spaces and tabs for command completion, use the set cli complete-on-space on command:

user@host> set cli complete-on-space on Enabling complete-on-space user@host>

## **Displaying CLI Settings**

To display the current CLI settings, use the show cli command:

user@host> show cli CLI screen length set to 24 CLI screen width set to 80 CLI complete-on-space set to on

## **Example: Controlling the CLI Environment**

Change the default CLI environment:

user@host> set cli screen-length 66 Screen length set to 66 user@host> set cli screen-width 40 Screen width set to 40 user@host> set cli prompt "router1-san-jose > " router1-san-jose > show cli CLI complete-on-space set to on CLI idle-timeout disabled CLI restart-on-upgrade set to on CLI screen length set to 66 CLI screen width set to 40 CLI terminal is 'xterm' router1-san-jose >

# Part 3

# **Advanced Features**

- Using Shortcuts, Wildcards, and Regular Expressions on page 143
- Configuration Groups on page 153
- Summary of Configuration Group Statements on page 179

# Chapter 10

# **Using Shortcuts, Wildcards, and Regular Expressions**

This chapter provides information on how to use keyboard shortcuts, wildcards, and other advanced techniques to save time when entering commands and configuration statements.

- Moving Around and Editing the Command Line on page 144
- Wildcard Characters in Interface Names on page 145
- Using Global Replace in a Configuration on page 145
- Using Regular Expressions to Remove Related Configuration Items on page 151

# **Moving Around and Editing the Command Line**

In the CLI, you can use keyboard sequences to move around on a command line and edit the command line. You can also use keyboard sequences to scroll through a list of recently executed commands. Table 16 lists some of the CLI keyboard sequences. They are the same as those used in Emacs.

Table 16: CLI Keyboard Sequences (1 of 2)

| Category                          | Action                                                                                                    | Keyboard Sequence                       |
|-----------------------------------|----------------------------------------------------------------------------------------------------|-----------------------------------------|
| Move the Cursor                   | Move the cursor back one character.                                                                                                    | Ctrl+b                                  |
|                                   | Move the cursor back one word.                                                                                                    | Esc+b or Alt+b                          |
|                                   | Move the cursor forward one character.                                                                                                    | Ctrl+f                                  |
|                                   | Move the cursor forward one word.                                                                                                    | Esc+f or Alt+f                          |
|                                   | Move the cursor to the beginning of the command line.                                                                                                    | Ctrl+a                                  |
|                                   | Move the cursor to the end of the command line.                                                                                                    | Ctrl+e                                  |
| Delete<br>Characters              | Delete the character before the cursor.                                                                                                    | Ctrl+h, Delete, or Backspace            |
|                                   | Delete the character at the cursor.                                                                                                    | Ctrl+d                                  |
|                                   | Delete all characters from the cursor to the end of the command line.                                                                                                    | Ctrl+k                                  |
|                                   | Delete all characters on the command line.                                                                                                    | Ctrl+u or Ctrl+x                        |
|                                   | Delete the word before the cursor.                                                                                                    | Ctrl+w, Esc+Backspace, or Alt+Backspace |
|                                   | Delete the word after the cursor.                                                                                                    | Esc+d or Alt+d                          |
| Insert Recently<br>Deleted Text   | Insert the most recently deleted text at the cursor.                                                                                                    | Ctrl+y                                  |
| Redraw the<br>Screen              | Redraw the current line.                                                                                                    | Ctrl+I                                  |
| Display Previous<br>Command Lines | Scroll backward through the list of recently executed commands.                                                                                                    | Ctrl+p                                  |
|                                   | Scroll forward through the list of recently executed commands.                                                                                                    | Ctrl+n                                  |
|                                   | Search the CLI history in reverse order for lines matching the search string.                                                                                                    | Ctrl+r                                  |
|                                   | Search the CLI history by typing some text at the prompt, followed by the keyboard sequence. The CLI attempts to expand the text into the most recent word in the history for which the text is a prefix. | Esc+/                                   |

Table 16: CLI Keyboard Sequences (2 of 2)

| Category                          | Action                                                                                      | Keyboard Sequence                          |
|-----------------------------------|---------------------------------------------------------------------------------------------|--------------------------------------------|
| Display Previous<br>Command Words | Scroll backward through the list of recently entered words in a command line.               | Esc+. or Alt+.                             |
| Repeat Keyboard<br>Sequences      | Specify the number of times to execute a keyboard sequence. number can be from 1 through 9. | Esc+number sequence or Alt+number sequence |

#### **Wildcard Characters in Interface Names**

You can use wildcard characters in operational commands to specify groups of interface names without having to type each name individually. Table 17 lists the available wildcard characters. You must enclose all wildcard characters except the asterisk (\*) in quotation marks (" ").

**Table 17: Wildcard Characters for Specifying Interface Names** 

| Wildcard Character                    | Description                                                                                                    |
|---------------------------------------|----------------------------------------------------------------------------------------------------|
| * (asterisk)                          | Match any string of characters in that position in the interface name. For example, <b>so*</b> matches all SONET/SDH interfaces.                            |
| "[character <character>]"</character> | Match one or more individual characters in that position in the interface name. For example, "so-[03]" * matches all SONET/SDH interfaces in slots 0 and 3. |
| "[!character < character>]"           | Match all characters except the ones included in the brackets. For example, "so-[!03]"* matches all SONET/SDH interfaces except those in slots 0 and 3.     |
| "[character1-character2]"             | Match a range of characters. For example, so-"[0-3]"* matches all SONET/SDH interfaces in slots 0, 1, 2, and 3.                                             |
| "[!character1-character2]"            | Match all characters that are not in the specified range of characters. For example, so-"[!0-3]"* matches all SONET/SDH interfaces in slots 4, 5, 6, and 7. |

#### **Using Global Replace in a Configuration**

To make global changes to variables and identifiers in a configuration, use the replace configuration mode command. This command replaces a pattern in a configuration with another pattern. For example, you can use this command to find and replace all occurrences of an interface name when a PIC is moved to another slot in the router.

#### user@host> replace pattern pattern1 with pattern2 <upto n>

pattern pattern1 is a text string or regular expression that defines the identifiers and values you want to replace in the configuration.

pattern2 is a text string or regular expression that replaces the identifiers and values located with pattern1.

Juniper Networks uses standard UNIX-style regular expression syntax (as defined in POSIX 1003.2). If the regular expression contains spaces, operators, or wildcard characters, enclose the expression in quotation marks. Greedy qualifiers (match as much as possible) are supported. Lazy qualifiers (match as little as possible) are not.

upto n specifies the number of objects replaced. The value of n controls the total number of objects that are replaced in the configuration (not the total number of times the pattern occurs). Objects at the same hierarchy level (siblings) are replaced first. Multiple occurrences of a pattern within a given object are considered a single replacement. For example, if a configuration contains a 010101 text string, the following command:

#### replace pattern 01 with pattern 02 upto 2

replaces 010101 with 020202 (instead of 020201). Replacement of 010101 with 020202 is considered a single replacement (n = 1), not three separate replacements (n = 3).

If you do not specify an upto option, all identifiers and values in the configuration that match *pattern1* are replaced.

The replace command is available in configuration mode at any hierarchy level. All matches are case-sensitive.

Table 18 shows some common regular expressions you can use with the replace command. Table 19 provides some examples of pattern replacement.

**Table 18: Common Regular Expressions** 

| Operator   | Function                                                                                                    |
|------------|----------------------------------------------------------------------------------------------------|
|            | Indicates that a match can be one of the two terms on either side of the pipe.                                       |
| ٨          | Used at the beginning of an expression, denotes where a match should begin.                                          |
| \$         | Used at the end of an expression, denotes that a term must be matched exactly up to the point of the \$ character.   |
| []         | Specifies a range of letters or digits to match. To separate the start and end of a range, use a hyphen ( - ).       |
| ()         | Specifies a group of terms to match. Stored as numbered variables. Use for back references as $\1 \2 \dots \9$ .     |
| *          | 0 or more terms.                                                                                                    |
| +          | One or more terms.                                                                                                   |
|            | Any character except for a space " ".                                                                                |
| \          | A backslash escapes special characters to suppress their special meaning. For example, \. matches . (period symbol). |
| \ <i>n</i> | Back reference. Matches the <i>n</i> th group.                                                                       |
| &          | Back reference. Matches the entire match.                                                                            |

**Table 19: Replacement Examples** 

| Command                                               | Result                |
|-------------------------------------------------------|-----------------------|
| replace pattern myrouter with router1                 | Match: myrouter       |
|                                                       | Result: router1       |
| replace pattern "192\.168\.(.*)/24" with "10.2.\1/28" | Match: 192.168.3.4/24 |
|                                                       | Result: 10.2.3.4/28   |
| replace pattern "1.\1" with "abc&def"                 | Match: 1.1            |
|                                                       | Result: abc1.1def     |
| replace pattern 1.1 with "abc\&def"                   | Match: 1#1            |
|                                                       | Result: abc&def       |

# **Example 1: Using Global Replace in a Configuration**

Replace an interface name in a configuration:

```
[edit]
user@host# show
protocols {
    ospf {
      area 0.0.0.0 {
        interface so-0/0/0 {
          hello-interval 5;
      }
    }
[edit]
user@host# replace so-0/0/0 with so-1/1/0
[edit]
user@host# show
protocols {
    ospf {
      area 0.0.0.0 {
        interface so-1/1/0 {
          hello-interval 5;
        }
      }
    }
}
```

## **Example 2: Using Global Replace in a Configuration**

Use the  $\n$  back reference to replace a pattern:

```
[edit]
user@host# show interfaces
ge-0/0/0 {
    unit 0;
fe-3/0/1 {
    vlan-tagging;
    unit 0 {
      description "inet6 configuration. IP: 2000::c0a8::1bf5";
      vlan-id 100;
      family inet {
        address 17.10.1.1/24;
      family inet6 {
        address 2000::c0a8:1bf5/3;
    }
}
user@host# replace pattern "(.*):1bf5" with "\11bf5"
user@host# show interfaces
ge-0/0/0 {
    unit 0;
fe-3/0/1 {
    vlan-tagging;
    unit 0 {
      description "inet6 configuration. IP: 2000::c0a8:1bf5";
      vlan-id 100;
      family inet {
        address 17.10.1.1/24;
      family inet6 {
        address 2000::c0a8:1bf4/3;
    }
}
```

The pattern 2000::c0a8::1bf5 is replaced with 2000::c0a8:1bf5.

## **Example 3: Using Global Replace in a Configuration**

Consider the hierarchy shown in Figure 23 on page 150. The text string 010101 appears in three places (description sections of ge-0/0/0, ge-0/0/0.0, and fe-0/0/1). These three instances are three objects.

Use the **opto** option to perform a replacement:

```
user@host# show interfaces
ge-0/0/0 {
description "mkt 010101"; #1st instance in the hierarchy
description "mkt 010101"; #3rd instance in the hierarchy (child of the 1st
instance)
fe-0/0/1 {
description "mkt 010101"; #2nd instance in the hierarchy (sibling of the 1st
instance)
unit 0 {
family inet {
address 200.200.20.2/24;
user@host# replace pattern 01 with 02 upto 2
[edit]
user@host# commit
commit complete
```

An upto 2 option in the replace command converts 01 to 02 for two object instances. The objects under the main interfaces ge-0/0/0 and fe-0/0/1 will be replaced first (since these are siblings in the hierarchy level). Because of the upto 2 restriction, the replace command replaces patterns in the first and second instance in the hierarchy (siblings), but not the third instance (child of the first instance).

```
[edit]
user@host# show interfaces
ge-0/0/0 {
description "mkt 020202"; #1st instance in the hierarchy
description "mkt 010101"; #3rd instance in the hierarchy (child of the 1st
instance)
}
fe-0/0/1 {
description "mkt 020202"; #2nd instance in the hierarchy (sibling of the 1st
instance)
unit 0 {
family inet {
address 200.200.20.2/24;
}
```

Figure 23: Replacement by Object

Current Configuration:

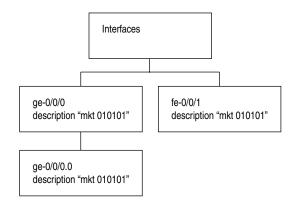

user@host # replace pattern 01 with pattern 02 upto 2

Resulting Configuration:

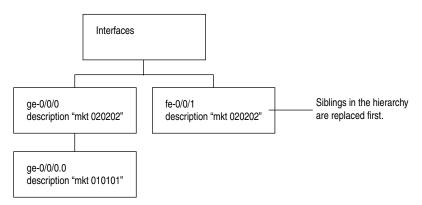

## Using Regular Expressions to Remove Related Configuration Items

You can delete related configuration items simultaneously, such as channelized interfaces or static routes, by using a single command and regular expressions. Deleting a statement or an identifier effectively "unconfigures" the functionality associated with that statement or identifier, returning that functionality to its default condition.

You can only delete several parts of the configuration where you normally put multiple items; for example, interfaces. However, you cannot delete "groups" of different items; for example:

```
user@host# show system services
ftp;
rlogin;
rsh;
ssh {
  root-login allow;
telnet;
[edit]
user@host# wildcard delete system services *
syntax error.
```

When you delete a statement, the statement and all its subordinate statements and identifiers are removed from the configuration.

To delete related configuration items, issue the wildcard configuration mode command with the delete option and specify the statement path, the items to be summarized with a regular expression, and the regular expression.

user@host# wildcard delete <statement-path > <identifier > <regular-expression >

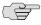

**NOTE:** When you use the wildcard command to remove related configuration items, the regular expression must be the final statement.

If the JUNOS software matches more than eight related items, the CLI displays only the first eight items.

## **Example: Deleting Interfaces from the Configuration**

Delete multiple T1 interfaces in the range from t1-0/0/0:0 through t1-0/0/0:23:

user@host# wildcard delete interfaces t1-0/0/0:.\*

matched: t1-0/0/0:0 matched: t1-0/0/0:1 matched: t1-0/0/0:2

Delete 3 objects? [yes,no] (no) no

#### **Example: Deleting Routes from the Configuration**

Delete static routes in the range from 172.0.0.0 to 172.255.0.0:

user@host# wildcard delete routing-options static route 172.\*

matched: 172.16.0.0/12 matched: 172.16.14.0/24 matched: 172.16.100.0/24 matched: 172.16.128.0/19 matched: 172.16.160.0/24 matched: 172.17.12.0/23 matched: 172.17.24.0/23 matched: 172.17.28.0/23

Delete 13 objects? [yes,no] (no)

# Chapter 11

# **Configuration Groups**

This chapter discusses the following topics:

- Overview on page 154
- Configuration Groups Configuration Statements on page 155
- Configuration Groups Configuration Guidelines on page 155
- Examples: Configuration Groups on page 165
- Using JUNOS Default Groups on page 176

#### **Overview**

Configuration groups allow you to create a group containing configuration statements and to direct the inheritance of that group's statements in the rest of the configuration. The same group can be applied to different sections of the configuration, and different sections of one group's configuration statements can be inherited in different places in the configuration.

Configuration groups allow you to create smaller, more logically constructed configuration files, making it easier to configure and maintain the JUNOS software. For example, you can group statements that are repeated in many places in the configuration, such as when configuring interfaces, and thereby limit updates to just the group.

You can also use wildcards in a configuration group to allow configuration data to be inherited by any object that matches a wildcard expression.

The configuration group mechanism is separate from the grouping mechanisms used elsewhere in the configuration, such as Border Gateway Protocol (BGP) groups. Configuration groups provide a generic mechanism that can be used throughout the configuration but that are known only to the JUNOS software command-line interface (CLI). The individual software processes that perform the actions directed by the configuration receive the expanded form of the configuration; they have no knowledge of configuration groups.

#### **Inheritance Model**

Configuration groups use true inheritance, which involves a dynamic, ongoing relationship between the source of the configuration data and the target of that data. Data values changed in the configuration group are automatically inherited by the target. The target need not contain the inherited information, although the inherited values can be overridden in the target without affecting the source from which they were inherited.

This inheritance model allows you to see only the instance-specific information without seeing the inherited details. A command pipe in configuration mode allows you to display the inherited data.

## **Configuration Groups Configuration Statements**

To configure configuration groups and inheritance, you can include the groups statement at the [edit] hierarchy level:

```
[edit]
groups {
    group-name {
      configuration-data;
    }
}
```

Include the apply-groups [ group-names ] statement anywhere in the configuration that the configuration statements contained in a configuration group are needed.

# **Configuration Groups Configuration Guidelines**

For areas of your configuration to inherit configuration statements, you must first put the statements into a configuration group and then apply that group to the levels in the configuration hierarchy that require the statements. This section covers the following topics:

- Creating a Configuration Group on page 156
- Applying a Configuration Group on page 157
- Disabling Inheritance of a Configuration Group on page 160
- Displaying Inherited Values on page 161
- Using Wildcards with Configuration Groups on page 162

#### **Creating a Configuration Group**

To create a configuration group, include the groups statement at the [edit] hierarchy level:

```
[edit]
groups {
    group-name {
      configuration-data;
    lccn-re0 {
       configuration-data;
    lccn-re1 {
      configuration-data;
}
```

group-name is the name of a configuration group. You can configure more than one configuration group by specifying multiple group-name statements. However, you cannot use the prefix junos- in a group name because it is reserved for use by the JUNOS software.

One reason for the naming restriction is a configuration group called junos-defaults. This preset configuration group is applied to the configuration automatically. You cannot modify or remove the junos-defaults configuration group. For more information about the JUNOS default configuration group, see "Using JUNOS Default Groups" on page 176.

On routers that support multiple Routing Engines, you can also specify two special group names:

- re0—Configuration statements applied to the Routing Engine in slot 0.
- re1—Configuration statements applied to the Routing Engine in slot 1.

The configuration specified in group re0 is only applied if the current Routing Engine is in slot 0; likewise, the configuration specified in group re1 is only applied if the current Routing Engine is in slot 1. Therefore, both Routing Engines can use the same configuration file, each using only the configuration statements that apply to it. Each re0 or re1 group contains at a minimum the configuration for the hostname and the management interface (fxp0). If each Routing Engine uses a different management interface, the group also should contain the configuration for the backup router and static routes.

In addition, the TX Matrix platform supports group names for the Routing Engines in each T640 routing node attached to the routing matrix. Providing special group names for all Routing Engines in the routing matrix allows you to configure the individual Routing Engines in each T640 routing node differently. Parameters that are not configured at the [edit groups] hierarchy level apply to all Routing Engines in the routing matrix.

configuration-data contains the configuration statements applied elsewhere in the configuration with the apply-groups statement. To have a configuration inherit the statements in a configuration group, include the apply-groups statement. For information about the apply-groups statement, see "Applying a Configuration Group" on page 157.

The group names for Routing Engines on the TX Matrix platform have the following formats:

- lccn-re0—Configuration statements applied to the Routing Engine in slot 0 in a specified T640 routing node.
- lccn-re1—Configuration statements applied to the Routing Engine in slot 1 in a specified T640 routing node.

n identifies the T640 routing node and can be from 0 through 3. For example, to configure Routing Engine 1 properties for Icc3, you include statements at the [edit groups lcc3-re1] hierarchy level. For information about the TX Matrix platform and routing matrix, see the JUNOS System Basics Configuration Guide.

# Applying a Configuration Group

To have a configuration inherit the statements in a configuration group, include the apply-groups statement:

#### apply-groups [ group-names ];

If you specify more than one group name, list them in order of inheritance priority. The configuration data in the first group takes priority over the data in subsequent groups.

For routers that support multiple Routing Engines, you can specify re0 and re1 group names. The configuration specified in group re0 is only applied if the current Routing Engine is in slot 0; likewise, the configuration specified in group re1 is only applied if the current Routing Engine is in slot 1. Therefore, both Routing Engines can use the same configuration file, each using only the configuration statements that apply to it. Each re0 or re1 group contains at a minimum the configuration for the hostname and the management interface (fxp0). If each Routing Engine uses a different management interface, the group also should contain the configuration for the backup router and static routes.

You can include only one apply-groups statement at each specific level of the configuration hierarchy. The apply-groups statement at a specific hierarchy level lists the configuration groups to be added to the containing statement's list of configuration groups.

Values specified at the specific hierarchy level override values inherited from the configuration group.

Groups listed in nested apply-groups statements take priority over groups in outer statements. In the following example, the BGP neighbor 10.0.0.1 inherits configuration data from group one first, then from groups two and three. Configuration data in group one overrides data in any other group. Data from group ten is used only if a statement is not contained in any other group.

```
apply-groups [ eight nine ten ];
protocols {
    apply-groups seven;
    bgp {
       apply-groups [ five six ];
      group some-bgp-group {
         apply-groups four;
         neighbor 10.0.0.1 {
           apply-groups [ one two three ];
      }
    }
}
```

#### **Example: Configuring and Applying Configuration Groups**

In this example, the Simple Network Management Protocol (SNMP) configuration is divided between the group basic and the normal configuration hierarchy.

There are a number of advantages to placing the system-specific configuration (SNMP contact) into a configuration group and thus separating it from the normal configuration hierarchy—the user can replace (using the load replace command) either section without discarding data from the other.

In addition, setting a contact for a specific box is now possible because the group data would be hidden by the router-specific data.

```
[edit]
groups {
                # User-defined group name
      snmp { # This group contains some SNMP data
         contact "My Engineering Group";
         community BasicAccess {
           authorization read-only;
      }
   }
apply-groups basic; # Enable inheritance from group "basic"
                    # Some normal (non-group) configuration
snmp {
    location "West of Nowhere";
```

This configuration is equivalent to the following:

```
[edit]
snmp {
    location "West of Nowhere";
    contact "My Engineering Group";
    community BasicAccess {
      authorization read-only;
}
```

For information about how to disable inheritance of a configuration group, see "Disabling Inheritance of a Configuration Group" on page 160.

## **Example: Creating and Applying Configuration Groups on a TX Matrix Platform**

```
[edit]
groups {
    re0 { # Routing Engine 0 on TX Matrix platform
        host-name < host-name >;
         backup-router < ip-address>;
      interfaces {
        fxp0 {
           unit 0 {
             family inet {
               address < ip-address>;
             }
          }
        }
    re1 { # Routing Engine 1 on TX Matrix platform
      system {
        host-name < host-name >;
        backup-router < ip-address>;
      interfaces {
        fxp0 {
           unit 0 {
             family inet {
               address < ip-address>;
          }
        }
      }
```

```
Icc0-re0 { # Routing Engine 0 on T640 routing node numbered 0
      system {
        host-name < host-name >;
        backup-router <ip-address>;
      interfaces {
        fxp0 {
          unit 0 {
          family inet {
          address < ip-address>;
      }
    lcc0-re1 { # Routing Engine 1 on T640 routing node numbered 0
      host-name < host-name >;
      backup-router <ip-address>;
    }
      interfaces {
        fxp0 {
          unit 0 {
            family inet {
            address < ip-address>;
        }
    }
apply-groups [ re0 re1 lcc0-re0 lcc0-re1 ];
```

# Disabling Inheritance of a Configuration Group

To disable inheritance of a configuration group at any level except the top level of the hierarchy, include the apply-groups-except statement:

```
apply-groups-except [ group-names ];
```

This useful when you use the apply-group statement at a specific hierarchy level but also want to override the values inherited from the configuration group for a specific parameter.

#### Example: Disabling Inheritance on Interface s0-1/1/0

In the following example, the apply-groups statement is applied globally at the interfaces level. The apply-groups-except statement is also applied at interface s0-1/1/0 so that it uses the default values hold-time and link-mode.

```
[edit]
                   # "groups" is a top-level statement
groups {
  global {
                   # User-defined group name
     interfaces {
        <*> {
        hold-time down 640;
        link-mode full-duplex;
     }
  }
}
```

```
apply-groups global;
interfaces {
    so-1/1/0 {
     apply-groups-except global; # Disables inheritance from group "global":
                                  # so-1/1/0 uses default values for "hold-time"
                                  # and "link-mode"
}
```

For information about applying a configuration group, see "Applying a Configuration Group" on page 157.

# **Displaying Inherited Values**

Configuration groups can add some confusion regarding the actual values used by the router, because configuration data can be inherited from configuration groups. To view the actual values used by the router, use the display inheritance command after the pipe in a show command. This command displays the inherited statements at the level at which they are inherited and the group from which they have been inherited.

```
user@host# show | display inheritance
snmp {
    location "West of Nowhere";
    ## 'My Engineering Group' was inherited from group 'basic'
    contact "My Engineering Group";
    ## 'BasicAccess' was inherited from group 'basic'
    community BasicAccess {
      ## 'read-only' was inherited from group 'basic'
      authorization read-only;
    }
}
```

To display the expanded configuration (the configuration, including the inherited statements) without the ## lines, use the except command after the pipe in a show command:

```
user@host# show | display inheritance | except ##
snmp {
    location "West of Nowhere";
    contact "My Engineering Group";
    community BasicAccess {
      authorization read-only;
    }
}
```

# **Using Wildcards with Configuration Groups**

You can use wildcards to identify names and allow one statement to provide data for a variety of statements. For example, grouping the configuration of the sonet-options statement over all SONET/SDH interfaces or the dead interval for Open Shortest Path First (OSPF) over all Asynchronous Transfer Mode (ATM) interfaces simplifies configuration files and eases their maintenance.

Wildcarding in normal configuration data is done in a style that is consistent with traditional UNIX shell name wildcarding. In this style of wildcarding, you can use the following metacharacters:

- Asterisk (\*)—Matches any string of characters.
- Question mark (?)—Matches any single character.
- Open bracket ([)—Introduces a character class.
- Close bracket ( ] )—Indicates the end of a character class. If the close bracket is missing, the open bracket matches a [rather than introduce a character class.
- A character class matches any of the characters between the square brackets. Character classes must be enclosed in quotation marks ("").
- Hyphen (-)—Specifies a range of characters.
- Exclamation point (!)—The character class can be complemented by making an exclamation point the first character of the character class. To include a ] in a character class, make it the first character listed (after the !, if any). To include a minus sign, make it the first or last character listed.

Wildcarding in configuration groups follows the same rules, but the wildcard pattern must be enclosed in angle brackets (<pattern>) to differentiate it from other wildcarding in the configuration file. For example:

```
[edit]
groups {
    sonet-default {
       interfaces {
         <so-*> {
           sonet-options {
             payload-scrambler;
              rfc-2615;
      }
    }
}
```

Wildcard expressions match (and provide configuration data for) existing statements in the configuration that match their expression only. In the example above, the expression <so-\*> passes its sonet-options statement to any interface that matches the expression so-\*.

Angle brackets allow you to pass normal wildcarding through without modification. In all matching within the configuration, whether it is done with or without wildcards, the first item encountered in the configuration that matches is used. In the following example, data from the wildcarded BGP groups is inherited in the order in which the groups are listed. The preference value from <\*a\*> overrides the preference in <\*b\*>, just as the p value from <\*c\*> overrides the one from <\*d\*>. Data values from any of these groups override the data values from abcd.

```
user@host# show
groups {
    one {
      protocols {
        bgp {
           group <*a*> {
            preference 1;
           group <*b*> {
             preference 2;
           group <*c*> {
            out-delay 3;
          group <*d*> {
            out-delay 4;
           group abcd {
            preference 10;
            hold-time 10;
            out-delay 10;
        }
      }
    }
protocols {
    bgp {
      group abcd {
        apply-groups one;
      }
    }
}
```

```
[edit]
user@host# show | display inheritance
protocols {
    bgp {
      group abcd {
        ##
        ## '1' was inherited from group 'one'
        ##
         preference 1;
         ##
         ## '10' was inherited from group 'one'
         ##
        hold-time 10;
        ##
        ## '3' was inherited from group 'one'
        ##
        out-delay 3;
      }
    }
}
```

## **Example: Using Wildcards with Configuration Groups**

The following example demonstrates the use of wildcarding. The interface so-0/0/0 inherits data from the various SONET/SDH interface wildcard patterns in group one.

```
[edit]
user@host# show
groups {
    one {
      interfaces {
        <so-*> {
          sonet-options {
             rfc-2615;
        }
        <so-0/*>{
          sonet-options {
             fcs 32;
          }
        }
        < so-*/0/* > {
          sonet-options {
             fcs 16;
        }
        < so-*/*/0> {
           sonet-options {
             payload-scrambler;
        }
      }
    }
}
```

```
apply-groups one;
interfaces {
    so-0/0/0 {
      unit 0 {
         family inet {
          address 10.0.0.1/8;
        }
      }
    }
[edit]
user@host# show | display inheritance
interfaces {
    so-0/0/0 {
      ##
      ## 'sonet-options' was inherited from group 'one'
      sonet-options {
        ##
        ## '32' was inherited from group 'one'
        ##
        fcs 32;
         ##
         ## 'payload-scrambler' was inherited from group 'one'
        ##
         payload-scrambler;
        ##
        ## 'rfc-2615' was inherited from group 'one'
        ##
        rfc-2615;
      }
      unit 0 {
        family inet {
           address 10.0.0.1/8;
      }
    }
}
```

# **Examples: Configuration Groups**

The following examples illustrate ways to use configuration groups and inheritance:

- Configuring Sets of Statements with Configuration Groups on page 166
- Configuring Interfaces on page 167
- Configuring a Consistent Management IP Address on page 169

- Configuring Peer Entities on page 171
- Establishing Regional Configurations on page 173
- Selecting Wildcard Names on page 174

# **Configuring Sets of Statements with Configuration Groups**

When sets of statements exist in configuration groups, all values are inherited. For example:

```
[edit]
user@host# show
groups {
    basic {
      snmp {
        interface so-1/1/1.0;
      }
    }
}
apply-groups basic;
snmp {
    interface so-0/0/0.0;
[edit]
user@host# show | display inheritance
snmp {
    ##
    ## 'so-1/1/1.0' was inherited from group 'basic'
    interface [ so-0/0/0.0 so-1/1/1.0 ];
}
```

For sets that are not displayed within brackets, all values are also inherited. For example:

```
[edit]
user@host# show
groups {
    worldwide {
      system {
        name-server {
          10.0.0.100;
          10.0.0.200;
      }
    }
apply-groups worldwide;
system {
    name-server {
      10.0.0.1;
      10.0.0.2;
    }
}
```

```
[edit]
user@host# show | display inheritance
system {
    name-server {
    ##
    ## '10.0.0.100' was inherited from group 'worldwide'
      10.0.0.100;
    ##
    ## '10.0.0.200' was inherited from group 'worldwide'
      10.0.0.200;
    }
}
```

# **Configuring Interfaces**

You can use configuration groups to separate the common interface media parameters from the interface-specific addressing information. The following example places configuration data for ATM interfaces into a group called atm-options:

```
[edit]
user@host# show
groups {
    atm-options {
      interfaces {
        <at-*> {
          atm-options {
             vpi 0 maximum-vcs 1024;
           unit <*> {
             encapsulation atm-snap;
             point-to-point;
             family iso;
      }
    }
apply-groups atm-options;
interfaces {
    at-0/0/0 {
      unit 100 {
        vci 0.100;
        family inet {
           address 10.0.0.100/30;
      }
      unit 200 {
        vci 0.200;
        family inet {
          address 10.0.0.200/30;
        }
      }
    }
}
```

```
[edit]
user@host# show | display inheritance
interfaces {
    at-0/0/0 {
      ##
      ## "atm-options" was inherited from group "atm-options"
      atm-options {
        ##
        ## "1024" was inherited from group "atm-options"
        vpi 0 maximum-vcs 1024;
      unit 100 {
        ##
        ## "atm-snap" was inherited from group "atm-options"
        encapsulation atm-snap;
        ##
        ## "point-to-point" was inherited from group "atm-options"
        ##
        point-to-point;
        vci 0.100;
        family inet {
          address 10.0.0.100/30;
        ##
        ## "iso" was inherited from group "atm-options"
        ##
        family iso;
      }
      unit 200 {
        ##
        ## "atm-snap" was inherited from group "atm-options"
        ##
        encapsulation atm-snap;
        ##
        ## "point-to-point" was inherited from group "atm-options"
        ##
        point-to-point;
        vci 0.200;
        family inet {
          address 10.0.0.200/30;
        ##
        ## "iso" was inherited from group "atm-options"
        ##
        family iso;
    }
}
```

```
[edit]
user@host# show | display inheritance | except ##
interfaces {
    at-0/0/0 {
      atm-options {
        vpi 0 maximum-vcs 1024;
      }
      unit 100 {
        encapsulation atm-snap;
        point-to-point;
        vci 0.100;
        family inet {
           address 10.0.0.100/30;
        family iso;
      unit 200 {
        encapsulation atm-snap;
        point-to-point;
        vci 0.200;
        family inet {
           address 10.0.0.200/30;
        family iso;
      }
    }
}
```

### **Configuring a Consistent Management IP Address**

On platforms with multiple Routing Engines, each Routing Engine is configured with a separate IP address for the management interface (fxp0). To access the master Routing Engine, you must know which Routing Engine is active and use the appropriate IP address.

Optionally, for consistent access to the master Routing Engine, you can configure an additional IP address and use this address for the management interface regardless of which Routing Engine is active. This additional IP address is active only on the management interface for the master Routing Engine. During switchover, the address moves to the new master Routing Engine.

In the following example, address 10.17.40.131 is configured for both Routing Engines and includes a master-only statement. With this configuration, the 10.17.40.131 address is active only on the master Routing Engine. The address remains consistent regardless of which Routing Engine is active. Address 10.17.40.132 is assigned to fxp0 on re0, and 10.17.40.133 is assigned to fxp0 on re1.

```
[edit groups re0 interfaces fxp0]
unit 0 {
  family inet {
    address 10.17.40.131/25 {
         master-only;
    address 10.17.40.132/25;
}
[edit groups re1 interfaces fxp0]
unit 0 {
  family inet {
    address 10.17.40.131/25 {
         master-only;
    address 10.17.40.133/25;
}
```

This feature is available on all platforms that include dual Routing Engines. On the TX Matrix platform, this feature is applicable to the switch-card chassis (SCC) only.

# **Configuring Peer Entities**

In this example, we create a group some-isp that contains configuration data relating to another Internet service provider (ISP). We can then insert apply-group statements at any point to allow any location in the configuration hierarchy to inherit this data.

```
[edit]
user@host# show
groups {
    some-isp {
      interfaces {
        <ge-*> {
          gigether-options {
            flow-control;
      }
      protocols {
        bgp {
          group <*> {
            neighbor <*> {
               remove-private;
          }
        }
        pim {
          interface <*> {
            version 1;
      }
    }
interfaces {
    ge-0/0/0 {
      apply-groups some-isp;
      unit 0 {
        family inet {
           address 10.0.0.1/24;
      }
    }
protocols {
    bgp {
      group main {
        neighbor 10.254.0.1 {
          apply-groups some-isp;
      }
    }
```

```
pim {
      interface ge-0/0/0.0 {
        apply-groups some-isp;
      }
    }
[edit]
user@host# show | display inheritance
interfaces {
    ge-0/0/0 {
      ##
      ## "gigether-options" was inherited from group "some-isp"
      gigether-options {
        ##
        ## "flow-control" was inherited from group "some-isp"
        flow-control;
      }
      unit 0 {
        family inet {
           address 10.0.0.1/24;
      }
    }
}
protocols {
    bgp {
      group main {
        neighbor 10.254.0.1 {
           ## "remove-private" was inherited from group "some-isp"
           ##
           remove-private;
      }
    }
    pim {
      interface ge-0/0/0.0 {
        ##
        ## "1" was inherited from group "some-isp"
        ##
        version 1;
      }
    }
}
```

# **Establishing Regional Configurations**

In this example, one group is populated with configuration data that is standard throughout the company, while another group contains regional deviations from this standard:

```
[edit]
user@host# show
groups {
    standard {
      interfaces {
         <t3-*> {
          t3-options {
             compatibility-mode larscom subrate 10;
             idle-cycle-flag ones;
      }
    }
    northwest {
      interfaces {
        <t3-*> {
          t3-options {
             long-buildout;
             compatibility-mode kentrox;
        }
      }
    }
apply-groups standard;
interfaces {
    t3-0/0/0 {
      apply-groups northwest;
    }
}
[edit]
user@host# show | display inheritance
interfaces {
    t3-0/0/0 {
      ## "t3-options" was inherited from group "northwest"
      ##
      t3-options {
        ## "long-buildout" was inherited from group "northwest"
        long-buildout;
         ##
```

```
## "kentrox" was inherited from group "northwest"
        ##
        compatibility-mode kentrox;
        ## "ones" was inherited from group "standard"
        idle-cycle-flag ones;
      }
    }
}
```

# **Selecting Wildcard Names**

You can combine wildcarding and thoughtful use of names in statements to tailor statement values:

```
[edit]
user@host# show
groups {
    mpls-conf {
      protocols {
        mpls {
           label-switched-path <*-major> {
             retry-timer 5;
             bandwidth 155m;
             optimize-timer 60;
           label-switched-path <*-minor> {
             retry-timer 15;
             bandwidth 64k;
             optimize-timer 120;
        }
      }
    }
apply-groups mpls-conf;
protocols {
    mpls {
      label-switched-path metro-major {
        to 10.0.0.10;
      label-switched-path remote-minor {
        to 10.0.0.20;
    }
}
```

```
[edit]
user@host# show | display inheritance
protocols {
    mpls {
      label-switched-path metro-major {
        to 10.0.0.10;
        ## "5" was inherited from group "mpls-conf"
        ##
        retry-timer 5;
        ## "155m" was inherited from group "mpls-conf"
        bandwidth 155m;
        ##
        ## "60" was inherited from group "mpls-conf"
        optimize-timer 60;
      label-switched-path remote-minor {
        to 10.0.0.20;
        ##
        ## "15" was inherited from group "mpls-conf"
        retry-timer 15;
        ##
        ## "64k" was inherited from group "mpls-conf"
        ##
        bandwidth 64k;
        ##
        ## "120" was inherited from group "mpls-conf"
        optimize-timer 120;
    }
}
```

## **Using JUNOS Default Groups**

The JUNOS software provides a hidden and immutable configuration group called junos-defaults that is automatically applied to the configuration of your routing platform. The junos-defaults group contains preconfigured statements that contain predefined values for common applications. Some of the statements must be referenced to take effect, such as definitions for applications (for example, FTP or telnet settings). Other statements are applied automatically, such as terminal settings.

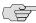

NOTE: Many identifiers included in the junos-defaults configuration group begin with the name junos-. Because identifiers beginning with the name junos- are reserved for use by Juniper Networks, you cannot define any configuration objects using this name.

You cannot include junos-defaults as a configuration group name in an apply-groups statement.

To view the full set of available preset statements from the JUNOS default group, issue the show groups junos-defaults configuration mode command at the top level of the configuration. The following example displays a partial list of JUNOS default groups:

```
user@host# show groups junos-defaults
# Make vt100 the default for the console port
system {
    ports {
      console type vt100;
applications {
    # File Transfer Protocol
    application junos-ftp {
      application-protocol ftp;
      protocol tcp;
      destination-port 21;
    # Trivial File Transfer Protocol
    application junos-tftp {
      application-protocol tftp;
      protocol udp;
      destination-port 69;
    # RPC port mapper on TCP
```

```
application junos-rpc-portmap-tcp {
  application-protocol rpc-portmap;
  protocol tcp;
  destination-port 111;
}
# RPC port mapper on UDP
}
```

To reference statements available from the junos-defaults group, include the selected junos- default-name statement at the applicable hierarchy level.

# **Example: Referencing the Preset Statement**

The following example is a preset statement from the JUNOS defaults group that is available for FTP in a stateful firewall:

```
[edit]
groups {
    junos-defaults {
       applications {
                                           # Use FTP default configuration
         application junos-ftp {
           application-protocol ftp;
           protocol tcp;
           destination-port 21;
         }
       }
    }
}
```

To reference a preset JUNOS default statement from the JUNOS defaults group, include the junos- default-name statement at the applicable hierarchy level. For example, to reference the JUNOS default statement for FTP in a stateful firewall, include the junos-ftp statement at the [edit services stateful-firewall rule rule-name term term-name from applications] hierarchy level:

```
[edit]
services {
    stateful-firewall {
      rule my-rule {
         term my-term {
             applications junos-ftp; #Reference predefined statement, junos-ftp,
                                      #for FTP in the stateful firewall configuration
        }
      }
    }
}
```

# **Example: Viewing Default Statements That Have Been Applied to the Configuration**

To view the JUNOS defaults that have been applied to the configuration, issue the show | display inheritance defaults command. For example, to view the inherited JUNOS defaults at the [edit system ports] hierarchy level:

user@host# show system ports | display inheritance defaults ## ## 'console' was inherited from group 'junos-defaults' ## 'vt100' was inherited from group 'junos-defaults' ## console type vt100;

If you choose not to use existing JUNOS default statements, you can create your own configuration groups manually. For more information about manually creating of configuration groups, see "Overview" on page 154 and "Configuration Groups Configuration Statements" on page 155.

# Chapter 12

# **Summary of Configuration Group Statements**

The following sections explain each of the configuration group statements. The statements are organized alphabetically.

### apply-groups

apply-groups [ group-names ]; **Syntax** 

**Hierarchy Level** All hierarchy levels

**Release Information** Statement introduced before JUNOS Release 7.4.

> Description Apply a configuration group to a specific hierarchy level in a configuration, to have a configuration inherit the statements in the configuration group.

> > You can specify more than one group name. You must list them in order of inheritance priority. The configuration data in the first group takes priority over the data in subsequent groups.

> > For routers that support multiple Routing Engines, you can specify re0 and re1 as group names. The configuration specified in group re0 is applied only if the current Routing Engine is in slot 0; likewise, the configuration specified in group re1 is applied only if the current Routing Engine is in slot 1. Therefore, both Routing Engines can use the same configuration file, each using only the configuration statements that apply to it. Each re0 or re1 group contains at a minimum the configuration for the hostname and the management interface (fxp0). If each Routing Engine uses a different management interface, the group also should contain the configuration for the backup router and static routes.

> > For the TX Matrix platform, you can specify lccn-re0 and lccn-re1 as group names where *n* identifies the T640 routing node that is connected to a TX Matrix platform and can be from 0 through 3.

You can include the apply-groups statement at any level of the configuration hierarchy.

You can include only one apply-groups statement at each specific level of the configuration hierarchy. The apply-groups statement at a specific hierarchy level lists the configuration groups to be added to the containing statement's list of configuration groups.

**Options** group-name—One or more names specified in the groups statement.

**Usage Guidelines** See "Applying a Configuration Group" on page 157.

**Required Privilege Level** configure—To enter configuration mode; other required privilege levels depend on

where the statement is located in the configuration hierarchy.

See Also groups on page 180

### apply-groups-except

Syntax apply-groups-except [ group-names ];

**Hierarchy Level** All hierarchy levels except the top level

**Description** Disables inheritance of a configuration group.

**Options** group-names—One or more names specified in the groups statement.

**Usage Guidelines** See "Disabling Inheritance of a Configuration Group" on page 160.

**Required Privilege Level** configure—To enter configuration mode; other required privilege levels depend on

where the statement is located in the configuration hierarchy.

See Also groups on page 180

#### groups

```
Syntax
        groups {
             group-name {
                configuration-data;
              lccn-re0 {
                configuration-data;
             lccn-re1 {
                configuration-data;
```

**Hierarchy Level** [edit]

**Release Information** Statement introduced before JUNOS Release 7.4.

> **Description** Create a configuration group.

**Options** configuration-data—The configuration statements that are to be applied elsewhere in

the configuration with the apply-groups statement, to have the target

configuration inherit the statements in the group.

*group-name*—Name of the configuration group. To configure multiple groups, specify more than one *group-name*. On routers that support multiple Routing Engines, you can also specify two special group names:

- re0—Configuration statements that are to be applied to the Routing Engine in slot 0.
- re1—Configuration statements that are to be applied to the Routing Engine in slot 1.

The configuration specified in group re0 is applied only if the current Routing Engine is in slot 0; likewise, the configuration specified in group re1 is applied only if the current Routing Engine is in slot 1. Therefore, both Routing Engines can use the same configuration file, each using only the configuration statements that apply to it. Each re0 or re1 group contains at a minimum the configuration for the hostname and the management interface (fxp0). If each Routing Engine uses a different management interface, the group also should contain the configuration for the backup router and static routes.

(Routing matrix only) The TX Matrix platform supports group names for the Routing Engines in each connected T640 routing node in the following formats:

- **Iccn-re0**—Configuration statements applied to the Routing Engine in slot 0 of the specified T640 routing node that is connected to a TX Matrix platform.
- lccn-re1—Configuration statements applied to the specified to the Routing Engine in slot 1 of the specified T640 routing node that is connected to a TX Matrix platform.

*n* identifies the T640 routing node and can be from 0 through 3.

**Usage Guidelines** See "Creating a Configuration Group" on page 156.

**Required Privilege Level** configure—To enter configuration mode.

**See Also** apply-groups on page 179, apply-groups-except on page 180

# Part 4

# **CLI Command Summaries**

- Summary of CLI Environment Commands on page 185
- Summary of CLI Configuration Mode Commands on page 193
- Summary of CLI Operational Mode Commands on page 211

# Chapter 13

# **Summary of CLI Environment Commands**

The following sections explain each of the command-line interface (CLI) environment commands described in this book. The commands are organized alphabetically.

# set cli complete-on-space

set cli complete-on-space (off | on) **Syntax** 

**Release Information** Command introduced before JUNOS Release 7.4.

> Set the CLI to complete a partial command entry when you type a space or a tab. Description

> > This is the default behavior of the CLI.

**Options** off—Turn off command completion.

on—Allow either a space or a tab to be used for command completion.

Sample Output In the following example, pressing the spacebar changes the partial command

entry from com to complete-on-space. The example shows how adding the keyword

off at the end of the command disables command completion.

user@host> set cli com<Space>

user@host>set cli complete-on-space off

Disabling complete-on-space

**Usage Guidelines** "Setting Command Completion" on page 139

**Required Privilege** view

Level

# set cli directory

Syntax set cli directory directory

**Release Information** Command introduced before JUNOS Release 7.4.

> Description Set the current working directory.

Options directory—Pathname of the working directory.

Sample Output user@host> set cli directory /var/home/regress

Current directory: /var/home/regress

**Usage Guidelines** "Setting the CLI Directory" on page 138

**Required Privilege Level** view

#### set cli idle-timeout

Syntax set cli idle-timeout

<minutes>

Release Information Command introduced before JUNOS Release 7.4.

> Description Set the maximum time that an individual session can be idle before the user is

> > logged off the router.

minutes—(Optional) Maximum idle time. The range of values, in minutes, is 0 **Options** 

> through 100,000. If you do not issue this command, and the user's login class does not specify this value, the user is never forced off the system after

extended idle times. Setting the value to 0 disables the timeout.

**Sample Output** user@host> set cli idle-timeout 60

Idle timeout set to 60 minutes

**Usage Guidelines** "Setting the Idle Timeout" on page 139

# set cli prompt

set cli prompt string Syntax

**Release Information** Command introduced before JUNOS Release 7.4.

> **Description** Set the prompt so that it is displayed within the CLI.

string—CLI prompt string. To include spaces in the prompt, enclose the string in Options

quotation marks. By default, the string is username@hostname.

Sample Output user@host> set cli prompt lab1-router>

lab1-router>

**Usage Guidelines** See "Setting the CLI Prompt" on page 138.

Required Privilege Level view

# set cli restart-on-upgrade

set cli restart-on-upgrade string (off | on) Syntax

**Release Information** Command introduced before JUNOS Release 7.4.

> Description For an individual session, set the CLI to prompt you to restart the router after

> > upgrading the software.

**Options** off—Disables the prompt.

on—Enables the prompt.

Sample Output user@host> set cli restart-on-upgrade on

Enabling restart-on-upgrade

**Usage Guidelines** See "Setting the CLI to Prompt After a Software Upgrade" on page 139.

## set cli screen-length

Syntax set cli screen-length length

**Release Information** Command introduced before JUNOS Release 7.4.

**Description** Set terminal screen length.

**Options** *length*—Number of lines of text that the terminal screen displays. The range of

values, in number of lines, is 24 through 100,000. The default is 24.

The point at which the —(more)— prompt appears on the screen is a function of

this setting and the settings for the set cli screen-width and set cli terminal

commands.

See Also set cli screen-width on page 188

set cli terminal on page 189 show cli on page 190

Sample Output user@host> set cli screen-length 75

Screen length set to 75

**Usage Guidelines** See "Setting the Screen Length" on page 138.

Required Privilege Level view

#### set cli screen-width

Syntax set cli screen-width width

**Release Information** Command introduced before JUNOS Release 7.4.

**Description** Set the terminal screen width.

**Options** width—Number of characters in a line. The range of values is 80 through 100,000.

The default is 80.

The point at which the —(more)— prompt appears on the screen is a function of this setting and the settings for the set cli screen-length and set cli terminal

commands.

See Also set cli screen-length on page 188

set cli terminal on page 189 show cli on page 190

Sample Output user@host> set cli screen-width

Screen width set to 132

**Usage Guidelines** See "Setting the Screen Width" on page 138.

#### set cli terminal

Syntax set cli terminal terminal-type

**Release Information** Command introduced before JUNOS Release 7.4.

**Description** Set the terminal type.

**Options** terminal-type—Type of terminal that is connected to the Ethernet management port:

ansi—ANSI-compatible terminal (80 characters by 24 lines)

■ small-xterm—Small xterm window (80 characters by 24 lines)

vt100—VT100-compatible terminal (80 characters by 24 lines)

■ xterm—Large xterm window (80 characters by 65 lines)

Sample Output user@host> set cli terminal xterm

**Usage Guidelines** See "Setting the Terminal Type" on page 138.

Required Privilege Level view

# set cli timestamp

**Syntax** set cli timestamp (format timestamp-format | disable)

Release Information Command introduced before JUNOS Release 7.4.

**Description** Set a timestamp for CLI output.

**Options** format *timestamp-format*—Set the data and time format for the timestamp. The timestamp format you specify can include the following placeholders in any order:

■ %m—Two-digit month

■ %d—Two-digit date

■ %T—Six-digit hour, minute, and seconds

Enclose the format in single quotation marks ( '). Do not use spaces. Use a hyphen ( - ) or similar character to separate placeholders.

disable—Remove the timestamp from the CLI.

Sample Output user@host> set cli timestamp format '%m-%d-%T'

'04-21-17:39:13'

CLI timestamp set to: '%m-%d-%T'

**Usage Guidelines** See "Setting the CLI Timestamp" on page 139.

#### set date

**Syntax** set date (date-time | ntp <ntp-server> <source-address source-address>)

**Release Information** Command introduced before JUNOS Release 7.4.

**Description** Set the data and time.

**Options** date-time—Date and time. Enter this string inside quotation marks.

**ntp**—Use a Network Time Protocol (NTP) server to synchronize the current date and time setting on the router.

*ntp-server*—(Optional) Specify the IP address of one or more NTP servers.

**source-address source-address**—(Optional) Specify the source address that is used by the router to contact the remote NTP server.

Sample Output user@host> set date ntp

21 Apr 17:22:02 ntpdate[3867]: step time server 172.17.27.46 offset 8.759252 sec

Required Privilege Level view

#### show cli

Syntax show cli

**Release Information** Command introduced before JUNOS Release 7.4.

**Description** Display configured CLI settings.

Sample Output user@host> show cli

CLI complete-on-space set to on CLI idle-timeout disabled CLI restart-on-upgrade set to on CLI screen-length set to 47

CLI screen-width set to 132 CLI terminal is 'vt100'

CLI is operating in enhanced mode

CLI timestamp disabled

CLI working directory is '/var/home/regress'

#### show cli authorization

**Syntax** show cli authorization

**Release Information** Command introduced before JUNOS Release 7.4.

Display the permissions for the current user. Description

Sample Output user@host> show cli authorization

Current user: 'root' login: 'boojum' class '(root)'

Permissions:

admin -- Can view user accounts admin-control -- Can modify user accounts

clear -- Can clear learned network information -- Can enter configuration mode

clear configure control control -- Can modify any config edit -- Can edit full files

field -- Special for field (debug) support floppy -- Can read and write from the floppy interface -- Can view interface config

interface-control -- Can modify interface config -- Can access the network network

-- Can reset/restart interfaces and daemons reset

-- Can view routing config routing routing -- Can view routing config routing-control -- Can modify routing config -- Can start a local shell shell snmp -- Can view SNMP config snmp-control -- Can modify SNMP config -- Can view system config system system-control -- Can modify system config -- Can view trace file settings trace trace-control -- Can modify trace file settings

-- Can view current values and statistics view

maintenance -- Can become the super-user -- Can view firewall config firewall firewall-control -- Can modify firewall config secret -- Can view secret config secret-control -- Can modify secret config

Required Privilege Level view

#### show cli directory

Syntax show cli directory

**Release Information** Command introduced before JUNOS Release 7.4.

Description Display the current working directory.

Sample Output user@host> show cli directory

Current directory: /var/home/regress

# show cli history

Syntax show cli history

<count>

**Release Information** Command introduced before JUNOS Release 7.4.

Description Display a list of previous CLI commands.

**Options** none—Display all previous CLI commands.

count—(Optional) Maximum number of commands to display.

Sample Output user@host> show cli history

11:14:14 -- show arp

11:22:10 -- show cli authorization 11:27:12 -- show cli history

**Usage Guidelines** See "Displaying CLI Command History" on page 32.

# Chapter 14

# **Summary of CLI Configuration Mode Commands**

The following sections explain each of the command-line interface (CLI) configuration mode commands describes in this book. The commands are organized alphabetically.

## activate

**Syntax** activate (statement | identifier)

**Release Information** Command introduced before JUNOS Release 7.4.

> Remove the inactive: tag from a statement, effectively adding the statement or **Description**

> > identifier back to the configuration. Statements or identifiers that have been

activated take effect when you next issue the commit command.

**Options** identifier—Identifier from which you are removing the inactive tag. It must be an

identifier at the current hierarchy level.

statement—Statement from which you are removing the inactive tag. It must be a

statement at the current hierarchy level.

See "Deactivating and Reactivating Statements and Identifiers" on page 88. **Usage Guidelines** 

**Required Privilege** configure—To enter configuration mode; other required privilege levels depend on

where the statement is located in the configuration hierarchy.

See Also deactivate on page 197

Level

# annotate

**Syntax** annotate statement "comment-string"

**Release Information** Command introduced before JUNOS Release 7.4.

> Description Add comments to a configuration. You can add comments only at the current

hierarchy level.

Any comments you add appear only when you view the configuration by entering the show command in configuration mode or the show configuration command in

operational mode.

**Options** comment-string—Text of the comment. You must enclose it in quotation marks. In

> the comment string, you can include the comment delimiters /\* \*/ or #. If you do not specify any, the comment string is enclosed with the /\* \*/ comment delimiters. If a comment for the specified statement already exists, it is deleted

and replaced with the new comment.

statement—Statement to which you are attaching the comment.

**Usage Guidelines** See "Adding Comments in a Configuration" on page 89.

**Required Privilege Level** configure—To enter configuration mode; other required privilege levels depend on

where the statement is located in the configuration hierarchy.

**See Also** See the description statement in the JUNOS Network Interfaces Configuration Guide.

## commit

Syntax commit <<at <"string">> <and-quit> <check> <comment <"comment-string">>>

<confirmed> <display detail> <minutes> <synchronize>

**Release Information** Command introduced before JUNOS Release 7.4.

> Description Commit the set of changes to the database and cause the changes to take

> > operational effect.

at <"string">—(Optional) Save software configuration changes and activate the **Options** 

configuration at a future time, or upon reboot.

string is reboot or the future time to activate the configuration changes. Enclose the string value (including reboot) in quotation marks ("). You can specify time

in two formats:

A time value in the form *hh:mm* [:ss] (hours, minutes, and optionally seconds)— Commit the configuration at the specified time, which must be in the future but before 11:59:59 PM on the day the commit at configuration command is issued. Use 24-hour time for the hh value; for example, 04:30:00 is 4:30:00 AM, and 20:00 is 8:00 PM. The time is interpreted with respect to the clock and time zone settings on the router.

■ A date and time value in the form *yyyy-mm-dd hh:mm* [:ss] (year, month, date, hours, minutes, and, optionally, seconds)—Commit the configuration at the specified day and time, which must be after the **commit at** command is issued. Use 24-hour time for the *hh* value. For example, 2003-08-21 12:30:00 is 12:30 PM on August 21, 2003. The time is interpreted with respect to the clock and time zone settings on the router.

For example, commit at "18:00:00". For date and time, include both values in the same set of quotation marks. For example, commit at "2005-03-10 14:00:00".

A *commit check* is performed when you issue the **commit at** configuration mode command. If the result of the check is successful, then the current user is logged out of configuration mode, and the configuration data is left in a read-only state. No other commit can be performed until the scheduled commit is completed.

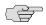

**NOTE:** If the JUNOS software fails before the configuration changes become active, all configuration changes are lost.

You cannot issue the **commit at** configuration command when there is a pending reboot.

You cannot issue the **request system reboot** command once you schedule a commit operation for a specific time in the future.

You cannot commit a configuration when a scheduled commit is pending. For information about how to use the **clear** command to cancel a scheduled configuration, see the *JUNOS System Basics and Services Command Reference*.

and-quit—(Optional) Commit the configuration and, if the configuration contains no errors and the commit succeeds, exit from configuration mode.

check—(Optional) Verify the syntax of the configuration, but do not activate it.

comment < "comment-string" > —(Optional) Add a comment that describes the committed configuration. The comment can be as long as 512 bytes and must be typed on a single line. You cannot include a comment with the commit check command. Enclose comment-string in quotation marks ("). For example, commit comment "Includes changes recommended by SW Lab".

confirmed <minutes>—(Optional) Require that the commit be confirmed within the specified amount of time. To confirm a commit, enter either a commit or commit check command. If the commit is not confirmed within the time limit, the configuration rolls back automatically to the precommit configuration and a broadcast message is sent to all logged-in users. To show when a rollback is scheduled, enter the show system commit command.

Range: 1 through 65,535 minutes

Default: 10 minutes

display detail—(Optional) Monitors the commit process.

synchronize—(Optional) If your router has two Routing Engines, you can manually direct one Routing Engine to synchronize its configuration with the other by issuing the commit synchronize command. The Routing Engine on which you execute this command (request Routing Engine) copies and loads its candidate configuration to the other (responding Routing Engine). Both Routing Engines then perform a syntax check on the candidate configuration file being committed. If no errors are found, the configuration is activated and becomes the current operational configuration on both Routing Engines. The commit synchronize command does not work if the responding Routing Engine has uncommitted configuration changes.

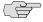

**NOTE:** When you issue the **commit synchronize** command, you must use the **apply-groups re0** and **re1** commands. For information about how to use groups, see "Applying a Configuration Group" on page 157.

The responding Routing Engine must use JUNOS Release 5.0 or later.

**Usage Guidelines** 

See "Verifying a Configuration" on page 92, "Committing a Configuration" on page 92, "Scheduling a Commit Operation" on page 95, "Deactivating and Reactivating Statements and Identifiers" on page 88, "Monitoring the Commit Process" on page 96, and "Adding a Comment to Describe the Committed Configuration" on page 97.

**Required Privilege Level** 

configure—To enter configuration mode.

# copy

**Syntax** copy existing-statement to new-statement

**Release Information** Command introduced before JUNOS Release 7.4.

**Description** Make a copy of an existing statement in the configuration.

**Options** *existing-statement*—Statement to copy.

new-statement—Copy of the statement.

**Usage Guidelines** See "Copying a Statement in the Configuration" on page 84.

Required Privilege Level configure—To enter configuration mode; other required privilege levels depend on

where the statement is located in the configuration hierarchy.

## deactivate

**Syntax** deactivate (statement | identifier)

**Release Information** Command introduced before JUNOS Release 7.4.

Description Add the inactive: tag to a statement, effectively commenting out the statement or

identifier from the configuration. Statements or identifiers marked as inactive do

not take effect when you issue the commit command.

**Options** identifier—Identifier to which you are adding the inactive: tag. It must be an

identifier at the current hierarchy level.

statement—Statement to which you are adding the inactive: tag. It must be a

statement at the current hierarchy level.

**Usage Guidelines** See "Deactivating and Reactivating Statements and Identifiers" on page 88.

Required Privilege Level configure—To enter configuration mode; other required privilege levels depend on

where the statement is located in the configuration hierarchy.

See Also activate on page 193, delete on page 197

#### delete

**Syntax** delete <statement-path> <identifier>

**Release Information** Command introduced before JUNOS Release 7.4.

**Description** Delete a statement or identifier. All subordinate statements and identifiers

contained within the specified statement path are deleted with it.

Deleting a statement or an identifier effectively "unconfigures" or disables the

functionality associated with that statement or identifier.

If you do not specify *statement-path* or *identifier*, the entire hierarchy starting at the current hierarchy level is removed.

**Options** statement-path—(Optional) Path to an existing statement or identifier. Include this if the statement or identifier to be deleted is not at the current hierarchy level.

identifier—(Optional) Name of the statement or identifier to delete.

**Usage Guidelines** See "Removing a Statement from the Configuration" on page 82.

Required Privilege Level configure—To enter configuration mode; other required privilege levels depend on

where the statement is located in the configuration hierarchy.

See Also deactivate on page 197

## edit

**Syntax** edit statement-path

**Release Information** Command introduced before JUNOS Release 7.4.

**Description** Move inside the specified statement hierarchy. If the statement does not exist, it is

created.

You cannot use the edit command to change the value of identifiers. You must use

the set command.

**Options** *statement-path*—Path to the statement.

**Usage Guidelines** See "Displaying the Current Configuration" on page 79.

Required Privilege Level configure—To enter configuration mode; other required privilege levels depend on

where the statement is located in the configuration hierarchy.

See Also set on page 205

exit

Syntax exit < configuration-mode>

**Release Information** Command introduced before JUNOS Release 7.4.

**Description** Exit the current level of the statement hierarchy, returning to the level prior to the

last edit command, or exit from configuration mode. The quit and exit commands

are synonyms.

**Options** none—Return to the previous edit level. If you are at the top of the statement

hierarchy, exit configuration mode.

configuration-mode—(Optional) Exit from configuration mode.

**Usage Guidelines** See "Displaying the Current Configuration" on page 79.

Required Privilege Level configure—To enter configuration mode; other required privilege levels depend on

where the statement is located in the configuration hierarchy.

See Also top on page 209, up on page 209

# help

**Syntax** help < (apropos | topic | reference) <string>>

**Release Information** Command introduced before JUNOS Release 7.4.

**Description** Display help about available configuration statements.

**Options** apropos—Display all hierarchy levels containing the statement.

reference—Display summary information for the statement.

**string**—String or regular expression matching configuration statements for which you need help.

topic—(Optional) Display usage guidelines for the statement.

Entering the help command without an option provides introductory information

on how to use the help command.

**Usage Guidelines** See "Getting Help Based on a String in a Statement Name" on page 35.

**Required Privilege Level** configure—To enter configuration mode.

## insert

**Syntax** insert <statement-path> identifier1 (before | after) identifier2

**Release Information** Command introduced before JUNOS Release 7.4.

**Description** Insert an identifier in to an existing hierarchy.

**Options** after—Place identifier1 after identifier2.

before—Place identifier1 before identifier2.

identifier1—Existing identifier.

identifier2—New identifier to insert.

statement-path—(Optional) Path to the existing identifier.

**Usage Guidelines** See "Inserting a New Identifier" on page 86.

Required Privilege Level configure—To enter configuration mode; other required privilege levels depend on

where the statement is located in the configuration hierarchy.

#### load

load (patch | merge | override | replace | set | update) (filename | terminal) <relative>

**Release Information** Command introduced before JUNOS Release 7.4.

> Load a configuration from an ASCII configuration file or from terminal input. Your Description current location in the configuration hierarchy is ignored when the load operation

occurs.

**Options** filename—Name of the file to load. For information about specifying the filename, see "Specifying Filenames and URLs" on page 60.

> merge—Combine the configuration that is currently shown in the CLI and the configuration in filename.

override—Discard the entire configuration that is currently shown in the CLI and load the entire configuration in filename. Marks every object as changed.

patch—Change part of the configuration and mark only those parts as changed.

replace—Look for a replace: tag in filename, delete the existing statement of the same name, and replace it with the configuration in filename.

set—Merge a set of commands with an existing configuration. This option executes the configuration instructions line-by-line as they are stored in a file or from a terminal. The instructions can contain any configuration mode command, such as set, edit, exit, and top.

relative—(Optional) Use the merge or replace option without specifying the full hierarchy level.

terminal—Use the text you type at the terminal as input to the configuration. Type Ctrl+d to end terminal input.

update—Discard the entire configuration that is currently shown in the CLI, and load the entire configuration in filename. Marks changed objects only.

**Usage Guidelines** See "Loading a Configuration From a File" on page 117.

> configure—To enter configuration mode; other required privilege levels depend on where the statement is located in the configuration hierarchy.

Required Privilege Level

# quit

Syntax quit <configuration-mode>

**Release Information** Command introduced before JUNOS Release 7.4.

**Description** Exit the current level of the statement hierarchy, returning to the level prior to the

last edit command, or exit from configuration mode. The quit and exit commands

are synonyms.

**Options** none—Return to the previous edit level. If you are at the top of the statement

hierarchy, exit configuration mode.

configuration-mode—(Optional) Exit from configuration mode.

**Usage Guidelines** See "Displaying the Current Configuration" on page 79.

Required Privilege Level configure—To enter configuration mode; other required privilege levels depend on

where the statement is located in the configuration hierarchy.

See Also top on page 209, up on page 209

#### rename

**Syntax** rename <statement-path> identifier1 to identifier2

**Release Information** Command introduced before JUNOS Release 7.4.

**Description** Rename an existing configuration statement or identifier.

**Options** *identifier1*—Existing identifier to rename.

identifier2—New name of identifier.

statement-path—(Optional) Path to an existing statement or identifier.

**Usage Guidelines** See "Renaming an Identifier" on page 85.

Required Privilege Level configure—To enter configuration mode; other required privilege levels depend on

where the statement is located in the configuration hierarchy.

# replace

Syntax replace pattern pattern with pattern < <pre><upto n>

**Release Information** Command introduced in JUNOS Release 7.6.

> **Description** Replace identifiers or values in a configuration.

**Options** pattern1—Text string or regular expression that defines the identifiers or values you want to match.

> pattern2—Text string or regular expression that replaces the identifiers and values located with pattern1.

Juniper Networks uses standard UNIX-style regular expression syntax (as defined in POSIX 1003.2). If the regular expression contains spaces, operators, or wildcard characters, enclose the expression in quotation marks. Greedy qualifiers (match as much as possible) are supported. Lazy qualifiers (match as little as possible) are not.

upto n—Number of objects replaced. The value of n controls the total number of objects that are replaced in the configuration (not the total number of times the pattern occurs). Objects at the same hierarchy level (siblings) are replaced first. Multiple occurrences of a pattern within a given object are considered a single replacement. If you do not specify an upto option, all identifiers and values in the configuration that match *pattern1* are replaced.

See "Using Global Replace in a Configuration" on page 145. **Usage Guidelines** 

configure—To enter configuration mode; other required privilege levels depend on where the statement is located in the configuration hierarchy.

**Required Privilege Level** 

# rollback

Syntax rollback (number | rescue)

**Release Information** Command introduced before JUNOS Release 7.4.

**Description** Return to a previously committed configuration. The software saves the last 50

committed configurations, including the rollback number, date, time, and name of  $% \left( 1\right) =\left( 1\right) \left( 1\right) \left( 1\right)$ 

the user who issued the commit configuration command.

The currently operational JUNOS software configuration is stored in the file juniper.conf, and the last three committed configurations are stored in the files juniper.conf.1, juniper.conf.2, and juniper.conf.3. These four files are located in the directory /config, which is on the router's flash drive. The remaining 46 previous committed configurations, the files juniper.conf.4 through juniper.conf.49, are stored

in the directory /var/db/config, which is on the router's hard disk.

**Options** none—Return to the most recently saved configuration.

*number*—Configuration to return to.

Range: 0 through 49. The most recently saved configuration is number 0, and

the oldest saved configuration is number 49.

**Default:** 0

rescue—Return to the rescue configuration.

**Usage Guidelines** See "Returning to a Configuration Prior to the Most Recently Committed One" on

page 111 and "Creating and Returning to a Rescue Configuration" on page 114

Required Privilege Level rollback—To roll back to configurations other than the one most recently

committed.

run

**Syntax** run command

**Release Information** Command introduced before JUNOS Release 7.4.

**Description** Run a top-level CLI command without exiting from configuration mode.

**Options** *command*—CLI top-level command.

**Usage Guidelines** See "Verifying a Configuration" on page 92.

**Required Privilege Level** configure—To enter configuration mode.

#### save

#### **Syntax** save filename

#### **Release Information** Command introduced before JUNOS Release 7.4.

#### Description

Save the configuration to an ASCII file. The contents of the current level of the statement hierarchy (and below) are saved, along with the statement hierarchy containing it. This allows a section of the configuration to be saved, while fully specifying the statement hierarchy.

When saving a file to a remote system, the software uses the scp/ssh protocol.

#### **Options**

*filename*—Name of the saved file. You can specify a filename in one of the following ways:

- filename—File in the user's home directory (the current directory) on the local flash drive.
- path/filename—File on the local flash drive.
- /var/filename or /var/path/filename—File on the local hard disk.
- a:filename or a:path/filename—File on the local drive. The default path is / (the root-level directory). The removable media can be in MS-DOS or UNIX (UFS) format.
- hostname:/path/filename, hostname:filename, hostname:path/filename, or scp://hostname/path/filename—File on an scp/ssh client. This form is not available in the worldwide version of the JUNOS software. The default path is the user's home directory on the remote system. You can also specify hostname as username@hostname.
- ftp://hostname/path/filename—File on an FTP server. You can also specify hostname as username@hostname or username:password@hostname. The default path is the user's home directory. To specify an absolute path, the path must start with the string %2F; for example, ftp://hostname/%2Fpath/filename. To have the system prompt you for the password, specify prompt in place of the password. If a password is required, and you do not specify the password or prompt, an error message is displayed:

user@host> **file copy ftp:**//username@ftp.hostname.net//filename file copy ftp.hostname.net: Not logged in.

user@host> **file copy ftp:**//username:**prompt@ftp.**hostname.**net**//filename Password for username@ftp.hostname.net:

- http://hostname/path/filename—File on a Hypertext Transfer Protocol (HTTP) server. You can also specify hostname as username@hostname or username:password@hostname. If a password is required and you omit it, you are prompted for it.
- re0:/path/filename or re1:/path/filename—File on a local Routing Engine.

**Usage Guidelines** 

See "Deactivating and Reactivating Statements and Identifiers" on page 88.

Required Privilege Level

configure—To enter configuration mode.

#### set

**Syntax** set <statement-path> identifier

**Release Information** Command introduced before JUNOS Release 7.4.

Description Create a statement hierarchy and set identifier values. This is similar to edit except

that your current level in the hierarchy does not change.

**Options** *identifier*—Name of the statement or identifier to set.

statement-path—(Optional) Path to an existing statement hierarchy level. If that

hierarchy level does not exist, it is created.

**Usage Guidelines** See "Displaying the Current Configuration" on page 79.

Required Privilege Level configure—To enter configuration mode; other required privilege levels depend on

where the statement is located in the configuration hierarchy.

See Also edit on page 198

# show

**Syntax** show <statement-path> <identifier>

**Release Information** Command introduced before JUNOS Release 7.4.

**Description** Display the current configuration.

**Options** none—Display the entire configuration at the current hierarchy level.

identifier—(Optional) Display the configuration for the specified identifier.

 $\textbf{statement-path--} (\textbf{Optional}) \ \textbf{Display the configuration for the specified statement}$ 

hierarchy path.

**Usage Guidelines** See "Displaying the Current Configuration" on page 79.

Required Privilege Level configure—To enter configuration mode; other required privilege levels depend on

where the statement is located in the configuration hierarchy.

See the following sections:

- show | display inheritance defaults on page 206
- show | display set on page 206
- show | display set relative on page 207
- show groups junos-defaults on page 208

# show | display inheritance defaults

Syntax show | display inheritance defaults < | grep compress>

**Release Information** Command introduced before JUNOS Release 7.4.

**Description** Display the JUNOS software defaults that have been applied to the configuration.

**Usage Guidelines** See "Using JUNOS Default Groups" on page 176.

**Options** | grep compress—Display information about the compression of the current

operational configuration.

Required Privilege Level view

Sample Output user@host# show system ports | display inheritance defaults

## ## 'console' was inherited from group 'junos-defaults'
## 'vt100' was inherited from group 'junos-defaults'

## console type vt100;

show | display set

Syntax show | display set

**Release Information** Command introduced before JUNOS Release 7.4.

**Description** Display the configuration as a series of configuration mode commands required to

recreate the configuration from the top level of the hierarchy as set commands

**Usage Guidelines** See "Displaying set Commands from the Configuration" on page 103.

Required Privilege Level view

Sample Output user@host# show | display set

set interfaces fe-0/0/0 unit 0 family inet address 192.168.1.230/24

set interfaces fe-0/0/0 unit 0 family iso set interfaces fe-0/0/0 unit 0 family mpls

set interfaces fe-0/0/0 unit 1 family inet address 10.0.0.1/8

deactivate interfaces fe-0/0/0 unit 1

# show | display set relative

Syntax show | display set relative

**Release Information** Command introduced before JUNOS Release 7.4.

**Description** Display the configuration as a series of configuration mode commands required to

recreate the configuration from the current hierarchy level.

**Usage Guidelines** See "Displaying set Commands from the Configuration" on page 103.

Required Privilege Level view

Sample Output

```
[edit interfaces fe-0/0/0]
user@host# show
unit 0 {
    family inet {
       address 192.107.1.230/24;
    family iso;
    family mpls;
inactive: unit 1 {
    family inet {
       address 10.0.0.1/8;
}
user@host# show | display set relative
set unit 0 family inet address 192.107.1.230/24
set unit 0 family iso
set unit 0 family mpls
set unit 1 family inet address 10.0.0.1/8
deactivate unit 1
```

# show groups junos-defaults

**Syntax** show groups junos-defaults

**Release Information** Command introduced before JUNOS Release 7.4.

**Description** Display the full set of available preset statements from the JUNOS software default

group.

**Usage Guidelines** See "Using JUNOS Default Groups" on page 176.

Required Privilege Level view

Sample Output user@host# show groups junos-defaults

```
groups {
  junos-defaults {
     applications {
        #
        # File Transfer Protocol
        application junos-ftp {
           application-protocol ftp;
           protocol tcp;
           destination-port 21;
        # Trivial File Transfer Protocol
        application junos-tftp {
           application-protocol tftp;
           protocol udp;
           destination-port 69;
        }
        # RPC port mapper on TCP
        application junos-rpc-portmap-tcp {
           application-protocol rpc-portmap;
           protocol tcp;
           destination-port 111;
        # RPC port mapper on UDP
}
```

## status

Syntax status

**Release Information** Command introduced before JUNOS Release 7.4.

**Description** Display the users currently editing the configuration.

**Usage Guidelines** See "Displaying Users Currently Editing the Configuration" on page 99.

Required Privilege Level configure—To enter configuration mode.

top

**Syntax** top <configuration-command>

**Release Information** Command introduced before JUNOS Release 7.4.

**Description** Return to the top level of configuration command mode, which is indicated by the

[edit] banner.

**Option** configuration-command—Issue configuration mode commands from the top of the

hierarchy.

Usage Guidelines See "Displaying the Current Configuration" on page 79 and "Displaying the Current

Configuration" on page 79.

**Required Privilege Level** configure—To enter configuration mode.

See Also exit on page 198, up on page 209

up

**Syntax** up <number> <configuration-command>

**Release Information** Command introduced before JUNOS Release 7.4.

**Description** Move up one level in the statement hierarchy.

**Options** none—Move up one level in the configuration hierarchy.

number—(Optional) Move up the specified number of levels in the configuration

hierarchy.

configuration-command—Issue configuration mode commands from a location

higher in the hierarchy.

**Usage Guidelines** See "Displaying the Current Configuration" on page 79 and "Displaying the Current

Configuration" on page 79.

**Required Privilege Level** configure—To enter configuration mode.

See Also exit on page 198, top on page 209

# update

Syntax update

**Release Information** Command introduced in JUNOS Release 7.5.

**Description** Update private candidate configuration with a copy of the most recently committed

configuration, including your private changes.

**Usage Guidelines** See "Updating the Configure Private Configuration" on page 103.

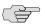

**NOTE:** The **update** command is available only when you are in configure private mode.

# wildcard

Syntax wildcard delete <statement-path> <identifier> <regular-expression>

**Release Information** Command introduced before JUNOS Release 7.4.

**Description** Delete a statement or identifier. All subordinate statements and identifiers

contained within the specified statement path are deleted with it.

Deleting a statement or an identifier effectively "unconfigures" or disables the functionality associated with that statement or identifier.

If you do not specify **statement-path** or **identifier**, the entire hierarchy starting at the

current hierarchy level is removed.

**Options** delete—Delete several related configuration items simultaneously, such as

channelized interfaces or static routes, by using a single command and regular expressions.

опртовототю.

**statement-path**—(Optional) Path to an existing statement or identifier. Include this if the statement or identifier to be deleted is not at the current hierarchy level.

**Usage Guidelines** See "Use the opto option to perform a replacement:" on page 149.

Required Privilege Level configure—To enter configuration mode; other required privilege levels depend on

where the statement is located in the configuration hierarchy.

identifier—(Optional) Name of the statement or identifier to delete.

**210** ■ update

# Chapter 15

# **Summary of CLI Operational Mode Commands**

The following sections explain each of the command-line interface (CLI) operational mode commands described in this book. The commands are organized alphabetically.

# configure

**Syntax** configure | configure exclusive | configure private

**Release Information** Command introduced before JUNOS Release 7.4.

> **Description** Enter configuration mode.

**Usage Guidelines** See "Entering and Exiting Configuration Mode" on page 76.

**Required Privilege** configure Level

## file

file (archive | checksum | compare | copy | delete | list | rename | show) **Syntax** 

**Release Information** Command introduced before JUNOS Release 7.4.

> **Description** Copy files to and from the router, compare files, or delete a file on a local router.

**Usage Guidelines** See "Viewing Files and Directories" on page 57. See also the JUNOS System Basics

and Services Command Reference.

**Required Privilege** maintenance Level

# help

**Syntax** help <(topic | reference | syslog | tip (cli <number>))>

**Release Information** Command introduced before JUNOS Release 7.4.

**Description** Display help about available configuration statements or general information on

getting help.

**Options** Display all hierarchy levels containing the statement.

reference—Display summary information for the statement.

syslog—Display system log messages.

tip cli <number > — Display CLI tips that are associated with a number.

topic—(Optional) Display usage guidelines for the statement.

Entering the help command without an option provides introductory information

on using the help and? commands.

Usage Guidelines See "Getting Help Based on a String in a Statement Name" on page 35 and

"Displaying Tips About CLI Commands" on page 41.

Required Privilege Level None.

# (pipe)

Syntax | (compare | count | display (changed | commit-scripts | detail | display set |

filename | trim columns)

**Release Information** Command introduced before JUNOS Release 7.4.

display commit-scripts option added in JUNOS Release 7.4.

**Description** Filter the output of an operational mode or a configuration mode command.

**Options** compare (filename | rollback n)—(Configuration mode only, and only with the show

command) Compare configuration changes with another configuration file.

count—Display the number of lines in the output.

display—Display additional information about the configuration contents.

- changed—Tag changes with junos:changed attribute (XML only).
- commit-scripts—(Configuration mode only) Display all statements that are in a configuration, including statements that were generated by transient changes. For more information, see the JUNOS Configuration and Diagnostic Automation Guide.
- detail—(Configuration mode only) Display configuration data detail.

- inheritance <bri>default | groups | terse>—(Configuration mode only)<br/>Display inherited configuration data and source group.
- set—Display the configuration as a series of configuration mode commands required to recreate the configuration.
- xml—(Operational mode only) Display the command output as JUNOScript (Extensible Markup Language [XML]) tags.

**except** *pattern*—Ignore text matching a regular expression when searching the output. If the regular expression contains spaces, operators, or wildcard characters, enclose it in quotation marks.

find *pattern*—Display the output starting at the first occurrence of text matching a regular expression. If the regular expression contains spaces, operators, or wildcard characters, enclose it in quotation marks (" ").

last *lines*—Display the last number of lines you want to view from the end of the configuration.

hold—Hold text without exiting the -More- prompt.

match pattern—Search for text matching a regular expression. If the regular expression contains spaces, operators, or wildcard characters, enclose it in quotation marks.

no-more—Display output all at once rather than one screen at a time.

**resolve**—Convert IP addresses into Domain Name System (DNS) names. Truncates to fit original size unless **full-names** is specified. To prevent the names from being truncated, use the **full-names** option.

request message (all | account@terminal)—Display command output on the terminal of a specific user logged in to your router, or on the terminals of all users logged in to your router.

save filename—Save the output to a file or URL. For information about specifying the filename, see "Specifying Filenames and URLs" on page 60.

trim columns—Trim specified number of columns from the start line.

**Usage Guidelines** 

See "Filtering Command Output" on page 127 and "Displaying the Current Configuration" on page 79.

# quit

Syntax quit

**Release Information** Command introduced before JUNOS Release 7.4.

**Description** Exit from the CLI to a UNIX shell.

Required Privilege Level shell and maintenance

quit **213** 

# request

Syntax request <chassis | ipsec switch | message | mpls | routing-engine | security | services |

system | flow-collector | support information>

**Release Information** Command introduced before JUNOS Release 7.4.

**Description** Stop or reboot router components, switch between primary and backup

components, display messages, and display system information.

Usage Guidelines Most request commands are discussed in the JUNOS System Basics and Services

Command Reference. The following request commands are discussed in the JUNOS

Interfaces Command Reference: request ipsec switch and request services.

Required Privilege Level maintenance

## restart

Syntax restart

<adaptive-services | chassis-control | class-of-service | disk-monitoring | ecc-error-logging | firewall | interface-control | kernel-replication | I2tpd-service | mib-process | network-access-service | pgm | pic-services-logging | pppoe | remote-operations | routing < logical-router logical-router-name > | sampling |

service-deployment | snmp | web-management>

<gracefully | immediately | soft>

**Release Information** Command introduced before JUNOS Release 7.4.

**Description** Restart router software processes on all platforms (with the exception of routing

matrixes and J-series Services Routers).

**Usage Guidelines** See the *JUNOS System Basics and Services Command Reference*.

Required Privilege Level reset

# restart (Routing Matrix)

Syntax restart

<adaptive-services | chassis-control | class-of-service | disk-monitoring | ecc-error-logging | firewall | interface-control | kernel-replication | I2tpd-service | mib-process | network-access-service | pgm | pic-services-logging | pppoe | remote-operations | routing <logical-router logical-router-name> | sampling |

service-deployment | snmp | web-management>

<all | all-lcc | lcc number> <gracefully | immediately | soft>

**Release Information** Command introduced before JUNOS Release 7.4.

**Description** Restart router software processes on a routing matrix.

**Usage Guidelines** See the JUNOS System Basics and Services Command Reference.

Required Privilege Level reset

# restart (J-series Services Routers)

Syntax restart

> <adaptive-services | chassis-control | class-of-service | dhcp | firewall | interface-control | I2tpd-service | mib-process | network-access-service | pgm | pppoe | remote-operations | routing < logical-router logical-router-name > | sampling | service-deployment | snmp |

usb-control | web-management> <gracefully | immediately | soft>

**Release Information** Command introduced before JUNOS Release 7.4.

> Restart router software processes on J-series Services Routers. Description

See the JUNOS System Basics and Services Command Reference. **Usage Guidelines** 

Required Privilege Level

## set

**Syntax** set (chassis | cli | date)

Command introduced before JUNOS Release 7.4. **Release Information** 

> Description Configure chassis, CLI properties, and the router's date and time.

See "Controlling the CLI Environment" on page 137 and "Using the Comment **Usage Guidelines** 

Character #" on page 68. For information about setting chassis properties, see the

JUNOS System Basics and Services Command Reference.

Required Privilege Level

#### show

show (accounting | aps | arp | as-path | bfd | bgp | chassis | class-of-service | cli | Syntax

configuration | connections | dymrp | dynamic-tunnels | firewall | helper | host | igmp | ike | ilmi | interfaces | ipsec | ipv6 | isis | I2circuit | I2vpn | Idp | Iink-management | Iog | mld | mpls | msdp | multicast | ntp | ospf | ospf3 | passive-monitoring | pfe | pgm | pim | policer | policy | pppoe | rip | ripng | route | rsvp | sap | services | snmp |

ssh-known-hosts | system | task | ted | version | vpls | vrrp)

**Release Information** Command introduced before JUNOS Release 7.4.

> Show information about all aspects of the software, including interfaces and routing Description

> > protocols.

**Usage Guidelines** Most show commands are discussed in the JUNOS System Basics and Services

> Command Reference. The following show commands are discussed in the JUNOS Interfaces Command Reference: show aps, show ike, show ilmi, show interfaces, show

ipsec, show passive-monitoring, show pppoe, show services, and show vrrp.

**Required Privilege Level** Depends on the specific command.

# Part 5 Indexes

- Index on page 219
- Index of Statements and Commands on page 227

# Index

| Symbols                            |             | A                                |        |
|------------------------------------|-------------|----------------------------------|--------|
| İ                                  |             | access privilege levels          |        |
| in interface names                 |             | entering configuration mode      | 76     |
| regular expression operator        | 130, 146    | activate command                 |        |
| wildcard character                 | 162         | usage guidelines                 | 72, 88 |
| " ", configuration group wildcards | 162         | active configuration             | 4      |
| #                                  |             | addresses                        |        |
| comment character                  |             | machine name                     | 12     |
| in commands                        | 68          | annotate command                 | 72     |
| in configuration statements        | 89          | usage guidelines                 | 89     |
| \$                                 |             | apply-groups statement           |        |
| regular expression operator        | 130, 146    | usage guidelines                 | 157    |
| ()                                 |             | apply-groups-except statement    |        |
| regular expression operator        | 130, 146    | usage guidelines                 | 160    |
| (more) prompt                      |             | authorization See permissions    |        |
| *                                  |             | •                                |        |
| in interface names                 | 145         | C                                |        |
| regular expression operator        | 146         | candidate configuration          | 4      |
| wildcard character                 |             | clear command                    |        |
| +                                  |             | usage guidelines                 | 45     |
| in statement lists                 | 29, 81      | CLI                              |        |
| regular expression operator        |             | command completion               |        |
|                                    |             | command history                  |        |
| regular expression operator        | 146         | displaying                       |        |
| /* */, comment delimiters          | 89          | command mode                     |        |
| < >                                |             | overview                         | 4      |
| wildcard patterns                  | 162         | comparing configuration versions |        |
| >                                  |             | configuration mode               |        |
| in statement lists                 | 28. 81      | commands, table                  | 72.    |
| ?                                  | ŕ           | description                      |        |
| regular expression operator        | 162         | example configuration            |        |
| wildcard                           |             | hierarchy tree, description      |        |
| []                                 |             | navigation commands, table       |        |
| in interface names                 | 145         | statement path, example          |        |
| regular expression operator        |             | current working directory        | , 0    |
| wildcard characters                |             | displaying                       | 191    |
| Λ                                  |             | setting                          |        |
| regular expression operator        | 130 146     | date                             | 100    |
| { }                                | 130, 110    | setting                          | 190    |
| specifying statements              | 121         | editing command line             |        |
| (pipe)                             |             | environment settings             |        |
| command output, filtering1         | 29-135 212  | error messages                   |        |
| communication output, intering     | 2, 133, 212 | hierarchy of commands            |        |
|                                    |             |                                  |        |
|                                    |             | idle timeout, setting            | 1 80   |

interface elements......22

| keyboard sequences                        | 25, 144 | comments                             |        |
|-------------------------------------------|---------|--------------------------------------|--------|
| overview                                  |         | adding to configuration file         | 89     |
| permissions, displaying                   |         | See also configuration statements    |        |
| prompt strings                            |         | commit   display detail command      |        |
| prompt, setting                           |         | usage guidelines                     | 96     |
| restart, after software upgrade           |         | commit and-quit command              |        |
| screen length, setting                    |         | usage guidelines                     | 93     |
| screen width, setting                     |         | commit at command                    |        |
| settings, displaying                      |         | usage guidelines                     | 95     |
| terminal type, setting                    |         | commit check command                 |        |
| timestamp, setting                        |         | usage guidelines                     | 92     |
| tutorial                                  |         | commit command                       |        |
| type checking                             | 123     | usage guidelines                     | 72, 92 |
| users, monitoring                         |         | commit comment command               |        |
| word history                              |         | usage guidelines                     | 97     |
| working directory                         |         | commit confirmed command             |        |
| command hierarchy                         |         | usage guidelines                     | 93     |
| command history                           |         | commit scripts                       |        |
| operational mode                          | 32      | commit synchronize command           |        |
| command output                            |         | usage guidelines                     | 88     |
| configuration details                     | 106     | committing configuration             |        |
| configuration, comparing files            | 131     | basic                                | 92     |
| displaying                                |         | confirmation required                | 93     |
| end of, displaying from                   |         | and exiting configuration mode       | 93     |
| number of lines, counting                 | 132     | logging message about                | 97     |
| pagination, preventing                    | 134     | monitoring                           | 96     |
| regular expressions                       |         | scheduling for later                 | 95     |
| first match, displaying from              | 133     | synchronizing on Routing Engines     | 125    |
| matching output, displaying               | 134     | compare command                      |        |
| nonmatching output, ignoring              | 133     | usage guidelines                     | 113    |
| retaining                                 | 133     | compare filter                       | 131    |
| saving to a file                          | 135     | completing partial command entry     | 185    |
| sending to users                          | 134     | configuration                        |        |
| XML format, displaying                    | 132     | adding comments                      |        |
| command output, filtering                 |         | candidate                            | 4      |
| comparing configuration versions          |         | committing                           |        |
| command shell                             | 3       | confirmation required                |        |
| commands                                  |         | and exiting configuration mode       | 93     |
| completion                                |         | logging message about                | 97     |
| configuration mode CLI, table             | 72      | monitoring process                   |        |
| configure                                 |         | scheduling for later                 |        |
| filenames, specifying                     |         | synchronizing on Routing Engines     |        |
| help about commands                       |         | comparing with previous              | 113    |
| hierarchy                                 |         | copying                              |        |
| history                                   |         | statements                           |        |
| options                                   |         | deactivating statement or identifier | 88     |
| overview                                  |         | displaying                           |        |
| overview of types                         |         | current configuration                |        |
| privilege levels                          |         | details                              |        |
| URLs, specifying                          | 60      | global replacement                   | 145    |
| comment character (#) in operational mode |         | groups See configuration groups      |        |
| commands                                  | 68      | identifiers See identifiers          |        |
|                                           |         | loading                              |        |
|                                           |         | locking                              | 100    |

| merging current and new                 |     | top                                      |        |
|-----------------------------------------|-----|------------------------------------------|--------|
| reactivating statement or identifier    | 88  | up                                       |        |
| removing                                |     | update                                   |        |
| statements                              |     | configuration hierarchy, description     |        |
| replacing                               |     | copying configuration statements         |        |
| saving to file                          |     | description                              |        |
| special symbols in                      |     | displaying current configuration         |        |
| statements See configuration statements |     | entering configuration mode              |        |
| storage of previous                     | 110 | example                                  |        |
| verifying                               | 92  | example configuration                    |        |
| configuration files                     |     | exiting configuration mode               | 77     |
| filename, specifying                    | 60  | global replacementglobal replacement     | 145    |
| saving to files                         | 115 | hierarchy tree, description              | 75     |
| URL, specifying                         | 60  | identifier, description                  | 73     |
| configuration groups                    |     | loading configuration                    | 117    |
| applying                                | 157 | locking                                  | 100    |
| creating                                |     | navigation commands, table               |        |
| example configuration groups            |     | statement                                |        |
| inheritance model                       |     | container                                | 75     |
| inherited values                        | 161 | description                              | 73     |
| interface parameters                    |     | leaf                                     |        |
| nested groups                           |     | statement hierarchy, figure              |        |
| overview                                |     | statement path, example                  |        |
| peer entities                           |     | switching to operational mode            |        |
| re0, re1 groups                         |     | users editing configuration              |        |
| regional configurations                 |     | displaying                               | 90     |
| sets of statements                      |     | multiple simultaneous users              |        |
| wildcards                               |     | verifying configurations                 |        |
| configuration mode, CLI                 |     | configuration statements                 |        |
| +                                       |     | adding comments about                    | 90     |
|                                         |     | copying                                  |        |
| >                                       |     | deactivating                             |        |
| command completioncommands              | 99  | <u> </u>                                 | 00     |
|                                         | 72  | hierarchy                                | ,      |
| activate                                |     | conceptual overview                      |        |
| annotate                                |     | inheriting from groups                   |        |
| commit                                  |     | overviews                                |        |
| copy                                    |     | reactivating                             |        |
| deactivate                              |     | removing                                 |        |
| delete                                  |     | structure and components                 |        |
| edit                                    |     | symbols, including in statements         | 29, 81 |
| exit                                    |     | configuration, router                    |        |
| help                                    |     | activating                               | 111    |
| insert                                  | 72  | committed, most recent, returning to and |        |
| load                                    | 72  | loading without activating               |        |
| paste                                   | 72  | edit command, using                      | 78     |
| quit                                    | 72  | example                                  | 76     |
| rollback                                | 72  | modifying                                | 78     |
| run                                     | 73  | previous, displaying                     | 111    |
| save                                    | 73  | prior to most recently committed,        |        |
| set                                     | 73  | returning to                             | 111    |
| show                                    | 73  | set command, using                       |        |
| status                                  | 73  | configure command                        |        |
| table                                   | 72  | names and addresses                      | 12     |
|                                         |     | usage guidelines                         | 47, 76 |
|                                         |     |                                          |        |

| C:                                      |          | C                                  | 4.70   |
|-----------------------------------------|----------|------------------------------------|--------|
| configure exclusive command             | 100      | software upgrade, restarting after |        |
| usage guidelines                        | 100      | terminal type                      |        |
| configure private command               | 101      | working directory                  |        |
| usage guidelines                        | 101      | error messages, CLI                |        |
| container statements                    |          | except filter                      | 133    |
| conventions, documentation              | XIX      | exit command                       | =-0    |
| copy command                            |          | from configuration mode            |        |
| usage guidelines                        |          | usage guidelines                   | 72, 77 |
| copying statements in configurations    |          | exit configuration-mode command    |        |
| count filter                            |          | usage guidelines                   | 77     |
| current configuration, displaying       | 79       | _                                  |        |
| current working directory               |          | F                                  |        |
| displaying                              |          | file command                       |        |
| setting                                 |          | usage guidelines                   | 47, 57 |
| cursor, moving                          | 144      | file systems                       |        |
| customer support                        |          | backing up                         |        |
| contacting                              | xxiii    | filenames, specifying in commands  | 60     |
|                                         |          | files                              |        |
| D                                       |          | listing                            | 58     |
| data types, CLI                         | 123      | saving command output to           | 135    |
| date                                    |          | saving configurations to files     | 115    |
| setting from CLI                        | 190      | viewing                            | 57     |
| deactivate command                      |          | find filter                        |        |
| usage guidelines                        | 72, 88   | FreeBSD UNIX kernel                | 7      |
| deactivating statements and identifiers |          |                                    |        |
| default configuration group             |          | G                                  |        |
| delete command                          |          | groups statement                   |        |
| usage guidelines                        | 72, 82   | usage guidelines                   | 156    |
| directories                             |          | 8- 8                               |        |
| working, displaying                     | 191      | н                                  |        |
| disable statement                       |          | help apropos command               |        |
| usage guidelines                        | 88       | usage guidelines                   | 35     |
| display detail command                  |          | help command                       |        |
| usage guidelines                        | 106      | usage guidelines                   | 35 70  |
| display inheritance command             |          | help reference command             |        |
| usage guidelines                        | 161      |                                    | 7.5    |
| display set command                     |          | usage guidelines                   |        |
| usage guidelines                        | 103      | help tip cli command               | 41     |
| display xml filter                      |          | usage guidelineshierarchy          |        |
| documentation conventions               |          | •                                  |        |
| documentation conventions               | AIA      | CLI commands                       |        |
| E                                       |          | configuration statements           | F      |
| <b>E</b><br>edit command                |          | conceptual overview                |        |
|                                         | 72       | levels                             | 5      |
| usage guidelines                        |          | See also configuration statements  | 7.1    |
| editing command line                    |          | moving among levels                | 31     |
| Emacs keyboard sequences                |          | history, CLI commands              |        |
| environment settings, CLI               | 170      | displaying                         |        |
| command completion                      |          | operational mode                   |        |
| configuring                             |          | hold filter                        | 133    |
| displaying                              |          |                                    |        |
| example configuration                   |          |                                    |        |
| idle timeout                            |          |                                    |        |
| prompt string                           |          |                                    |        |
| screen dimensions                       | 137, 138 |                                    |        |

| l                                                         | locking configuration                          | 100      |
|-----------------------------------------------------------|------------------------------------------------|----------|
| icons defined, noticexviii                                | logical interfaces                             |          |
| identifiers                                               | unit number                                    | 56       |
| deactivating88                                            |                                                |          |
| inserting in sequential lists86                           | M                                              |          |
| reactivating88                                            | Management Information Bases (MIBs)            |          |
| renaming85                                                | match filter                                   |          |
| specifying121                                             | monitor command                                | 45       |
| idle timeout                                              |                                                |          |
| user, setting                                             | N                                              |          |
| idle timeout values                                       | names                                          |          |
| CLI sessions 139                                          | wildcard                                       |          |
| ignore filter                                             | naming conventions, interface                  |          |
| inactive tag88 inheritance model, configuration groups154 | nested configuration groups                    |          |
| 9 9                                                       | no-more filter                                 |          |
| inherited values, configuration groups161 insert command  | notice icons defined                           | XVIII    |
| usage guidelines72, 86                                    | 0                                              |          |
| interface                                                 | operational mode, CLI                          |          |
| configuration example14                                   | command history                                | 30       |
| interface names                                           | command overview                               |          |
| conventions56                                             | switching to configuration mode                |          |
| wildcard characters in145                                 | users, monitoring                              |          |
| interfaces                                                | word history                                   |          |
| media parameters167, 169                                  | operators                                      |          |
| issuing relative configuration commands85                 | used in regular expressions                    | 130, 146 |
| 1                                                         | n                                              |          |
| JUNOScript Application Programming                        | Partial command entry completing               | 105      |
| Interface (API)7                                          | partial command entry, completingpaste command | 100      |
| junos-defaults group, displaying176, 206, 208             | usage guidelines                               | 70       |
| JUNOS-FIPS software environment8                          | peer entities                                  |          |
| J-Web graphical user interface (GUI)7                     | permissions, CLI, displaying                   |          |
|                                                           | ping command                                   |          |
| K                                                         | usage guidelines                               | 45       |
| keyboard sequences                                        | pipe (   )                                     |          |
| editing command line144                                   | command output, filtering                      | 212      |
| used at the(more) prompt127                               | privilege levels                               | 29       |
|                                                           | processes                                      |          |
| L                                                         | managing                                       | 62       |
| last filter134                                            | programs                                       |          |
| leaf statements5                                          | managing                                       | 62       |
| load command                                              | prompt strings                                 |          |
| usage guidelines72, 117                                   | CLI                                            |          |
| load merge command                                        | prompt, setting to display in CLI              |          |
| usage guidelines117                                       | prompt, to restart                             | 187      |
| load override command                                     | •                                              |          |
| usage guidelines                                          | Q .                                            |          |
| load set command                                          | quit command                                   |          |
| usage guidelines118<br>load update command                | usage guidelines                               | 72       |
| usage guidelines117                                       |                                                |          |
| asage gardennes                                           |                                                |          |

| R                                           | S                                         |
|---------------------------------------------|-------------------------------------------|
| re0 configuration group156                  | save command                              |
| re1 configuration group156                  | usage guidelines73, 115                   |
| reactivating statements and identifiers88   | screen                                    |
| redrawing screen144                         | dimensions137, 138                        |
| redundancy                                  | redrawing144                              |
| synchronize Routing Engines                 | screen length, setting188                 |
| regional configurations173                  | screen width, setting188                  |
| regular expression operators130, 146        | set cli complete-on-space command         |
| in operational mode commands130             | usage guidelines139                       |
| regular expressions                         | set cli directory command                 |
| first match, displaying from133             | usage guidelines138, 139                  |
| matching output, displaying134              | set cli idle-timeout command              |
| nonmatching output, ignoring133             | usage guidelines139                       |
| relative option118                          | set cli prompt command                    |
| removing statements from configurations82   | usage guidelines                          |
| rename command                              | set cli restart-on-upgrade command        |
| usage guidelines85                          | usage guidelines139                       |
| renaming identifiers85                      | set cli screen-length command             |
| replace command                             | usage guidelines137, 138                  |
| usage guidelines145                         | set cli terminal command                  |
| replace option117, 118                      | usage guidelines138                       |
| request command                             | set command78                             |
| usage guidelines                            | operational mode                          |
| request message filter134                   | usage guidelines137                       |
| request system configuration rescue command | usage guidelines73                        |
| usage guidelines114                         | set option118                             |
| request system configuration rescue delete  | show display inheritance defaults command |
| command115                                  | usage guidelines                          |
| request system configuration rescue save    | show   display set command                |
| command114, 115                             | usage guidelines                          |
| request system halt command67               | show   display set relative command       |
| request system logout pid pid_number        | usage guidelines104                       |
| command100                                  | show cli command                          |
| request system reboot command68             | usage guidelines140                       |
| request system snapshot command             | show cli history command                  |
| usage guidelines97                          | usage guidelines32                        |
| rescue configuration114                     | show command                              |
| restart command                             | operational mode                          |
| usage guidelines47                          | usage guidelines45                        |
| restart routing                             | usage guidelines73                        |
| command options, table66                    | show configuration command                |
| restart routing command                     | usage guidelines79                        |
| restarting                                  | show groups junos-defaults command        |
| after software upgrade139, 187              | usage guidelines176                       |
| rollback command                            | show system processes extensive command64 |
| usage guidelines                            | output, table                             |
| root file system, backing up97              | show version command                      |
| router status, checking                     | JUNOS software                            |
| Routing Engines                             | software upgrade                          |
| synchronizing configuration125              | restarting after187                       |
| run command                                 | ssh command                               |
| usage guidelines73                          | usage guidelines46                        |
| 33450 2414011103                            | 33350 20100111100                         |

| statements See configuration statements, names of individual statements |   |
|-------------------------------------------------------------------------|---|
| status command                                                          |   |
| usage guidelines                                                        | 1 |
| storing previous configurations                                         |   |
| support, technical                                                      |   |
| customer support, contactingxxii                                        | i |
| symbol134                                                               |   |
| synchronizing Routing Engines88                                         | 3 |
| т                                                                       |   |
| technical support                                                       |   |
| customer support, contactingxxii                                        | i |
| telnet command                                                          |   |
| usage guidelines46                                                      | ó |
| terminal option117                                                      |   |
| terminal screen length, setting188                                      | 3 |
| terminal screen width, setting188                                       |   |
| terminal type138                                                        |   |
| setting189                                                              |   |
| test command                                                            |   |
| usage guidelines                                                        | 5 |
| timeout, user, setting                                                  |   |
| timestamp, CLI output, setting                                          |   |
| top command                                                             | 7 |
| usage guidelines73, 85                                                  | Ξ |
| traceroute command                                                      | ر |
|                                                                         | _ |
| usage guidelines                                                        | ) |
| TX Matrix platform                                                      |   |
| configuration groups                                                    |   |
| configuration groups example159                                         | ) |
| type checking, CLI                                                      |   |
| typefaces, documentation conventionsxiz                                 | K |
| U                                                                       |   |
| UNIX operating system3,                                                 |   |
| UNIX shell                                                              | 7 |
| up command                                                              |   |
| usage guidelines73, 85                                                  | 5 |
| update command                                                          |   |
| usage guidelines73, 103                                                 |   |
| updating configure private configuration103                             | 3 |
| upgrade, restarting after139                                            | 9 |
| upgrading software139                                                   |   |
| prompt to restart after183                                              |   |
| URLs, specifying in commands                                            |   |
| user account                                                            |   |
| configuration example12                                                 | 2 |
| user timeout, setting                                                   |   |
| 100                                                                     | _ |

| users                        |          |
|------------------------------|----------|
| CLI permissions, displaying  | 191      |
| editing configuration        |          |
| displaying                   | 99       |
| multiple simultaneous users  |          |
| of CLI, monitoring           |          |
| of CLI, monitoring           |          |
| w                            |          |
| wildcard characters          | 162      |
| in interface names           |          |
| wildcard delete command      |          |
| usage guidelines             | 151      |
| wildcard names               | 162, 174 |
| word history                 |          |
| operational mode             | 32       |
| working directory            |          |
| current, displaying          | 191      |
| current, setting             |          |
| current, setting             | 100      |
| v                            |          |
| X                            |          |
| XML format                   |          |
| displaying command output in | 132      |
|                              |          |

# **Index of Statements and Commands**

| A                                  | M                                           |           |
|------------------------------------|---------------------------------------------|-----------|
| activate command193                |                                             | 212       |
| annotate command                   |                                             |           |
| apply-groups statement179          |                                             |           |
| apply-groups-except statement      | no-more command                             | .212, 213 |
| C                                  | P                                           |           |
| commit command194                  |                                             | 212       |
| commit synchronize command194      |                                             |           |
| compare command212                 |                                             |           |
| configure command211               |                                             | .201, 213 |
| copy command                       |                                             |           |
| count command212                   | R                                           |           |
|                                    | rename command                              | 201       |
| D                                  | replace command                             | 202       |
| deactivate command197              | request chassis command                     | 214       |
| delete command197                  |                                             |           |
|                                    | resolve command                             | 212       |
| E                                  | restart command                             | 214       |
| edit command198                    | rollback command                            | 203       |
| except command212                  | run command                                 | 203       |
| exit command198                    |                                             |           |
| exit configuration-mode command198 | s <b>s</b>                                  |           |
|                                    | save command                                | .204, 212 |
| F                                  | set cli complete-on-space command           | 185       |
| file command211                    | set cli directory command                   |           |
| find command212                    |                                             |           |
|                                    | set cli prompt command                      |           |
| G                                  | set cli restart-on-upgrade command          |           |
| groups statement180                |                                             |           |
|                                    | set cli screen-width command                |           |
| H                                  | set cli terminal command                    | 189       |
| help command                       | set cli timestamp command                   | 189       |
| hold command212                    | •                                           |           |
|                                    | configuration mode                          | 205       |
| 1                                  | operational mode                            | 215       |
| insert command                     |                                             |           |
|                                    | show   display inheritance defaults command | 206       |
| I                                  | show display set command                    |           |
| junos-defaults                     |                                             |           |
| Janos deraults206                  | show cli authorization command              |           |
| 1                                  | show cli command                            |           |
| last command212                    | t to the contract of                        |           |
| load command 200                   | show di history command                     |           |
| ivau cummanu200                    | ,                                           |           |

| show command                       |            |
|------------------------------------|------------|
| configuration mode                 | 205        |
| operational mode                   |            |
| show configuration command         |            |
| show groups junos-defaults command | 208        |
| show version command               | 62         |
| status command                     |            |
| top command trim command           | 209<br>212 |
| U up command update command        | 209        |
| wildcard delete command            | 210        |